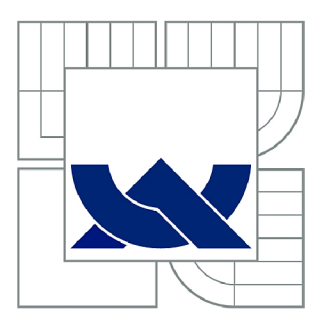

# VYSOKÉ UČENÍ TECHNICKÉ V BRNĚ

BRNO UNIVERSITY OF TECHNOLOGY

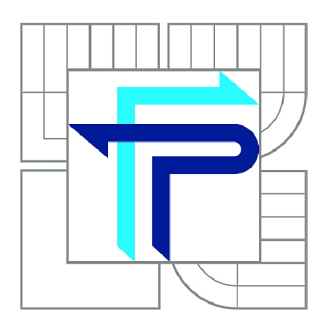

**FAKULTA PODNIKATELSKÁ ÚSTAV INFORMATIKY** 

FACULTY OF BUSINESS AND MANAGEMENT INSTITUTE OF INFORMATICS

# TECHNICKÁ ANALÝZA

TECHNICAL ANALYSIS

DIPLOMOVÁ PRÁCE MASTER'S THESIS

AUTOR PRÁCE AUTHOR

Bc PETR TESAŘ

VEDOUCÍ PRÁCE **SUPERVISOR** 

Mgr. VERONIKA NOVOTNÁ, Ph.D.

BRNO 2014

# ZADÁNÍ DIPLOMOVÉ PRÁCE

## **Tesař Petr, Bc.**

Informační management (6209T015)

Ředitel ústavu Vám v souladu se zákonem č.l 11/1998 o vysokých školách, Studijním a zkušebním řádem VUT v Brně a Směrnicí děkana pro realizaci bakalářských a magisterských studijních programů zadává diplomovou práci s názvem:

#### **Technická analýza**

v anglickém jazyce:

#### **Technical Analysis**

Pokyny pro vypracování:

Úvod

Cíle práce, metody a postupy zpracování Teoretická východiska práce Analýza současného stavu Vlastní návrhy řešení Závěr Seznam použité literatury Přílohy

Podle § 60 zákona č. 121/2000 Sb. (autorský zákon) v platném znění, je tato práce "Školním dílem". Využití této práce se řídí právním režimem autorského zákona. Citace povoluje Fakulta podnikatelská Vysokého učení technického v Brně.

Seznam odborné literatury:

CIPRA, T. Analýza časových řad s aplikacemi v ekonomii. 1. vyd. Praha: SNTL/ALFA , 1986. ISBN 99-00-00157-X.

REJNUŠ, O. Teorie a praxe obchodování s cennými papíry. 1. vyd. Praha: Computer Press, 2001. ISBN 80-7226-571-1.

REJNUŠ, O. Finanční trhy. 3. rozš. vyd. Brno: Key Publishing, 2011. ISBN 978-80-7418-128-3. STEIGAUF, S. Investiční matematika. 1.vyd. Praha: Grada, 1999. 335 s. ISBN 80-716-9429-0. VESELÁ J. Investování na kapitálových trzích. 1. vyd. Praha: Wolters Kluwer, 2007. ISB N 80-7357-297-4.

Vedoucí diplomové práce: Mgr. Veronika Novotná, Ph.D.

Termín odevzdání diplomové práce je stanoven časovým plánem akademického roku 2013/2014.

L.S.

doc. RNDr. Bedřich Půža, CSc. Ředitel ústavu

doc. Ing. et Ing. Stanislav Škapa, Ph.D. Děkan fakulty

V Brně, dne 19.05.2014

## **Abstrakt**

Tato diplomová práce je zaměřena na obecnou charakteristiku technické analýzy a využití jejích nástrojů pro podporu rozhodování při obchodování na akciovém trhu. V rámci teoretické části jsou zpracována teoretická východiska vztahující se zejména k technické analýze. Na konkrétním akciovém titulu je následně pomocí navržené aplikace provedena analýza jednotlivých indikátorů technické analýzy. V závěru je porovnána ziskovost a spolehlivost použitých indikátorů.

# **Abstract**

This thesis focused on general characteristics of technical analysis and the use of its instruments to support making decisions when trading in stock market. Within the theoretic part are processed theoretic solutions which are primarily relevant to technical analysis. At the specific stock item is by the help of proposed application consequently implemented the analysis of individual indicators of technical analysis. At the conclusion is compared the profitability and reliability of used indicators.

# **Klíčová slova**

Akcie, kapitálový trh, technická analýza, technické indikátory, predikce.

# **Keywords**

Stock, stock market, technical analysis, technical indicators, prediction.

# **Bibliografická citace**

TESAŘ, P. *Technická analýza.* Brno: Vysoké učení technické v Brně, Fakulta podnikatelská, 2014. 89 s. Vedoucí diplomové práce Mgr. Veronika Novotná, Ph.D..

# **Čestné prohlášení**

Prohlašuji, že předložená diplomová práce je původní a zpracoval jsem ji samostatně. Prohlašuji, že citace použitých pramenů je úplná, že jsem ve své práci neporušil autorská práva (ve smyslu Zákona č. 121/2000 Sb., o právu autorském a právech souvisejících s právem autorským).

V Brně dne 20. května 2014

Podpis

# **Poděkování**

Děkuji vedoucí mé diplomové práce paní Mgr. Veronice Novotné, Ph.D. za odborné vedení, cenné rady a připomínky, kterými přispěla k vypracování této diplomové práce. Také bych chtěl poděkovat rodině a všem, kteří mě během mého studia i zpracování této diplomové práce podporovali.

# **Obsah**

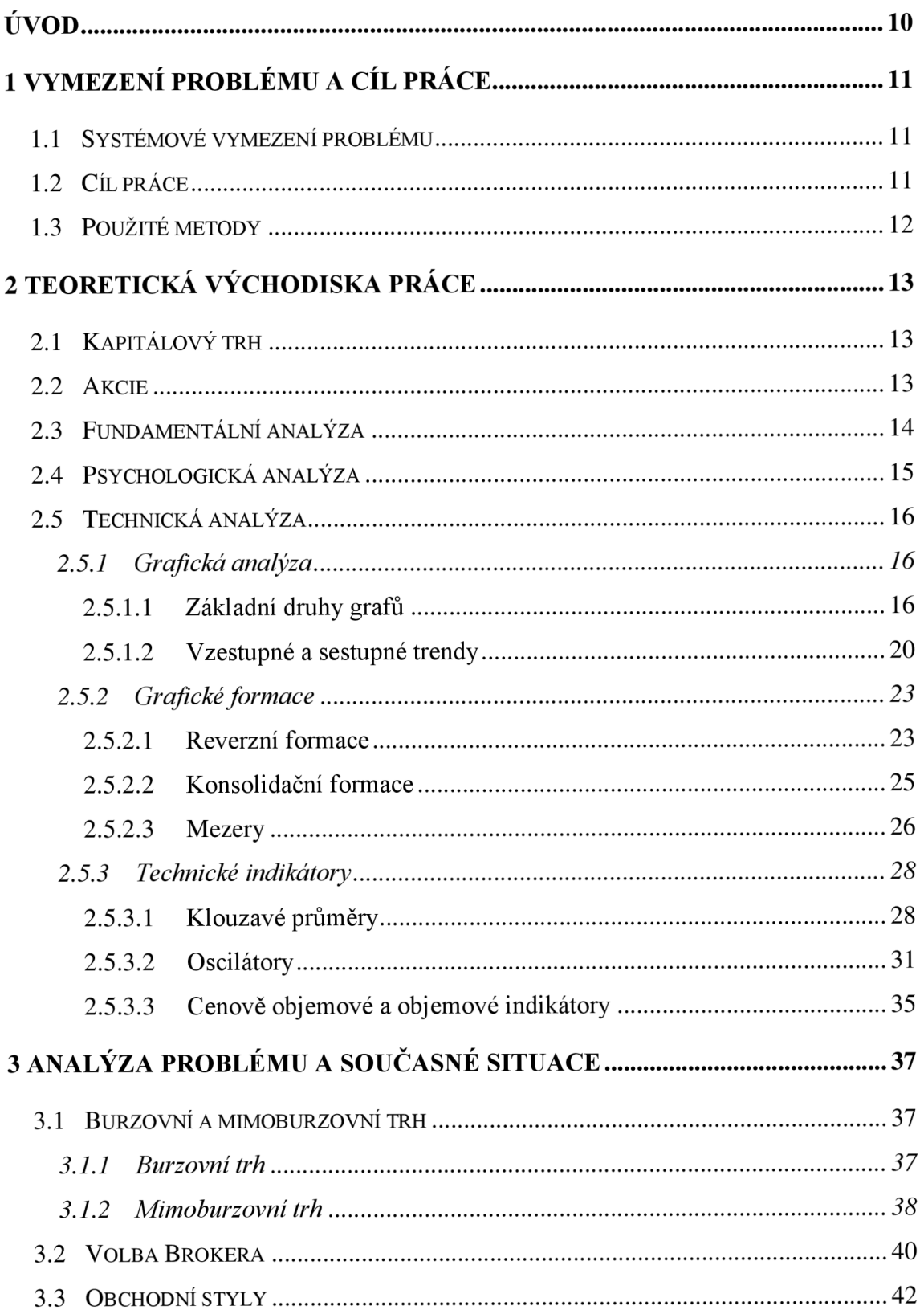

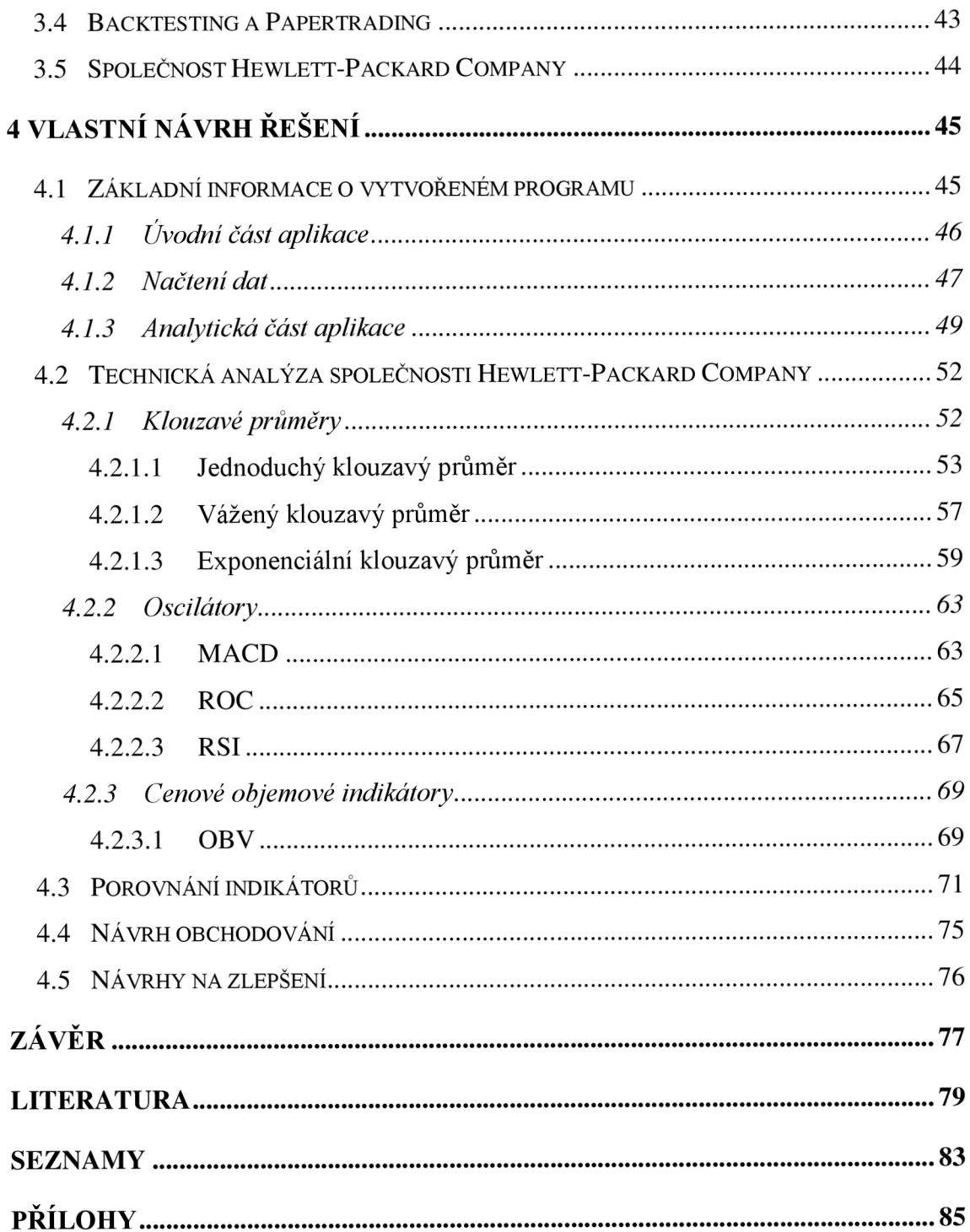

# **ÚVOD**

Společnost bohatne a stále více lidí je nucena řešit otázku, jak naložit svolnými peněžními prostředky. Způsobů, jak tyto zdroje zhodnocovat, aby neztrácely v čase hodnotu a případně i přinášely určitý zisk, je poměrně dost. Liší se zejména mírou rizika, které by mělo být vyvážené vyšší výnosů. Obecně platí, že s rizikem roste i požadovaný výnos. Mezi nejméně rizikové instrumenty patří termínované vklady a spořící účty, které však sotva pokryjí výši inflace. Co se týče zhodnocení, jsou už na tom lépe penzijní fondy, státní dluhopisy, podílové fondy apod., které už jsou však spojeny s větší mírou rizika. Nejziskovější, nejlikvidnější, avšak zároveň i nejrizikovější nástroj, je obchodování na kapitálovém trhu. Díky rozmachu informačních technologií se tento způsob investování rozšířil i mezi běžné občany. Paradoxně právě tímto způsobem zhodnocují vložené prostředky i výše uvedené instrumenty. Právě tomuto způsobu zhodnocování je věnována tato práce.

Tento způsob investování prostředků však vyžaduje určité teoretické znalosti a také čas investora. Výhodou je fakt, že investor ví, jak je s jeho penězi nakládáno a výše podstoupeného rizika je v jeho rukou. Pro podporu rozhodování, kdy vstoupit na trh, kdy z něho vystoupit, jaké akcie jsou vhodné pro nákup atd., existuje mnoho metod a přístupů. Mezi ty nejznámější a nepoužívanější patří fundamentální, psychologická a zejména technická analýza. Právě technické analýze je věnována tato práce. Tato analýza se snaží na základě historických dat předpovídat budoucí vývoj kurzu a indikovat obchodní signály. K tomu využívá technické indikátory, grafické formace atd.

V rámci této práce budou sestavena teoretická východiska vztahující se k technické analýze. Poté provedena technická analýza vybraného akciového titulu a porovnána ziskovost jednotlivých indikátorů. Analýza bude zpracována na základě indikátorů klouzavých průměrů, oscilátorů a cenově objemových ukazatelů.

# **1 VYMEZENÍ PROBLÉMU A CÍL PRÁCE**

#### **1.1 Systémové vymezení problému**

V první části této práce jsou uvedena teoretická východiska vztahující se zejména k technické analýze. Jsou zde popsány jednotlivé nástroje technické analýzy, od grafických formací po technické indikátory. Jsou zde uvedeny jejich charakteristiky, výpočty a způsoby indikací nákupních a prodejních signálů. Součástí praktické části je návrh aplikace, která slouží pro výpočet technické analýzy a generování obchodních signálů. V druhé půlce praktické části je provedena technická analýza provedená na historických datech konkrétního akciového titulu obchodovaného na akciové burze. Poté jsou na základě technické analýzy a jednotlivých indikátorů simulovány obchodní případy, které jsou následně i finančně zhodnoceny. V závěru práce je vytvořen index pro hodnocení jednotlivých indikátorů a sestaven jejich žebříček a stanoveny doporučení pro další obchodování.

#### **1.2 Cíl práce**

Cílen této diplomové práce je seznámí s vybranými indikátory technické analýzy a jejich následné využití při signalizaci obchodních signálů na konkrétním akciovém titulu. Tyto indikátory pak budou porovnány a zhodnocen jejich ekonomický přínos tak, aby bylo možné stanovit jejich spolehlivost. K tomuto hodnocení bude navržen index hodnocení, sestavený speciálně pro účely této práce.

Dílčím cílem práce je vytvoření aplikace v prostředí MS Excel s využitím programovacího jazyka VBA. Aplikace bude sloužit jako analytický nástroj, který bude v rámci této práce sloužit k provedení samotné technické analýzy, indikování obchodních signálů a grafickému zobrazení výsledků.

### **1.3 Použité metody**

Pro splnění cíle práce je využito několik skupin metodických přístupů. Základní metriky vznikly za použití metod technické analýzy. Dále pak byly využity metody analýza dat a systematický přístup při řešení problému. Dále také metody indukce a dedukce, které jsou využity převážně při stanovení závěrů. V malé míře jsou zastoupeny i empirické metody. Výsledky hodnocení jsou zpracovány jak pomocí kvantitativních, tak i kvalitativních metod, kdy vstupní data jsou číselného charakteru a výsledky analýzy v podobě indikace obchodních signálů. Data využitá v této práci jsou sekundárního typu, což jsou data stažená z veřejně dostupných zdrojů.

# **2 TEORETICKÁ VÝCHODISKA PRÁCE**

#### **2.1 Kapitálový trh**

Na kapitálovém trhu dochází k obchodování s finančními instrumenty, které mají povahu dlouhodobých a střednědobých investic. Ty lze dále rozdělit na trh dlouhodobých úvěrů a dlouhodobých cenných papírů. Obchodování na kapitálovém trhu je spojeno s vyšší výnosností, která je podmíněna vyšší mírou rizika, oproti nástrojům obchodovaných na krátkodobých trzích. K obchodování instrumentů kapitálových trhů dochází na burze. Nejčastěji obchodovanými cennými papíry jsou akcie a obligace (dlouhodobé dluhopisy). Jejich výhodou je to, že jsou převoditelné a tudíž s nimi investoři mohou obchodovat. Další výhodou dlouhodobých cenných papírů je rozložení rizika na více subjektů, jelikož daný cenný papír vlastní velké množství investorů.

Trh se dělí na primární a sekundární. K obchodování na primárním trhu může probíhat veřejně nebo neveřejně. V případě veřejného obchodování, jsou nově emitované cenné papíry nabídnuty veřejnosti. Naopak v případě neveřejného obchodování, jsou tyto nové cenné papíry nabídnuty pouze vybranému okruhu investorů. Na sekundárním trhu pak dochází k obchodování již dříve emitovaných cenných papírů. Základní funkcí sekundárního trhu, je určení ceny obchodovaných finančních instrumentů a zabezpečení jejich likvidity. [1]

#### **2.2 Akcie**

Akcie je cenný papír, který dokládá vlastníkovi podíl na základním jmění společnosti a přináší mu určité výhody. Především získává nárok na vyplacenou dividendu, což je podíl na zisku společnosti. Její výši stanovuje valná hromada. Valná hromada však

může rozhodnout o tom, že v daném roce nebude dividenda vyplacena, čímž vlastník akcie ztrácí nárok na tento benefit. Má však právo účastnit se valné hromady a podílet se na jejím chodu. V případě úpadku společnosti a její likvidaci, má akcionář právo na odpovídající podíl na likvidačním zůstatku. Z pohledu práv jsou akcie děleny na:

- prioritní akcie, jejíž vlastníci mají právo na přednostní výplatu dividendy. Nemají však hlasovací právo na valných hromadách.
- Kmenové akcie, jejichž vlastníkům je dividenda vyplácena na základě výkonnosti akciové společnosti.

Jelikož jsou akcie spekulativní cenné papíry, s jejichž zakoupením je spojeno vyšší riziko, očekává se od nich vyšší výnosnost oproti méně rizikovým cenným papírům, jako jsou například dluhopisy. Ke zhodnocení investovaného kapitálu lze dosáhnout dvěma způsoby:

- formou dividendy, jež je vyplácena ze zisku.
- Kapitálovým ziskem, který může vzniknout na základě obchodování s cenným papírem. [2]

#### **2.3 Fundamentální analýza**

Smyslem fundamentální analýzy je nalezení vnitřní hodnoty dané akcie, kterou by měla, pokud by nastala shoda nabídky a poptávky po této akcii. Hodnotí vnitřní i vnější ekonomické prostředí podniku s ohledem na cíl a aktuální životní fázi podniku. Získaná vnitřní hodnota je porovnávána se skutečnou tržní cenou. V závislosti na rozdílu těchto hodnot se dá očekávat její růst, a nebo naopak její pokles v případě, že tržní cena je nadhodnocena. Fundamentální analýza se dělí do tří skupin:

- **Globální analýza,** které se zabývá makroekonomickou situací. Sleduje vývoj HDP, fiskální politiku, úrokové sazby inflaci atd.
- **Odvětvová analýza** sleduje vývoj v jednotlivých odvětvích. Hodnotí se zejména citlivost odvětví na vývoj hospodářského cyklu.
- **Firemní analýza** se zaměřuje na finanční analýzu hospodaření firmy a určení vnitřní hodnoty akcie. [3]

# **2.4 Psychologická analýza**

Smyslem psychologické analýzy je zkoumání chování účastníků finančního trhu a následně stanovit jejich možné budoucí chování. Analýza se snaží nalézt podnět, který vedl k určitému chování investorů. Dle této analýzy mají účastníci trhu sklon k tomu, v určitých situacích podceňovat, nebo naopak přeceňovat informace z různých zdrojů a ignorovat relevantní data. Často se vychází z teorie psychologie davu, jejíž základy položil Francouz Gustave Le Bon. Při davovém chování hrají významnou roli emoce a lidské povědomí, jež snadno podléhá vnějším i vnitřním vlivům, které vede k přeceňování síly získaných informací a ignorování důležitých dat. Mezi základní teorie psychologické analýzy patří:

- Teorie spekulativních bublin.
- Kostelanyho psychologický přístup.
- Keynesova investiční psychologie. [3]

### **2.5 Technická analýza**

Technická analýza se zabývá především zkoumáním historických dat popisujících minulý vývoj trhu. Na základě takto získaných informací se pak snaží odhadnout jeho budoucí směřování. Dalším důležitým nástrojem technické analýzy je studium grafů a rozpoznání typických vzorů v jejich vývoji. [4]

### **2.5.1 Grafická analýza**

Grafickou analýzu (Charting) akcií, která využívá celou řadu různých grafů, je možné charakterizovat následujícími body.

- Vytváření různých typů grafů na základě časových řad předmětných akcií a dosažených objemů obchodů.
- Analyzování vzestupných (býčích) a sestupných(medvědích) trendů.
- Analyzování standardních obrazců (grafických formací) vzniklých v uvedených grafech za účelem predikce budoucích trendových změn.

### **2.5.1.1 Základní druhy grafů**

Mezi základní nástroje technické analýzy patří bezpochyby grafy. Existuje velké množství různých typů grafů, avšak za základní a zároveň nejjednodušší jsou považovány čárový (liniový) a čárkový (sloupkový) graf. V rámci technické analýzy se na vertikální ose zobrazuje vývoj akciových kurzů a na horizontální ose doba jejich vzniku (datum). V dolní části (v samostatném okně) bývají doplněny grafickým zobrazením objemem uzavřených obchodů. [5]

# **Čárový graf**

Čárkový graf (Line chart, Close-only chart) je nejjednodušší graf technické analýzy. Linie grafu je tvořena spojením bodů, které reprezentují uzavírací kurzy akcií. Na horizontální ose je zanesen datum jejich vzniku (den, týden, měsíc). Hlavní nevýhodou tohoto grafu je, že nezobrazuje aktivitu během dne (otevírací, maximální a minimální kurz). Tento graf najde své uplatnění zejména při hledání dlouhodobých primárních trendů. [5]

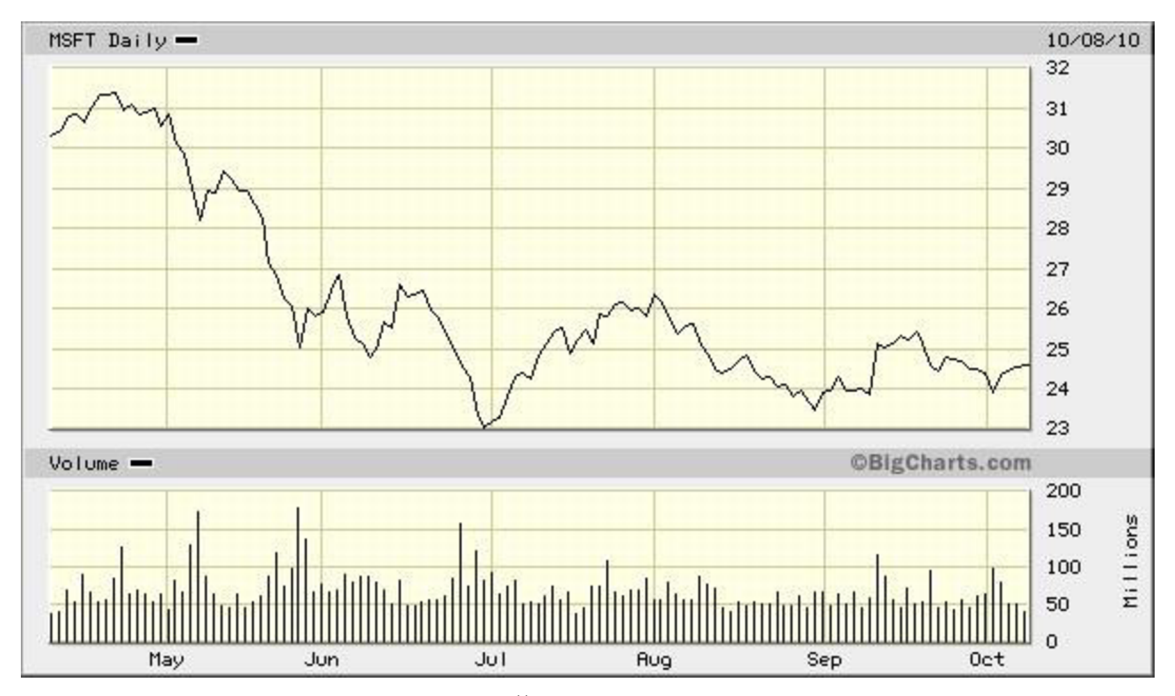

Obrázek 1: Čárový graf (Zdroj [6])

### **Čárkový graf**

Čárkový graf, označovaný také jako sloupkový (bar chart, high-low chart) má pro investora větší informační přínos, jelikož zobrazuje pomocí čárek 4 druhy akciových kurzů za daný časový interval. Jsou to hodnoty nejnižší (LOW) a nejvyšší (HIGH) hodnota kurzu za sledované období, které jsou zobrazeny na svislé čárce a jejíž délka se nazývá rozsah.[7] Postranní čárky reprezentují otevírací (OPEN) a uzavírací (CLOSE) kurz, viz obrázek 2.

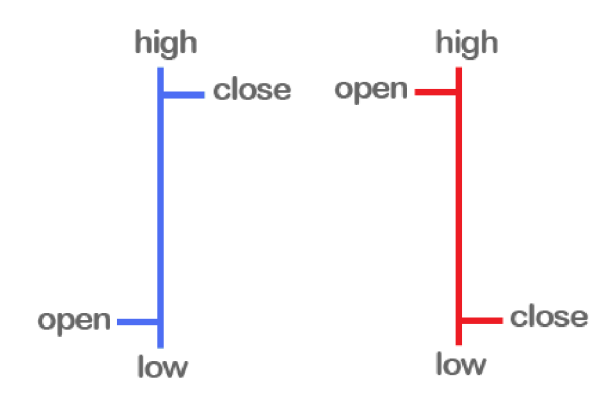

**Obrázek 2: Detail prvku sloupkového grafu (Zdroj [8])** 

Graf je poté tvořen z jednotlivých sloupků, které reprezentují zvolené časové období, jak je vidět na obrázku 3. V tomto případě reprezentují červeně zbarvené sloupky situaci, kdy otevírací cena byla v daném období vyšší než cena zavírací. Modrý sloupek ilustruje opačný případ.

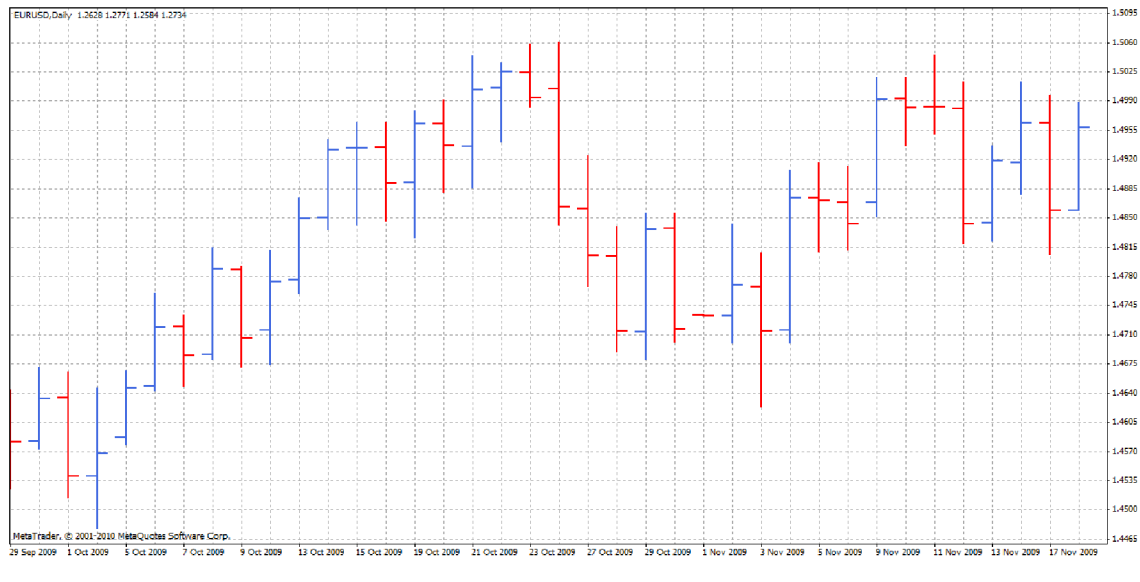

**Obrázek 3: Sloupkový graf (Zdroj [8])** 

#### **Svíčkový graf**

Svíčkový graf (Candle chart) je stejně, jako čárkový graf, tvořen 4 druhy kurzů a to otevíracím, uzavíracím, maximálním a minimálním. Díky barevnému rozlišení je však svíčkový graf lépe čitelný a poskytuje na první pohled více informací. Tělo svíčky reprezentuje obchodní aktivitu, jehož spodní a dolní hrana je tvořena otevírací a uzavírací hodnotou kurzu. Knoty svíčky pak tvoří maximální a minimální hodnoty naměřené v daném časovém intervalu.

V grafu jsou používány dva typy svíček:

- Bílé tělo svíčky reprezentuje nákupní tlak, jelikož v tomto případě je uzavírací kurz (CLOSE) vyšší než kurz otevírací (OPEN).
- Černé tělo svíčky reprezentuje prodejní tlak, jelikož v tomto případě je uzavírací kurz (CLOSE) nižší než kurz otevírací (OPEN). [7]

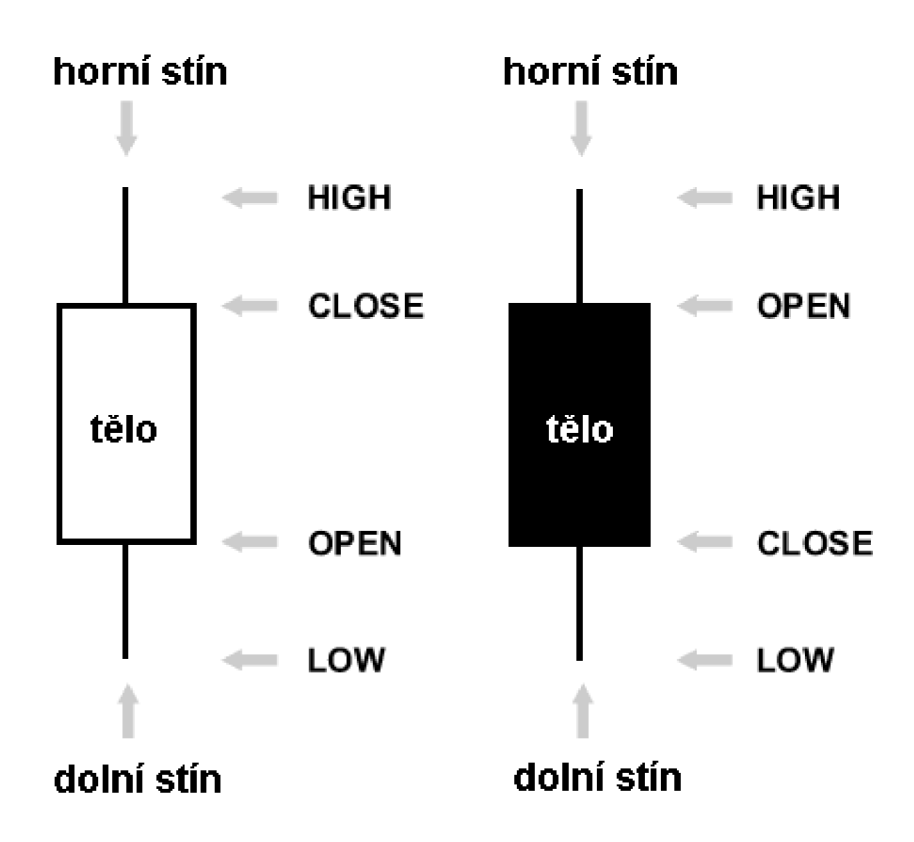

**Obrázek 4: Detail prvků svíčkového grafu (Zdroj [9])** 

Ukázka svíčkového grafu je zobrazena na obrázku níže. Z grafu je na první pohled patrné, které obchodní dny měl převahu nákupní tlak a které dny prodejní tlak.

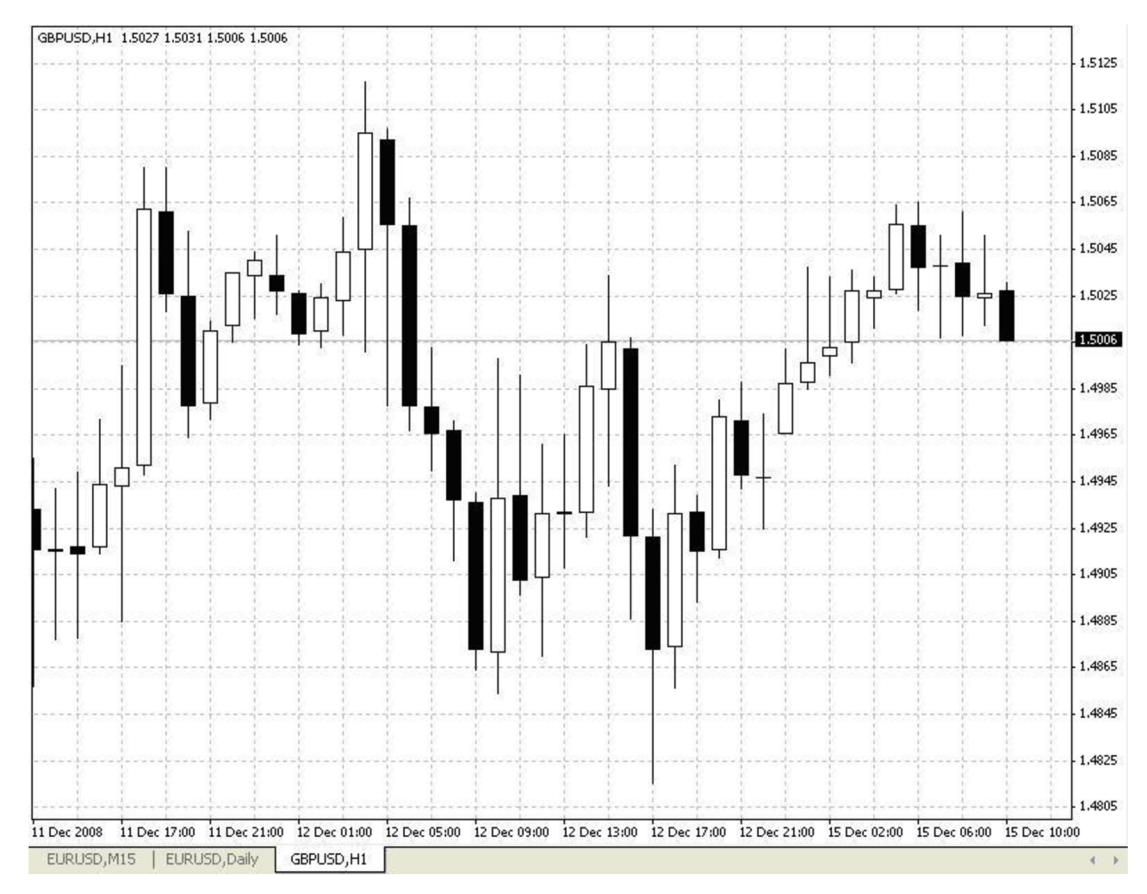

**Obrázek 5: Svíčkový graf (Zdroj [10])** 

#### **2.5.1.2 Vzestupné a sestupné trendy**

#### **Trend**

Na akciovém trhu se permanentně střídají dva základní trendy, a to trend vzestupný (býčí) a trend sestupný (medvědí). Technická analýza rozlišuje ještě jeden trend a to trend postraní, který se vyznačuje horizontálním vývojem, jehož maxima a minima kolísají kolem určitě hodnoty. Pro býčí trh je charakteristické postupně se zvyšující hodnoty maxima i minima. V případě medvědího trhu je vývoj přesně opačný, tedy postupně klesající hodnoty lokálních extrémů. **[11]** 

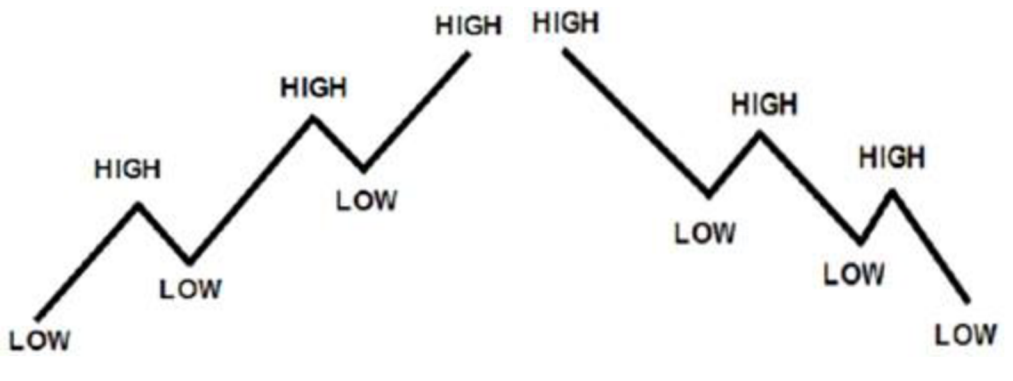

**Obrázek 6: Rostoucí a klesající trend (Zdroj [12])** 

Trendy lze dále rozdělit na:

- Dlouhodobý trend trvající více než 6 měsíců.
- Střednědobý trend trvající přibližně 3 až 6 měsíců.
- Krátkodobý trend trvající méně než 3 měsíce. [11]

Charles Dow objevil pravidlo, které říká, že objem potvrzuje trend. Kombinací trendu a vývoje objemu obchodů byly stanoveny následující předpoklady využívané v technické analýze. [5]

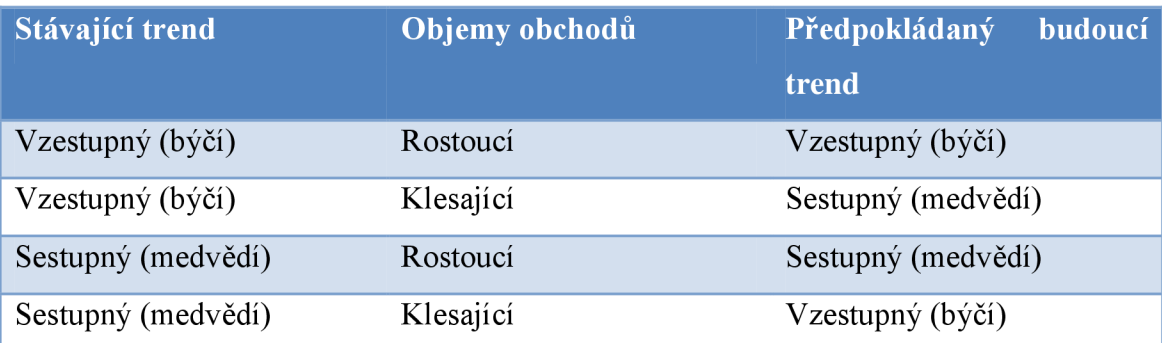

**Tabulka 1: Základní předpoklady změny stávajících trendů na základě vývoje objemů realizovaných obchodů (Zdroj [5])** 

#### **Trendová linie**

Trendová line (trendline) je přímka spojující extrémní hodnot akciového kurzu během sledovaného období. Vzestupná trendová linie nastává v případě, kdy lez zakreslit spojnici dvou nebo více kurzových minim mající rostoucí trend. Naopak při sestupné trendové linii jsou spojeny dvě a více maxima, jež mají klesající trend. Při konstrukci trendové linie se berou v úvahu pouze uzavírací kurzy během určité časové periody. K prolomení trendové linie, a tedy vzniku signálu blížící se změny trendu, za dvou podmínek.

- Překročení 3% hranice.
- Trvání po dobu dvou a více obchodních období spojené s rostoucími objemy obchodů. [11]

#### **Hladina podpory a odporu**

Podpora (support) a odpor (resistance) souvisejí s poptávkou a nabídkou. Jsou to ceny akcii, které většina účastníků vnímá jako hraniční a odmítá obchodování s předmětnými akciemi, které jsou takovými cenami ohodnoceny.

**Hladina podpory (support):** je taková cenová hladina, při které je poptávka po dané akcii tak silná, že dokáže zastavit pokles kurzu a zvrátit jeho vývoj směrem vzhůru.

**Hladina odporu (resistence):** je taková cenová hladina, při které je nabídka po dané akcii schopna zastavit další růst kurzu a zvrátit jeho vývoj směrem dolů.

Tyto hladiny podpory a odporu jsou pouze dočasnými psychologickými úrovněmi. V případě jejich prolomení je potřebné tyto hladiny postupně upravovat v závislosti na změně nastalého trendu. [13]

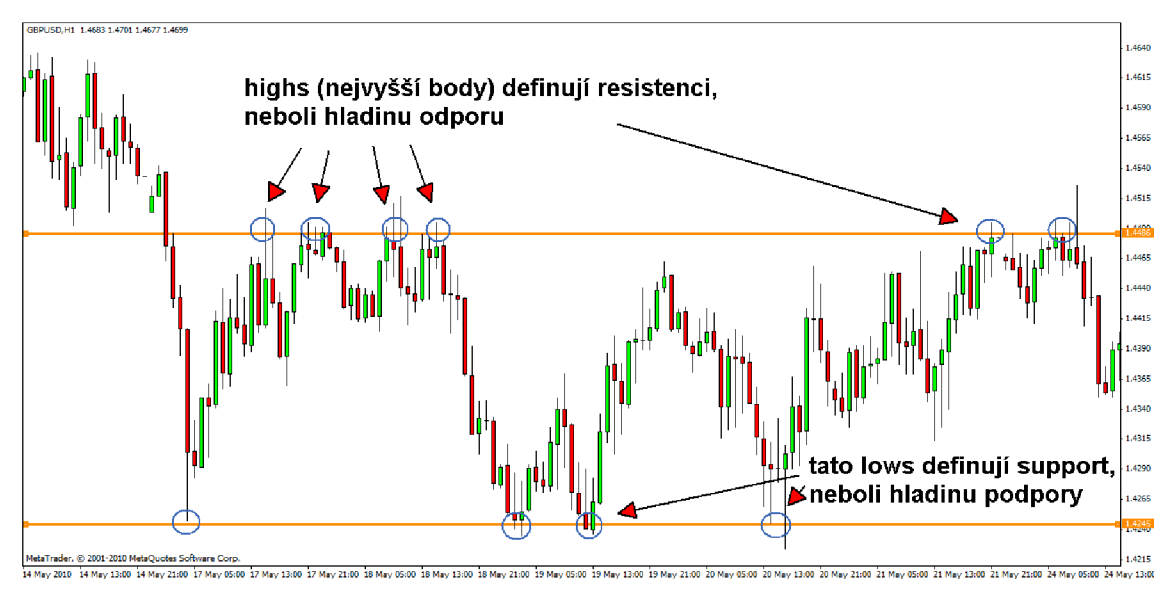

**Obrázek 7: Podpora a odpor (Zdroj [14])** 

#### **2.5.2 Grafické formace**

Grafických formací existuje velmi mnoho. Pro všechny však platí pravidlo, že čím delší časové období pokrývají, tím spolehlivější signály generují. Lze je rozdělit do následujících tří skupin:

- **1**. reverzní formace,
- 2. konsolidační formace,
- 3. mezery. [5]

#### **2.5.2.1 Reverzní formace**

K identifikaci trendových změn slouží reverzní formace. Vznikají v okamžiku, kdy dochází ke změně vývoje stávajícího trendu akciového kurzu. Existuje mnoho reverzních formací, které se liší frekvencí výskytů a tedy i predikční schopností, jelikož některé formace se vyskytují tak často, že jsou prakticky nepoužitelné. [5]

#### **Formace vrchol a dno**

Tato základní reverzní formace se vyskytuje velmi často i během krátkého časového období, proto jsou prakticky nepoužitelné. Jejich uplatnění je pouze v případě, kdy dojde ke změně dlouhodobého trendu, který ukončí a obrátí jeho směr, a nebo jako součást složitějších formací. [5]

#### **Formace dvojitý vrchol a dvojité dno**

Výskyt této formace je vzácnější a indikuje poměrně spolehlivé signály. Dvojitý vrchol má tvar M a dvojité dno tvar písmene W. Typickým znakem této formace je téměř totožná výška vrcholů (den) jež by měly být od sebe vzdálené alespoň v délce časové periody jednoho měsíce. U druhé vrcholu by dále měl být objem obchodů nižší a naopak v případě dvojitého dna by měl být objem obchodů u druhé dna podstatně vyšší než u prvního. Trojitý vrchol a trojité dno jsou velmi podobné formaci dvojitého vrcholu a dvojitého dna, ale ještě vzácnější. Platí pro ně téměř stejné pravidla.[16]

*Klasický dvojitý vrchot* 

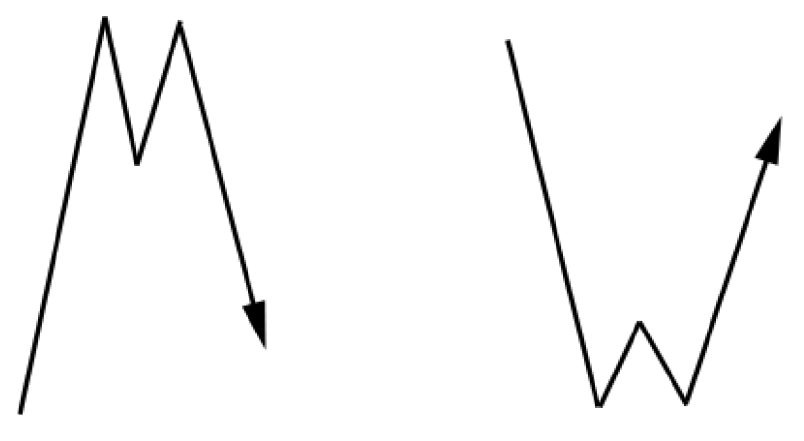

*Kiaskké dvojitě dno* 

**Obrázek 8: Formace dvojitý vrchol a dvojité dno (Zdroj [15])** 

#### **Formace hlava a ramena**

Tato formace je považována za nespolehlivější formaci. Je tvořena pravým a levým ramenem, jež by měly mít téměř stejnou výšku a hlavou. Levé rameno pokračováním býčího trendu, kdežto pravé je předzvěstí přechodu do medvědího trendu. Pokud dojde k poklesu kurzu pod linii krku, dá se očekávat, že tento propad bude dále pokračovat.

Objemy obchodu jsou silnější během vzestupných fází levého ramene a hlavy, v pravé už jsou zpravidla slabší. Inverzním případem je situace, kdy je hlava tvořena dnem, tudíž průběhy a charakteristiky jsou opačné oproti předchozí situaci. [16]

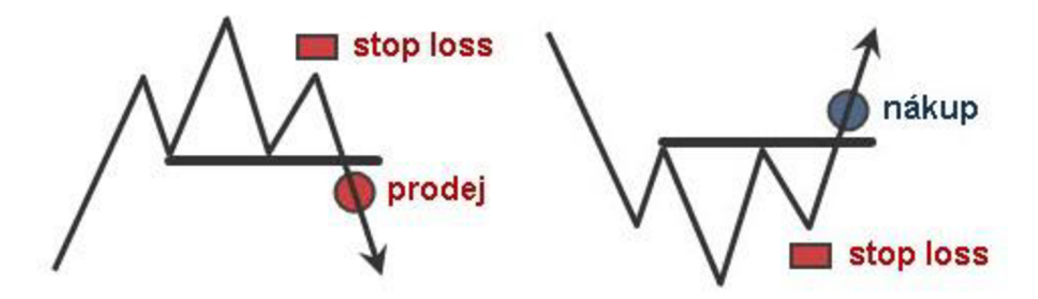

**Obrázek 9: Formace hlava a ramena (Zdroj [17])** 

#### **2.5.2.2 Konsolidační formace**

Konsolidační formace se nejčastěji vyskytují při prudkém cenovém vývoji, které však signalizují pokračování původního trendu i v budoucnosti. Objevují se tedy tam, kde dochází k dočasnému postrannímu pohybu. [5]

#### **Formace vlajka**

Formace vlajka (flag) se objevuje v situaci, kdy dochází k prudkému vývoji kurzu, který dočasně přeruší. Po jejím opuštění pokračuje opět v prudkém růstu či poklesu. Tato formace je ohraničena dvěma mírně nakloněnými rovnoběžkami, mezi nimiž dočasně osciluje kurz. Objemy obchodů jsou po dobu trvání této formace korigovány, avšak po jejím proražení opět prudce rostou.[11]

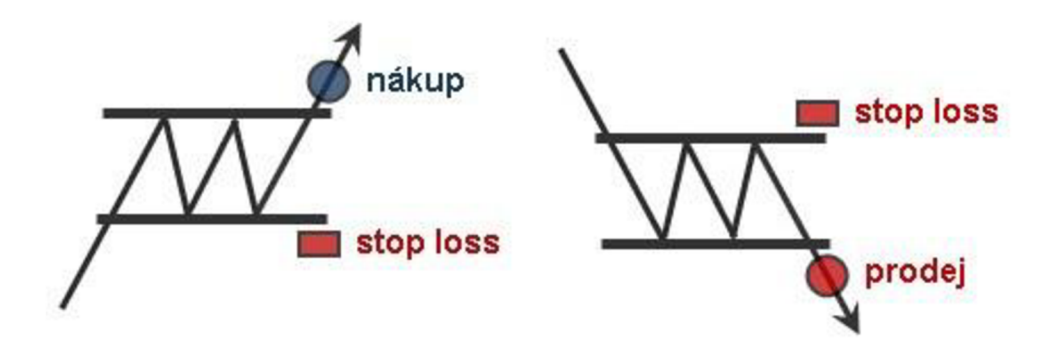

**Obrázek 10: Formace vlajka (Zdroj [18])** 

#### **Formace praporek**

Praporek (pennant), stejně jako vlajka, dočasně korigují prudkou změnu kurzu. Rozdíl je vtom, že se přímky, mezi kterými kurz dočasně osciluje, sbíhají. Objemy obchodů jsou taktéž podobné jako u vlajky. Před i po opuštění této formace jsou objemy obchodů vysoké. Pouze během trvání formace postupně klesají, než dojde k jejímu proražení. [11]

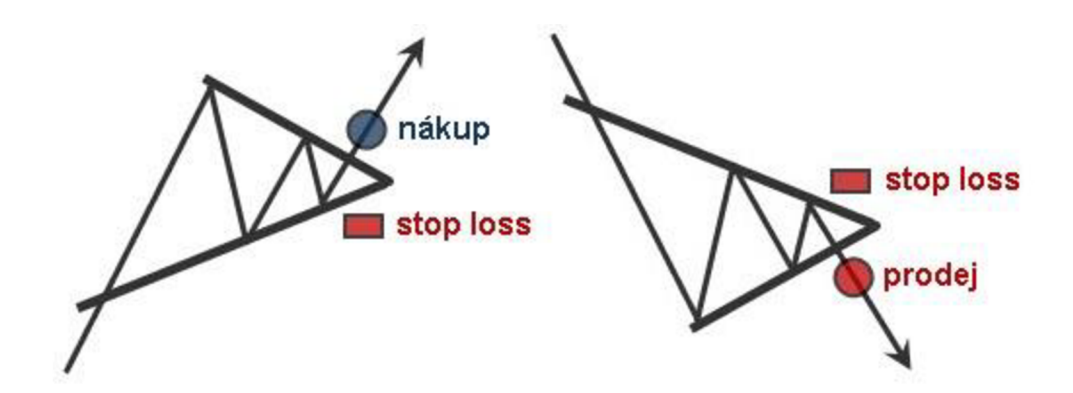

**Obrázek 11: Formace praporek (Zdroj [18])** 

#### **2.5.2.3 Mezery**

Mezery (gaps) představuji prázdná místa, jež jsou vyvolaná nulovými objemy obchodů s předmětnou akcií trvajících po určitou dobu. Častěji se objevují u grafů, které zobrazují denní kurzy. Mezery se rozlišují na významné a nevýznamné, na jejichž základě nelze vyvozovat predikce o možném budoucím pohybu kurzu. Základními typy významných mezer jsou:

**Prolamující mezera** - signalizuje začátek prudkých změn vývoje kurzu. Vznikají po proražení grafických formací s postraním vývojem, které jsou doprovázené vysokým objemem obchodů.

**Pádivá mezera** - objevuje se zpravidla uprostřed silného býčího či medvědího trendu. Vznik pádící mezery je spojen s vysokými objemy obchodů, které podpoří pokračování předchozího trendu.

**Mezera z vyčerpání** - je stejně jako pádící mezera spojena s vysokým objemem obchodů, avšak po několika dnech se trend obrátí. Je poslední mezerou v daném trendu.

**Ostrov zvratu** – je kombinací mezery prolamující a mezery z vyčerpání. Obě mezery se vyskytují na přibližně stejné cenové úrovni. Po mezeře z vyčerpání následuje prolamující mezera. [19]

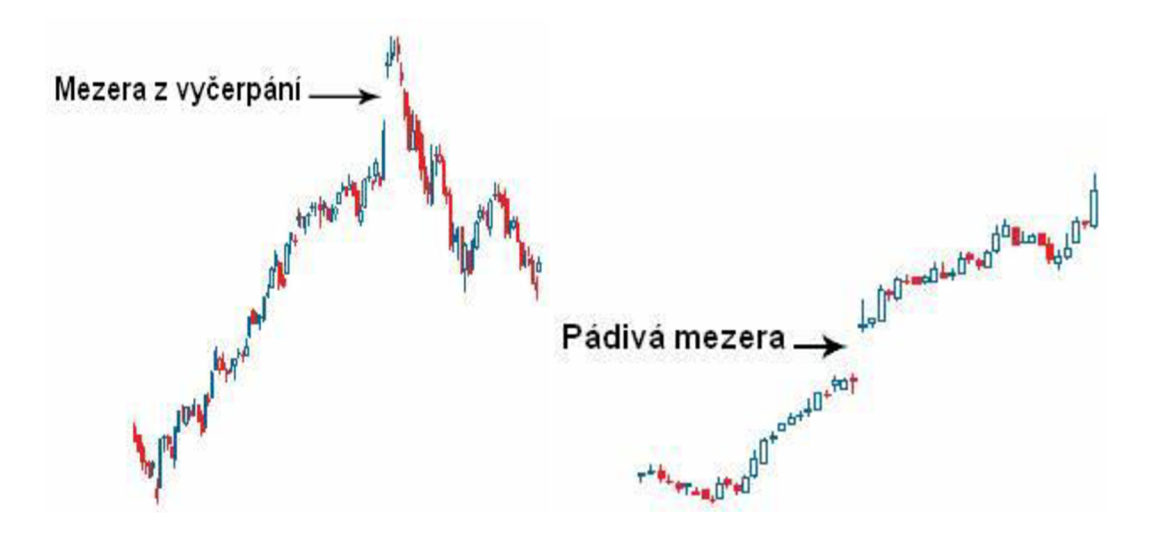

**Obrázek 12: Ukázky typů mezer (Zdroj [20])** 

#### **2.5.3** Technické indikátory

Pro technickou analýzu je potřeba zvolit a použít vhodné technické indikátory, které reprezentují matematicko-statistické výpočty. Tyto indikátory jsou založeny na znalosti cen a objemu obchodu. Je možné používat různé kombinace indikátorů, kterých je velké množství. Lez je rozdělit do následujících skupin.

- I. Trendové indikátory se používají k rychlému určeni trendu. Ke změně jejich vývoje dojde v případě, když nastane změna trendu. Zachycení změny probíhá současně nebo se zpožděním.
- II. Oscilátory je skupina indikátorů určujících sílu a rychlost pohybu cen. Vychází z předpokladu, že sílu pohybu ceny lze změřit a na jejím základě je určena rychlost a směr změny ceny. K indikování bodu zvratu může dojít dříve, než na trhu nastane.<sup>[21]</sup>

#### 2.5.3.1 Klouzavé průměry

Klouzavé průměry (Moving averages) jsou poměrně jednoduché nástroje technické analýzy. Patří mezi nejvíce používané nástroje, které identifikují směr a míru pohybu akciových kurzů. Používají se k vyhlazení prudkých výkyvů dat a následné stanovení klesajícího či rostoucího trendu. Klouzavé průměry se počítají pro různě dlouhá časová období, což má vliv na zpoždění indikujících signálů. Pro dlouhodobou analýzu se používá 200- denní klouzavý průměr, 50- denní pro střednědobé obchody a několika denní pro analýzu krátkodobého pohybu. Jedná se o pohyblivý průměr několika posledních zavíracích kurzů akcií. Klouzavých průměrů existuje několik typů, které se liší způsobem výpočtu. Mezi nejznámější patří jednoduchý, vážený, exponenciální a variabilní. Výsledky výpočtu se zakreslují do stejného grafu jako aktuální kurz. Na základě porovnání klouzavého průměru s aktuálním kurzem lze odvodit následující signály.

- Protne-li denní křivka průměrnou křivku zespodu nahoru, kurz bude nejspíše stoupat. Vzestup kurzů by měl být doprovázen zvýšení objemu obchodů.
- Protne-li denní křivka průměrnou křivku seshora dolů, kurz bude nejspíše klesat. [22]

Těchto signálů se při analýze objeví velké množství a mnoho z nich jsou signály falešné. Použití středně/dlouhodobých klouzavých průměrů sebou přináší na jedné straně silnější signály, na straně druhé jsou tyto signály přinášeny se zpožděním. Pokud použijeme kombinaci více klouzavých průměrů různých period, můžeme vzniklé situace interpretovat takto:

- protne-li křivka krátkodobého klouzavého průměru křivku aktuálního kurzu, jedná se o slabý signál,
- protne-li křivka střednědobého klouzavého průměru křivku aktuálního kurzu, jedná se o silnější signál,
- protne-li křivka střednědobého (dlouhodobého) klouzavého průměru křivku krátkodobého (střednědobého) klouzavého průměru, jedná se o ještě silnější signál.[11]

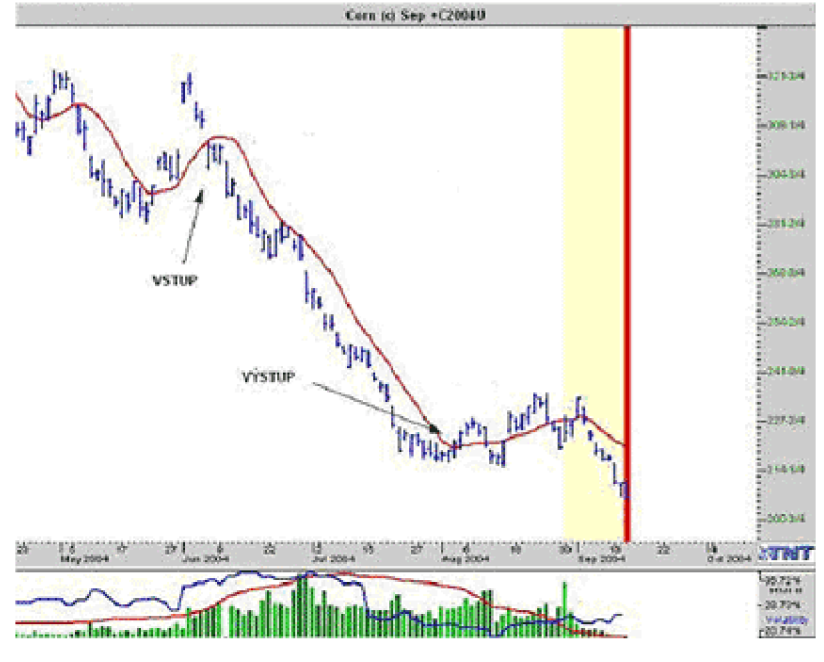

**Obrázek 13: Klouzavý průměr (Zdroj [22])** 

#### **Jednoduchý klouzavý průměr**

Jednoduchý klouzavý průměr (SMA-Simple Moving Average) je oblíbený pro jeho jednoduchý výpočet, který však nezohledňuje data před stanovenou periodou a ani stáří jednotlivých kurzů. Vypočítá se jako aritmetický průměr z kurzů za sledované období. Výpočet je následující:

$$
SMA_t = \frac{1}{n} \sum_{i=0}^{n-1} C_{t-i} \qquad t \ge n,
$$
\n(1.1)

kde n je počet dnů, na jehož základě klouzavý průměr počítáme (délka klouzavého průměru), *t* je čas a  $c_t$  je uzavírací cena (close) v čase *t*. [16]

#### **Vážený klouzavý průměr**

Vážený klouzavý průměr (WMA – Weighted Moving Average) průměru přiděluje jednotlivé kurzovní hodnotě váhu úměrnou stáří kurzu. Zpravidla nej starší hodnotě přidělí váhu "jedna" a s každou další hodnotou její váha lineárně roste o jeden bod. Vážený klouzavý průměr se tedy vypočítá jako suma součinů ceny a příslušné váhy podělena součtem vah. Podobně jako jednoduchý klouzavý průměr nezohledňuje data před uvažovanou periodou.

$$
WMA_{t} = \frac{2}{n(n+1)} \sum_{i=0}^{n-1} (n-i)c_{t-i} , \qquad (1.2)
$$

kde n je počet dnů, na jehož základě klouzavý průměr počítáme (délka klouzavého průměru), *t* je čas a c<sub>t</sub> je uzavírací cena (close) v čase *t*.[21]

#### **Exponenciální klouzavý průměr**

Exponenciální klouzavý průměr (EMA – Exponential Moving Average), odstraňuje nedostatky jednoduchého i váženého klouzavého průměru, jelikož k jeho výpočtu se používají všechna minulá data, přičemž jejich váhy klesají exponenciálně v závislosti na stáří kurzu. V tomto případě tedy váha klesá exponenciálně od nejmladšího údaje směrem k nejstaršímu (ze stejného důvodu jakož u váženého klouzavého průměru). Vzorec pro výpočet exponenciálního klouzavého průměru je následovný:

$$
EMA_{t} = c_{t} \cdot K \cdot EMA_{t-1} \cdot (1 - K)
$$
\n
$$
(1.4)
$$

Kde:

$$
K = \frac{2}{(n+1)},\tag{1.5}
$$

n - délka sledovaného období (dny, měsíce),

*ct* - dnešní cena,

*EMAt\_<sup>x</sup> -* včerejší hodnota EMA.[16]

#### **2.5.3.2 Oscilátory**

#### **R OC**

Oscilátor ROC(Rate of change) udává relativní změnu současného akciového kurzu vzhledem k hodnotě kurzu platného před stanoveným počtem obchodních dnů. Délka sledovaného období se odvíjí od délky investiční strategie. V případě krátkodobého

obchodování je obvyklá délka periody v délce 12 dní, u střednědobého 25 dní a v případě dlouhodobého je to nejčastěji 255 dní. Tento poměrový ukazatel osciluje kolem nulové hodnoty, jehož vyjádřený může být i v procentech. Jestliže hodnota indikátoru roste, potom se rychlost růstu ceny zvyšuje pří současném zvyšujícím se nákupním tlaku. Pokud hodnota indikátoru klesá, tak se nákupní tlak snižuje a potažmo s tím cena roste pomaleji. Způsob výpočtu je uveden níže:

$$
ROC_{t}(n) = \frac{c_{t} - c_{t-n}}{c_{t-n}} \cdot 100
$$
\n(1.6)

kde:

*ct\_<sup>n</sup>* udává kurz akcie před n dny,

*ct* je aktuální kurz akcie,

n je délka sledovaného období.

Indikace prodejních a nákupních signálu je následující:

- **Nákupní signál** je indikovaný pokud hodnota **ROC** klesá a nabývá nízkých hodnot. Tento stav signalizuje pře-prodaný trh a dá se očekávat změna trendu. Nebo pokud hodnota ROC protne nulovou linii zespodu.
- **Prodejní signál** je indikovaný opačnou situací, tedy **rostoucí** hodnotou **ROC,**  která nabývá vysokých hodnot. Toto signalizuje naopak překoupený trh a dá se očekávat pokles hodnoty kurzu akcie.

Nebo pokud hodnota ROC protne nulovou linii z vrchu. [16]

#### **RSI**

RSI (Relativ Strengh Index), neboli index relativní síly je index analyzující chování akcie, respektive celkového trhu v časové řadě, měřící vnitřní silu instrumentu. Tento index se používá pro všechny typy trhů a všechny typy intervalů. Smyslem využití tohoto základního nástroje technické analýzy je indikování momentů k nákupu či prodeji, resp. kdy je aktivum přeprodané, nebo naopak překoupené a mohlo by dojít ke změně trendu. Signál je považovaný za platný v případě, kdy cena akcie opustí přeprodanou (překoupenou) zónu. RSI udává poměr kladných změn kurzu a záporných změn kurzu během sledované časové periody. [23] Výpočet indexu je následující:

$$
RSI_{t}(n) = 100 - \left(\frac{100}{1 + \frac{U(n)}{D(n)}}\right),
$$
\n(1.7)

$$
U(n) = \frac{1}{n} \sum_{i=0}^{n-1} \psi_{t-i} - a_{t-i-1} \frac{1}{n}, \qquad D(n) = \frac{1}{n} \sum_{i=0}^{n-1} \psi_{t-i} - a_{t-i-1} \frac{1}{n}, \quad (1.8)
$$

 $U(n)$  = součet kladných změn ceny za sledované období n,  $D(n)$  = součet záporných změn ceny za sledované období n. [16]

Hodnota *n,* která reprezentuje časový interval, je udávána v rozmezí 9-25 denního intervalu. Doporučená hodnota je však 14 dní, jelikož platí pravidlo, že čím je interval kratší, tím kolísavějších hodnot RSI nabývá. [23]

Hodnoty indexu se pohybují v rozmezí 0 až 100. Pro vyhodnocení vypočtených hodnot R SI je potřebné stanovit hodnoty tvořící hranice přeprodaného (překoupeného) trhu. Obvykle se volí hodnoty (70;30), (75;25) nebo (80;20).

Nákupní (prodejní) signál nastane v následujících modelových situacích:

- **Pokud hodnota indexu překročí horní hranici** (např. hodnotu 70), značí to překoupený trh a tedy předpoklad že dojde ke změně trendu a tedy k poklesu hodnoty akcie. V tomto případě je doporučené aktivum **prodat.**
- **Pokud hodnota indexu spadne pod dolní hranici** (např. hodnotu 30), značí to přeprodaný trh a tedy předpoklad, že dojde ke změně trendu, tedy k růstu ceny akcie. V tomto případě je doporučené aktivum **nakoupit.** [16]

#### **MAC D**

*MACD(Moving Average Convergence Divergence)* je základní technický trendový indikátor a je považován za jeden z nej spolehlivějších indikátorů. Tento indikátor je definován jako rozpětí dvou zvolených klouzavých průměrů stejného typu o různých délkách. Sleduje sbíhavost a rozbíhavost těchto klouzavých průměrů. Je tvořen odečtením hodnoty dlouhodobého exponenciálního klouzavého průměru od krátkodobého. Nejčastěji se používá rozdíl 26 a 12 denního exponenciálního klouzavého průměru. Indikátor osciluje kolem nulové linie, která reprezentuje dlouhodobý, pomalý klouzavý průměr. V případě rostoucího trendu jsou hodnoty ukazatele kladné. Záporné hodnoty značí klesající trend. Pro generování obchodních signálů slouží tzv. spouštěcí linie (trigger), která se zakresluje do stejného grafu jako MACD. Tuto linii tvoří 9denní klouzavý průměr.[24] Výpočet:

$$
MACD_t = EMA_t(n_1) - EMA_t(n_2),\tag{1.9}
$$

$$
Trigger_t(MACD_t) = EMA_t(9, MACD_t)
$$
\n(1.10)

kde:  $n_1 = 12, n_2 = 26$ .

Vzájemným protnutím těch křivek dochází ke generování obchodních signálů a to:

- v případě, že indikátor MACD protne křivku triggeru zespodu a nabývá vyšších hodnot, je signalizován nákup.
- V případě, že hodnota indikátoru MACD klesne pod hodnotu triggeru (dojde k protnutí triggeru ze shora), je to signál k prodeji.
- Protnutí nulové linie značí potvrzení současného trendu.
- Čím vzdálenější je průsečích MACD a triggeru od nulové linie, tím silnější a významnější obchodní signál generuje. [16]

#### **2.5.3.3 Cenově objemové a objemové indikátory**

Při technické analýze jsou velmi důležitým ukazatelem i denní objem obchodů. Tyto ukazatele ve svých výpočtech zahrnuje celá řada indikátorů. Jsou rozděleny na objemové indikátory a cenově objemové indikátory. [5]

#### **On Balance Volume**

Indikátor bilance objemu (OBV), patřící mezi nejpoužívanější cenově objemové indikátory, se využívá zejména pro krátkodobé spekulace. Tento indikátor je postaven na předpokladu, že před změnou ceny dochází ke změně objemu obchodů. Dalším předpokladem je existence dvou typů investorů. První na trh vstupují profesionální investoři, kteří jsou následování veřejností (ostatními investory). Důsledkem toho je nadále růst indikátoru OBV následovaný růstem ceny. [16]

Indikátor se vypočte přičtením nebo odečtením denního objemu obchodů k

kumulativnímu součtu OBV (počáteční hodnota je obvykle stanovena na hodnotu 0). V případě, že kurz cenného papíru uzavřel na vyšší hodnotě, než v předchozím časovém období, denní objem obchodů se přičte. V opačném případě se od kumulovaného součtu OBV denní objem obchodů odečte. Postup výpočet indikátoru OBV je tedy následující:

- zavírací cena běžného dne je větší než zavírací cena předchozího dne  $OBV<sub>t</sub> = OBV<sub>t-1</sub> + Volume<sub>t</sub>$ 
	- Zavírací cena běžného dne je nižší než zavírací cena předchozího dne

$$
OBV_t = OBV_{t-1} - Volume_t
$$
\n(1.12)

(1.11)

 $(1.13)$ 

Zavírací cena běžného dne je stejná jako zavírací cena předchozího dne  $OBV_t = OBV_{t-1} \cdot 1$ 

Nákupní a prodejní signál je indikován následujícím vývojem OBV , a to:

- **• nákupní signál** je indikován v případě, že dojde ke změně trendu OB V na **trend rostoucí,** jelikož by měl začít růst také akciový kurz.
- **Prodejní signál** je indikován v případě, že dojde ke změně trendu OBV na **trend klesající,** jelikož by měl akciový kurz také klesat.

Pokud je každý vrchol výš než předcházející vrchol a každé dno výše než předcházející dno má OBV rostoucí trend. Naopak klesající trend nastává, pokud je každé dno i vrchol položeno oproti předcházejícímu stále níž. Je nutné podotknout, že pokud se OBV za vývojem akciového kurzu opožďuje, považují se tyto signály za falešné.[5]
# **3 ANALÝZA PROBLÉMU A SOUČASNÉ SITUACE**

## **3.1 Burzovní a mimoburzovní trh**

#### **3.1.1 Burzovní trh**

**Základním nástrojem burzovního trhu je burza cenných papírů.** Je to obchodní místo, které je určené k emisi, nákupu a prodeji cenných papírů. Utváří se zde také cena kapitálu, což je informace, kterou ekonomické subjekty využívají k rozhodování. Burza plní roli spekulační, jež umožňuje přebírat rizika z nejistoty obchodování kompenzovanou možností nabytí výnosu. Obchodování probíhá dvěma formami. Prezenční forma se vyznačuje obchodním parketem, kde zástupci institucí vyjednávají se specialistou prodej či nákup cenných papírů. Pro elektronickou formu je typické uzavírání obchodů prostřednictvím počítačového systému. Na burze se obchodují pouze tituly, které splnily specifické podmínky, jejichž splnění je nutné pro jejich zařazení mezi obchodované tituly na příslušné burze. Na burze jsou dále jasně vymezené obchodní dny a otevírací doba burzy, po kterou je možné obchodovat. Nejvýznamnější světovou burzou je NYSE, v České republice to je Burza cenných papírů Praha<sup>[3]</sup>. Stručná charakteristika těchto burz je uvedena níže.

#### **NYSE**

NYSE, neboli New York Stock Exchange je největší burzou s cennými papíry v USA a vlastně i na světě. Tato burza vznikla roku 1792 sídlící v New Yorku na ulici Wall Street. Na této burze je obchodováno téměř 3 900 emisí cenných papírů s tržní kapitalizací přes 13 300 mld. dolarů. Po více než dvou stoletích existence se začátkem roku 2006 NYSE přeměnila z neziskové organizace tvořené pouze členy na veřejně obchodovatelnou firmu s akciemi oceněnými tržní hodnotou. Tímto krokem se z NYSE stala moderní, transparentní firma. V červnu 2006 se NYSE dohodla na spojení s evropskou burzovní aliancí Euronext a upevnila tak svoji pozici nej větší burzy na světě. Na NYSE jsou obchodovány akcie největších a nejbonitnějších amerických **společností, ale i akcie prestižních zahraničních firem.** Tato burza rovněž zajišťuje primární trh nových emisí akcií. Kromě akcií mohou investoři na NYSE investovat do dluhopisů, instrumentů uzavřených podílových fondů a burzovně obchodovaných fondů EFT's. NYSE si jako jedna z mála burz na světě udržuje charakter prezenční burzy. Na burze má právo obchodovat pouze omezený počet osob, vlastnící tzv. křeslo, které držitele opravňuje k obchodování. Počet křesel, kterých je 1 366, je od roku 1953 konstantní, a proto je možno jej získat pouze od jiného člena burzy nebo od členské organizace. Na NYSE působí 3 typy členů.

- Brokeři na parketu, jež působí jako agenti a za své služby si účtují provize.
- Specialisté, kteří obchodují jak na vlastní, tak i na cizí účet. Svými nákupy a prodeji stabilizují ceny.
- Registrovaní obchodníci jsou individuální členové burzy, kteří provádějí obchody na vlastní účet.

Reprezentativním indexem NYSE je **Dow Jones Industrial Average** (DJIA) sdružující 30 nej obchodovanějších a nej větších titulů podle tržní kapitalizace. [25]

#### **3.1.2 Mimoburzovní trh**

Na mimoburzovním trhu se obchoduje s cennými papíry, které nesplnily kritéria pro připuštění k burzovnímu obchodování. Mimoburzovní trh může být organizovaný nebo neorganizovaný. **Organizovaný mimoburzovní trh** představuje organizovaný obchod s akciemi, které nebyly připuštěny k burzovnímu obchodování. Na neorganizovaném trhu jsou obchodovány akcie, které nesplnily podmínky umístění ani na organizovaný mimoburzovní trh. V posledních letech se však organizované mimoburzovní trhy vyvinuly natolik, že řada z nich dnes představuje konkurenční a plnohodnotné trhy cenných papírů. Nejvýznamnějším mimoburzovním trhem je americký trh NASDAQ, na kterém se obchoduje především s akciemi technologicky orientovaných společností jako Microsoft, Intel nebo Dell. V České republice je to tento typ trhu reprezentován trhem RM-Systém.[26]

### **NASDAQ**

Název Nasdaq pochází ze zkratky Automatického kotačního systému Národní asociace obchodníků s cennými papíry (National Association of Securities Dealers Automated Quotes system - NASDAQ). Akciový trh Nasdaq je největším ryze elektronickým trhem akcií na světě, na kterém se nachází více než 3900 kótovanými společnostmi z 39 zemí celého světa. Na tomto trhu lze obchodovat akcie, opce a futures kontrakty. Jde o počítačovou a telefonní síť spojující více než 500 světových makléřských firem. Založen byl v roce 1971 poté, co makléři neformálně obchodovali přes telefon. Na tomto základě pak byla síť formalizována. Nasdaq se dělí na dva segmenty: Nasdaq National Market a Nasdaq SmallCap. Rozdíl mezi nimi spočívá v kritériích, které musí společnosti na nich registrované splňovat.

Reprezentativním indexem je **Nasdaq Composite,** který zahrnuje akcie všech obchodovaných společností. Pro svůj široký záběr (přes 3000 společností) na nej větším akciovém trhu světa se stal index Nasdaq Composite nej sledovanějším akciovým indexem vůbec. Kromě Nasdaq Composite reprezentuje tento trh také index Nasdaq 100, který zahrnuje stovku nejvíce obchodovaných firem. [27]

Obchodování na této burze probíhá stejně, jako na NYSE probíhá každý všední den od 9:30 AM do 4:00 PM ET, což je  $15:30 - 22:00$  CET. Navíc lze také na této burze obchodovat v tzv. Extendet Hours Trading, která se dělí na 2 časové pásma. Od 4:00 - 9:30 AM  $(10:00 - 15:30 \text{ CET})$  se jedná o tzv. Pre-Market Trading a od 4:00 – 8:00 PM  $(22:00 - 2:00 \text{ CET})$  se jedná o After Hours Trading. [28]

## **3.2 Volba Brokera**

Před samotným obchodováním si musí obchodník vybrat brokera, který ho bude na burzovním či mimoburzovním trhu zastupovat a publikovat jeho obchodní příkazy. Výběru brokera by mě investor věnovat značnou pozornost, jelikož při špatné volbě může být právě on zdrojem obchodního nezdaru. Při jeho výběru by měl brát uživatel zřetel zejména na zázemí, které daný broker klientovi poskytne. Jde zejména o možnost bezplatného vzdělávání, velikost poplatků za zprostředkované obchody, možnosti komunikace s brokerem, telefonická či osobní konzultace obchodního záměru s pracovníkem brokera, kvalita informací poskytována brokerem a v neposlední řadě množství burzovních trhů, na kterých může uživatel obchodovat. Velikou pozornost by měl uživatel také věnovat kvalitě a spolehlivosti webové aplikace, jež je v dnešní době nej používanějším nástrojem pro zadávání obchodník příkazů. Kvalitní aplikace by měla být klientovi přístupná nonstop a poskytovat potřebné informace o akciích. Dále podpůrné nástroje rozhodování, jako je fundamentální analýza, nástroje technické analýzy, doporučení makléřů, tvorba portfolia apod.

V dnešní době je na trhu poměrně velké množství brokerů, jež jsou nejčastěji v zastoupení makléřských firem či bankovních domů. Klient si může vybrat jak mezi tuzemskými, tak mezi zahraničními brokery. Zahraniční zprostředkovatelé zpravidla nabízejí nižší poplatky za zprostředkované obchodní případy než tuzemští brokeři, avšak jsou spojeny s poplatky při provádění zahraničních plateb a jazykovou bariérou. Nej vhodnějšími brokery na českém trhu jsou dle mého názoru e-Broker provozovaný Fio bankou, BrokeJet od České spořitelny, X-trade Brokers a PatriaDirect. Níže jsou uveden krátké charakteristiky vybraných brokerů. Vzhledem k zaměření této práce je uvedeno krátké srovnání poplatků pro české a americké burzy.

#### **e-Broker**

Aplikace e-Broker je největší brokerem v ČR, která vznikla v roce 1997. Je provozovaná FIO bankou a je zcela zdarma. Uživateli poskytuje vstup na burzy v České republice, Německu, Polsku, USA a Maďarsku. Tato aplikace je také dostupná pro mobilní telefony a tablety prostřednictvím aplikace Smartbroker. Broker také pořádná bezplatné semináře pro začínající tak i pro pokročilé investory. [29]

## **Brokerjet**

Tento broker byl založen v roce 2002 jako dceřiná společnost České spořitelny, a.s. a rakouské společnosti Ecetra Internet Services AG , dceřiné společnosti Erste Bank. Broker umožňuje přistup na burzy v Německu, Polsku, USA , Rakousku, Chorvatsku, Maďarsku. [30]

# X**-trade Brokers**

X**-Trade Brokers** je mezinárodní brokerský dům, který svým klientům poskytuje profesionální podmínky pro obchodování forexu, komodit, akcií a opcí. Polská společnost se sídlem v ČR. Všichni klienti jsou pojištěni dle legislativy ČR. 3x forex broker roku podle Money Expo, vlastní analytický servis, vzdělávání obchodníků v XTB Akademii.[31]

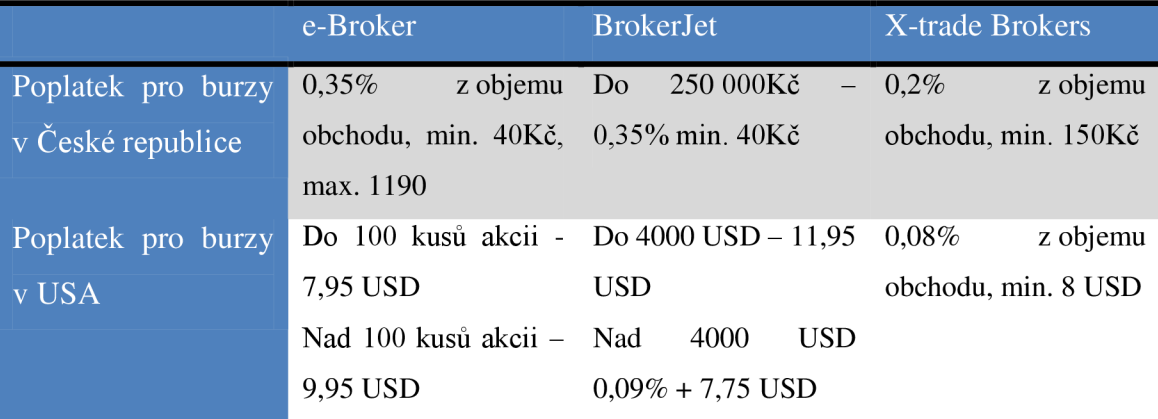

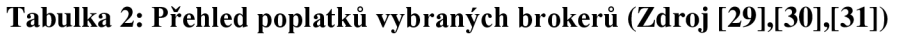

# **3.3 Obchodní styly**

Obchodních stylů existuje více, jež je možné charakterizovat podle způsobů chování obchodníků na finančním trhu. Tyto styly obchodování jsou charakterizovány časovou náročnosti obchodování a také časovým rozestupem mezi nákupem a prodejem konkrétního finančního instrumentu. Dá se tedy říci, že délka otevřené pozice obchodníka je dána jeho obchodním stylem. Každý styl také vyžaduje jiný kapitál, jiné techniky a jiný psychologický přístup. Obecně lze říci, že se zkracováním časového pásma je obchodování obtížnější a náročnější, avšak může přinést vyšší zisky. Volba obchodního stylu je základním předpokladem úspěšného investora, jelikož správným výběrem obchodního stylu může člověk značně ovlivnit své obchodní výsledky a naplnit svá očekávání. Každý styl má své specifické vlastnosti a je nutné při jeho výběru brát zřetel na to, kolik času je obchodník ochotný denně věnovat obchodování, jaký má kapitál, psychologii a co od obchodování očekává.

#### **Investování**

Investování je obchodování s dlouhodobějším časovým horizontem. Jedná se tedy o dlouhodobou obchodní strategii, při které obchodník drží daný instrument v řádech měsíců až roků. Investor tohoto typu aktivně vyhledává obchodní příležitosti, ale jakmile je v otevřené pozici, o krátkodobé výkyvy cen a technické indikátory nebere zřetel. Základním nástrojem pro tento styl obchodování je fundamentální analýza a sledování vývoje interních a externích vlivů, které souvisí s daným instrumentem. Tento typ styl obchodování přináší 7 -15 % roční zisk.

#### **Swingové obchodování**

Při této strategii se obchodník snaží podrobně analyzovat vývoj ceny aktiva a na základě této analýzy vstoupí na trh. Svou pozici drží několik dnů až týdnů. Využívá hybnost ceny, trendové pohyby a cenové formace. Největší výhodou tohoto stylu obchodování je jeho časová nenáročnost. Pro úspěšné obchodování stačí i půl hodiny denně. Hlavním nástrojem swingového obchodování je technická analýza denního cenového grafu. Na základě této analýzy obchodník vstupuje do obchodů, které trvají v řádů dní až týdnů. Při swingovém stylu obchodování je možné spekulovat jak na růst ceny, tak i na její

pokles. Výnos kvalitních swingových strategií se zpravidla pohybuje v rozpětí 20-50 % ročně, což jej činí jako jeden z nej efektivnějších stylů obchodování.

#### **Intraday obchodování**

Tento styl obchodování je typický pro spekulanty. Obchody se odehrávají v rámci téhož dne a žádné pozice se nedrží přes noc. Při intraday obchodování využívají obchodníci minutové až hodinové grafy. Generování obchodních signálu je založeno na nástrojích technické analýzy. Nevýhodou tohoto stylu obchodování je jeho časová a psychická náročnost. Výhodou je fakt, že obchodník nedrží přes noc otevřenou pozici. Výnosnost tohoto stylu obchodování se pohybuje okolo 50% za rok.[32]

# **3.4 Backtesting a Papertrading**

Backtesting je přístup, kdy dochází k testování obchodní strategie na historických datech. Backtesting zvoleného obchodního přístupu je první předpoklad k tomu, abychom kdy mohli být na trzích úspěšní. Pro kvalitně provedený test je nutné mít dostatečný vzorek dat, alespoň  $50 - 150$  sledovaných obchodů. Na základě provedeného backtestu získá investor informace, na základně kterých může lépe stanovit svoji obchodní strategii. Jedná se zejména o přehled o frekvenci obchodů, maximální pokles kapitálu, stanovení ideálního stop-lossu, atd.

Papertrading je další fáze, která následuje po backetestingu. Její smysl spočívá v praktické aplikaci informací, které jsme v rámci backtestu nalezli jako funkční. U papertradingu se tedy jedná o simulované obchodování v reálném čase. Taktiku, kterou jsme si vybudovali v rámci backtestu aplikujeme v reálném čase, nikoliv však s reálnými penězi, ale v simulovaném prostředí. Na základě porovnání dat poté může investor efektivně upravit strategii.[33]

## **3.5 Společnost Hewlett-Packard Company**

Hewlett-Packard, zkráceně HP (NYSE: HPQ), je nadnárodní společnost zabývající se informačními technologiemi, sídlící v Palo Alto v Kalifornii. Tato společnost je jednou z největších společností ve svém oboru na světě působící téměř ve všech zemích. Specializuje na rozvoj a výrobu výpočetního, paměťového a síťového hardwaru, softwaru a dalších služeb. Známá je především svými tiskárnami, osobními počítači, scannery, kapesními počítači a servery. Akciovou společností se HP stala 8. srpna 1947, od 6. listopadu 1957 jsou její akcie veřejně obchodovatelné.

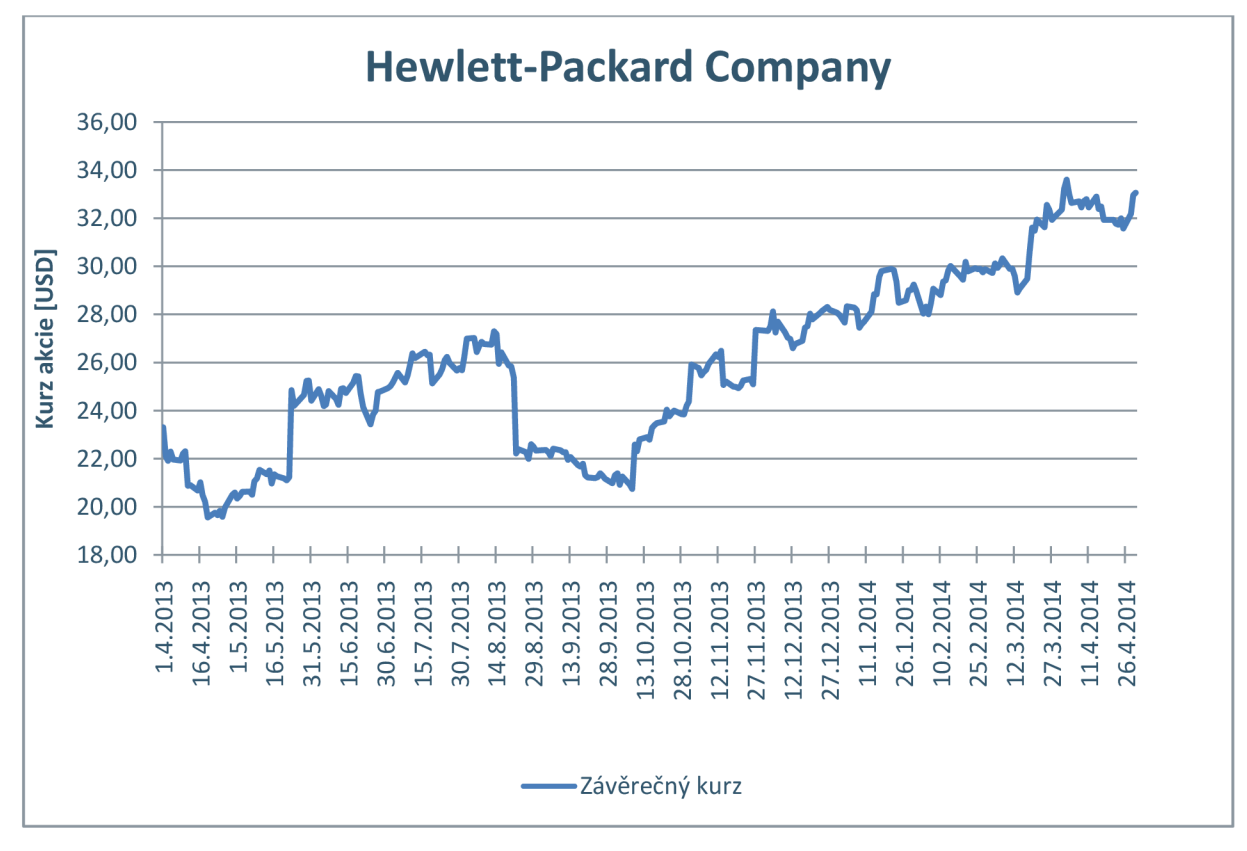

**Graf 1:Vývoj závěrečného kurzu akcií H P (Zdroj Vlastní)** 

Graf zobrazuje vývoj závěrečného kurzu akcií této společnosti za sledované období 1. 4. 2013 až 30. 4. 2014. V první polovině je možné rozpoznat grafickou formaci hlava a ramena. Ve druhé polovině grafu je patrný rostoucí trend.

# **4 VLASTNÍ NÁVRH ŘEŠENÍ**

V praktické části této práce se zabývám návrhem a praktickým využitím aplikace, která slouží pro výpočet indikátorů technické analýzy a generování obchodních signálů. I když existuje mnoho různých programů na výpočet technické analýzy, rozhodl jsem se vytvořit vlastní program pro podporu obchodování s pomocí technické analýzy. Důvodem je fakt, že mnoho těchto programů je zpoplatněno, nebo jsou nepřehledné a na začínajícího investora kladou velké nároky na vzdělání. Účelem tedy nebylo vytvořit profesionální program, který uživateli nabízí nepřeberné množství indikátorů a umožňuje mu nastavit nepřeberné množství jejich parametrů, ale vytvořit jednoduchý program, který uživatele nezahrne přemírou požadavků a přitom mu nabídne základní indikátory technické analýzy, které mu pomohou v rozhodování, zdali vstoupit na trh, či z něho vystoupit. Samozřejmostí navržené aplikace je i grafické znázornění vývoje kurzu, tak i vypočítaného konkrétního indikátoru technické analýzy.

Požadavky pro vytvoření Aplikace byly následující.

- Jednoduchost.
- Uživatelská přívětivost.
- Grafické znázornění výsledků.
- Indikace obchodních signálů.
- Praktická použitelnost.

# **4.1 Základní informace o vytvořeném programu**

Aplikace je vytvořena v prostředí MS Excel s využitím programovacího jazyka VBA. Důvod pro zvolení právě tohoto prostředí byla jednoduchost a rozšířené užívání MS Excel, které je prakticky základním programovým vybavením pracovního i domácího počítače či notebooku. Pro spuštění a využívání toho programu musí mít uživatel nainstalovaný MS Excel 2007 a novější verzi. Žádné další instalace programů a nastavení nejsou potřeba. Pro správné pracování aplikace však uživatel musí povolit používání maker a datového připojení.

#### **Fáze průběhu činnosti programu**

Postup zpracování tohoto programu se dá rozdělit na 3 základní fáze. První fází je importování a načtení uživatelem zvolených dat, při které jsou data transformována do požadovaného formátu a uložena pro další zpracování.

Druhou fází programu je výběr indikátorů a nastavení parametrů pro výpočet technické analýzy. Uživatelem zadané indikátory jsou uloženy do seznamu, podle kterého bude následně technická analýza provedena. V rámci toto fáze muže uživatel vybrané indikátory mazat a měnit jejich parametry.

V poslední fázi průběhu programu je výpočet zadaných indikátorů a jejich grafické znázornění. Dále zobrazení zdrojových dat a generování obchodních signálů pro jednotlivé indikátory.

# **4.1.1 Úvodní část aplikace**

Po otevření souboru Technicka Analyza.xlsm se uživateli otevře soubor v MS Excel. Prvním krokem, který musí uživatel provést, je povolení maker a datového připojení. Bez těchto kroků nebude program správně pracovat, jelikož nebude možné načíst data ani provést výpočty indikátorů technické analýzy.

Na úvodním listu s názvem , O aplikaci' je uvedena základní charakteristika aplikace. Uživatel je zde stručně seznámen s fungováním programu. Jsou zde uvedeny možné způsoby zadání dat a postup kroků, které musí uživatel splnit pro správné provedení technické analýzy. Samotná aplikace se spustí stisknutím tlačítka Spustit program. Po spuštění programu se uživateli zobrazí další list s názvem Zadání, na kterém jsou umístěny aktivní prvky potřebné pro ovládání programu.

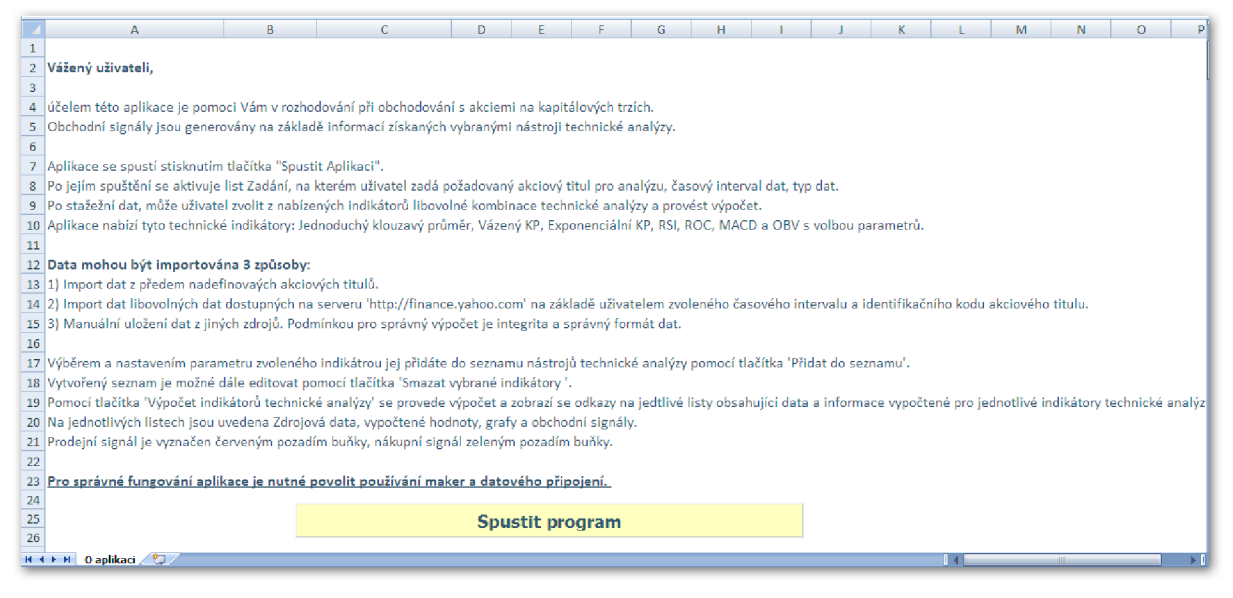

**Obrázek 14: Úvodní list aplikace (Zdroj Vlastní)** 

## **4.1.2 Načtení dat**

Aby bylo možné s programem pracovat a provést technickou analýzu, je nutné nejdříve importovat a uložit data do programu. Uživatelem zvolená data se uloží na list s názvem Zdroj, který se zobrazí až po importování těchto dat.

Uživatel má na výběr **3** různé způsoby importu dat. První a nejjednodušším způsobem je výběr z předem nadefinovaných akciových titulů umístěných v ComboBoxu. Pokud si uživatel vybere akciový titul z této nabídky, musí dále nastavit časový interval, pro který chce data stáhnout, tedy zadat počáteční a koncové datum stahovaných dat. Dále má možnost výběru typu dat z nabídky denních, týdenních a měsíčních. Implicitně jsou zadána denní data. V případě nesprávného nastavení požadovaných charakteristik, je uživatel upozorněn a vyzván k nápravě. Pokud uživatel postupoval správně a zadal všechna potřebná nastavení, data se po kliknutí na tlačítko s názvem *Importovat data*  stáhnou na list Zdroj. O úspěšném importování dat je uživatel informován informačním vyskakovacím oknem. Poté se zobrazí tlačítko *Zdrojová data,* po jehož kliknutí se zobrazí list Zdroj s importovanými daty a grafem vývoje zavíracího kurzu. Dále je zobrazeno tlačítko *Přidat do seznamu,* které slouží pro zařazení nastaveného indikátoru do seznamu nástrojů, pro výpočet technické analýzy. A posledním tlačítkem je *Výpočet indikátorů technické,* které zahájí samotný výpočet indikátorů načtených v seznamu.

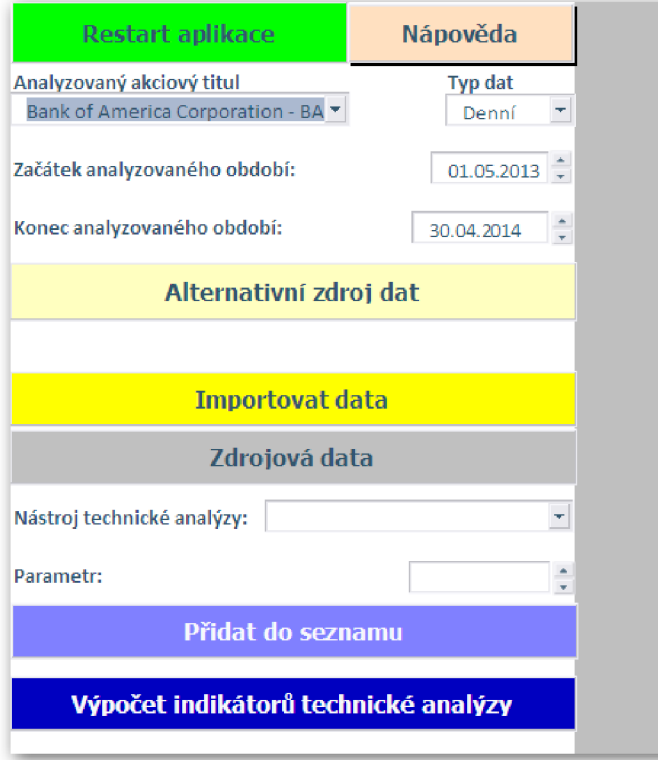

**Obrázek 15: Základní menu zadání (Zdroj Vlastní)** 

Druhým způsobem zadání dat je možný pomocí tlačítka *Alternativní zdroj dat,* které otevře formulář s nabídkou, jež je zobrazený na obrázku níže. Prostřednictvím něho je možné zadat data dvěma způsoby. Jedním z nich je pomocí normalizovaného identifikačního kódu akcie tzv. tickeru, pod kterým jsou akciové tituly identifikované na serveru [finance.yahoo.com,](http://finance.yahoo.com) ze kterého jsou data stahována. V případě zadání jakéhokoliv platného kódu a jeho potvrzení je postup obdobný, jako je popsán v předchozím případě. Uživatel musí zvolit typ dat a časový interval, poté může data importovat.

Posledním způsobem importování dat, je manuální uložení do speciálního sešitu s názvem ManData, který se zobrazí při použití tlačítka *Zadat data manuálně.* V tomto případě však musí být data zadána ve správném tvaru, jelikož nejsou při importu na list Zdroj nijak kontrolována. Datum musí být ve formátu DD.MM.YYYY , a závěrečný kurz ve tvaru XXXX,XX . Relevantnost a integrita dat je závislá čistě na uživateli. I v tomto případě je možné zdrojová data pojmenovat. V tomto případě již uživatel nezadává časový interval jako v předchozích případech, ten je automaticky generován z rozsahu ve sloupci *Datum.* 

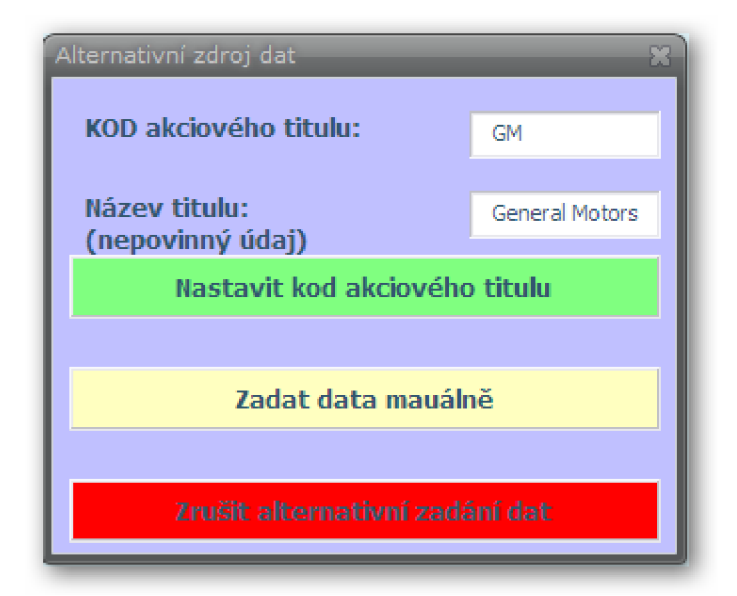

**Obrázek 16: Formulář alternativní zdroj dat (Zdroj Vlastní)** 

# **4.1.3 Analytická část aplikace**

V této fázi musí uživatel vybrat a nastavit parametry indikátorů, se kterými chce dále pracovat. Má na výběr ze sedmi základních indikátorů. Těmi jsou: jednoduchý klouzavý průměr, vážený klouzavý průměr, exponenciální klouzavý průměr, MACD, ROC, RSI a OBV, jejichž charakteristiky a způsoby výpočtů jsou uvedeny v teoretické části této práce. Při výběru indikátoru musí uživatel zadat parametr, který je pro výpočet potřebný, a který má vliv na charakter výsledků. Jedná se o parametr reprezentující časovou periodu, jež byl ve vzorcích označen písmenem *n*. U indikátorů MACD a OBV se tento parametr nezadává.

Po nastavení konkrétního indikátorů jej uživatel přidá do seznamu pomocí tlačítka *Přidat do seznamu.* V tomto seznamu může být umístěn libovolný počet 1 až 25 různých indikátorů, lišících se velikostí parametru. Uživatel nemůže zadat dva totožné indikátory, které by měly stejnou hodnotu parametru. V takovém případě je uživatel varován o redundanci a indikátor do seznamu není uložen. Indikátory umístěné v seznamu je možné také editovat pomocí tlačítka *Smazat vybrané indikátory.* Ze seznamu tak budou vymazány všechny indikátory, které jsou označeny pomocí Checkboxu umístěného ve sloupci K.

|                               | Smazat vybrané indikátory |          |  |
|-------------------------------|---------------------------|----------|--|
| Jednoduchý klouzavý průměr    | 10                        | $-10-10$ |  |
| Jednoduchý klouzavý průměr    | 25                        | $- - -$  |  |
| Vážený klouzavý průměr        | 30                        |          |  |
| Exponenciální klouzavý průměr | 30                        | Y.       |  |
| <b>MACD</b>                   |                           | $-10$    |  |
| Rate of Change (ROC)          | 14                        | $-10$    |  |
| Index relativní síly (RSI)    | 25                        | v        |  |
| On Balance Volume (OBV)       |                           |          |  |
|                               |                           | $-10$    |  |
|                               |                           |          |  |

**Obrázek 17: Ukázka seznamu indikátorů (Zdroj Vlastní)** 

Samotnou technickou analýzu uložených dat pomocí zařazených indikátorů do seznamu uživatel provede pomocí tlačítka Výpočet *indikátorů technické analýzy.* V této fázi je proveden výpočet technické analýzy, o jejímž úspěšném skončení je uživatel informován. Po té jsou zobrazeny tlačítka s názvy jednotlivých skupin indikátorů, pod které jsou uživatelem definované indikátory s různými parametry zařazeny. Tyto tlačítka odkazují na listy, na nichž jsou uloženy veškeré potřebné informace z provedené technické analýzy. Jsou zde uvedena data, na kterých byly provedeny výpočty, konkrétně datum a hodnota závěrečného kurzu. Dále hodnoty jednotlivých indikátorů a jejích grafické zobrazení.

Nákupní a prodejní signály jsou v datech vyznačeny zabarvením příslušné buňky ve sloupci, ve kterém jsou uvedena data pro konkrétní indikátor označený parametrem. V případě prodejního signálu, je buňka zabarvena červenou barvou. Je to znamení a doporučení vystoupit z trhu. Zeleně zabarvená buňka naopak značí nákupní signál, tedy doporučení že v daný okamžik je vhodné zakoupit akcie dané společnosti a vstoupit do otevřené pozice. Tento systém značení je totožný u všech sedmi typů indikátorů, které jsou v rámci této aplikace zpracovány.

| Datum     | Zavírací kurz | JKP 10denní | JKP 25denní |
|-----------|---------------|-------------|-------------|
| 25.4.2014 | 303,830       | 321,806     | 331,084     |
| 24.4.2014 | 337,150       | 323,134     | 333,690     |
| 23.4.2014 | 324,580       | 322,600     | 335,133     |
| 22.4.2014 | 329,320       | 322,849     | 337,300     |
| 21.4.2014 | 330,870       | 321,693     | 339,129     |
| 17.4.2014 | 324,910       | 320,906     | 340,844     |
| 16.4.2014 | 323,680       | 321,777     | 342,708     |
| 15.4.2014 | 316,080       | 323,605     | 344,586     |
| 14.4.2014 | 315,910       | 326,296     | 346,696     |
| 11.4.2014 | 311,730       | 328,342     | 348,881     |
| 10.4.2014 | 317,110       | 330,998     | 351,294     |
| 9.4.2014  | 331,810       | 333,134     | 353,496     |
| 8.4.2014  | 327,070       | 334,294     | 355,118     |
| 7.4.2014  | 317,760       | 337,058     | 356,592     |
| 4.4.2014  | 323,000       | 340,467     | 358,272     |
| 3.4.2014  | 333,620       | 344,229     | 359,836     |
| 2.4.2014  | 341,960       | 347,764     | 360,897     |
| 1.4.2014  | 342,990       | 350,891     | 361,610     |
| 31.3.2014 | 336,370       | 354,469     | 362,224     |
| 28.3.2014 | 338,290       | 358,336     | 362,840     |
| 27.3.2014 | 338,470       | 361,881     | 363,179     |

**Obrázek 18: Ukázka výpočtů a signalizace (Zdroj Vlastní)** 

Navíc v případě klouzavých průměrů, tedy u jednoduchého, váženého a exponenciálního, je zaveden druhý stupeň značení. Jedná se o změnu tloušťky a bary písma u konkrétních hodnot při porovnávání dvou klouzavých průměrů stejného typu, avšak různých parametrů (např. EMA 15 a EMA 30). Ke změně dochází vždy u delšího klouzavého průměru. Změna písma na modrou barvu zapsanou tučným písmem značí situaci, kdy došlo k protnutí směrem vzhůru delšího klouzavého průměru tím kratším, což značí nákupní signál. V opačném případě, tedy protnutí delšího klouzavého průměru kratším směrem dolů, značí prodejní signál. Ten je označen tučně psaným písmem vínově červené barvy. Tento rozdílný způsob značení byl zvolen z důvodu možného současného výskytu obchodních signálů, které by nebylo jinak možné rozpoznat a interpretovat.

V případě použití tlačítka *Restart aplikace,* dojde k restartu celé aplikace, tedy vymazání všech uložených dat, nastavených indikátorů a výsledků technické analýzy. Tlačítko Nápověda zobrazí list, na kterém jsou stručně popsány jednotlivé indikátory technické analýzy a popis jejich interpretace. Tlačítko *Obchodní deník* zobrazí list Obchodní deník. Tento list může sloužit uživateli pro vedení historie obchodních případů, poznámek apod. Tento list se jako jediný po zavření a opětovném otevření souboru Technicka Analyza.xlsm nesmaže.

## **4.2 Technická analýza společnosti Hewlett-Packard Company**

Technická analýza v rámci této práce bude provedena na základě akcií společnosti Hewlett-Packard Company, obchodovaných na americké burze NYSE . Z důvodu porovnání ziskovosti a sestavení žebříčku indikátorů budou všechny výpočty provedeny pouze na těchto datech. Denní data budou stažena ze serveru [finance.yahoo.com](http://finance.yahoo.com) za období 1. 4. 2013 až 30. 4. 2014. Všechny ceny v rámci této práce budu v USD. V rámci analýzy jednotlivých indikátorů bude jako první generovaný obchodní signál akceptovaný pouze nákupní a jako poslední signál bude akceptovaný prodejní signál. Pokud bude indikátor jako první signál generovat prodej, bude tento signál ignorovaný. Totéž platí i v situaci, kdy bude jako poslední signál generovaný nákupní. Nákupní a prodejní signály budou v grafech označeny následujícími symboly  $\mathbf{I}_{\text{u}}$ .

#### **4.2.1 Klouzavé průměry**

Klouzavé průměry jsou základními kameny technické analýzy. Používají se jak samostatně, tak i jako součást jiných indikátorů technické analýzy (např. MACD). Jejich hlavní výhodou je poměrná jednoduchost výpočtů. Nevýhodou je zpoždění, závislé na délce klouzavého průměru. Slouží převážně k potvrzení aktuálního trendu.

### **4.2.1.1 Jednoduchý klouzavý průměr**

Jednoduchý klouzavý průměr je velmi často používaný indikátor. Jeho největší výhodou je jednoduchost výpočtu, který však nezohledňuje stáří jednotlivých kurzů. Výpočet tohoto klouzavého průměru byl proveden podle vzorce 1.1 uvedeného v kapitole 2.5.3.1 Klouzavé průměry.

Vlastností klouzavého průměru je vyhlazování krátkodobých výkyvů ve vývoji kurzu. Jelikož množství falešných signálů detekovaných tímto indikátorem je převážně závislé na jeho délce, zvolil jsem jako vhodnou hodnotu parametru *n* v délce 30 dní, která se pro účely této práce zdá být vhodná. Textu dále označován jako SMA 30. V případě kratších hodnot by mohlo docházet k detekci mnoha falešných signálů, a tudíž by výsledky takového indikátoru byly pro investora prakticky bezcenné.

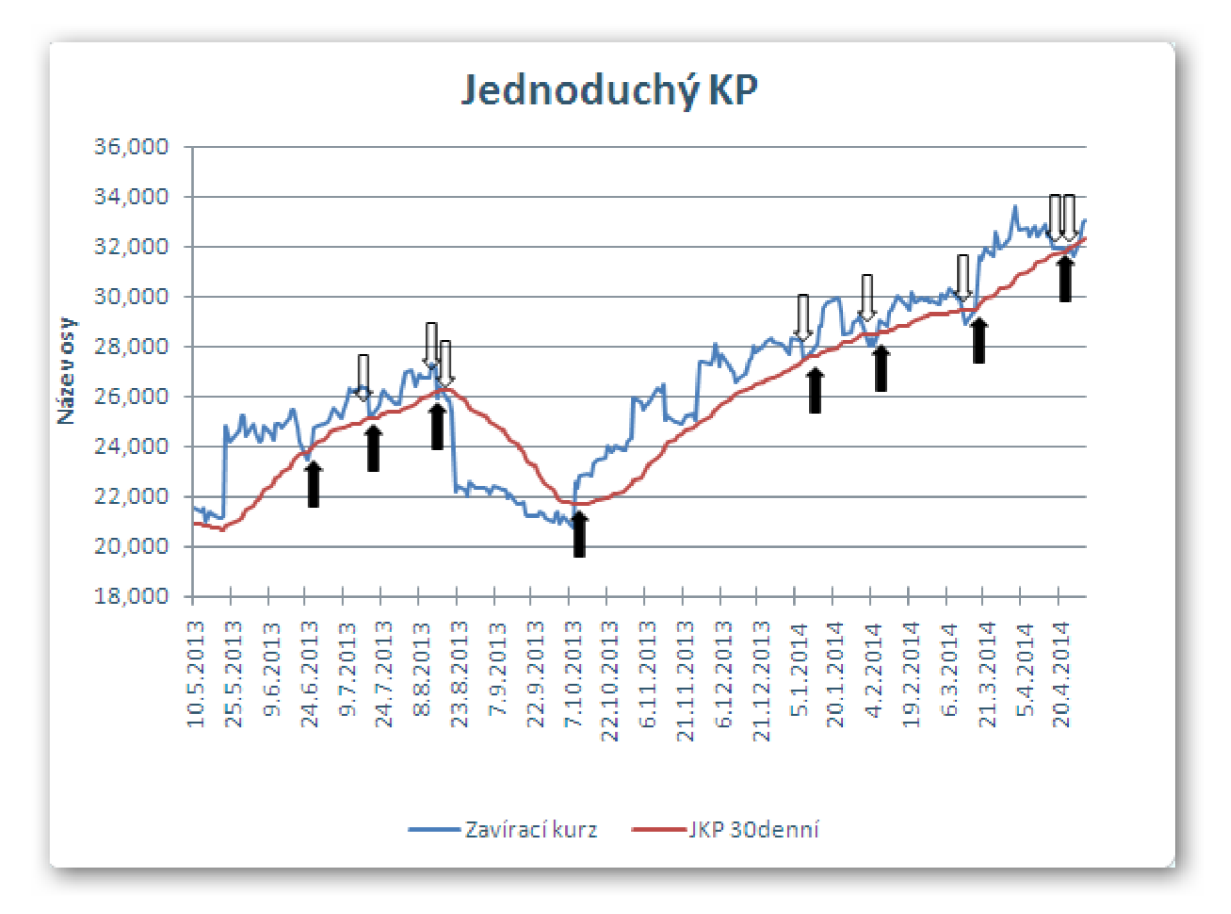

**Graf 2: Indikátor SMA30 HP (Zdroj Vlastní)** 

Na grafu výše je zobrazena situace kurzu akcií HP a signalizace obchodních signálů pomocí indikátoru technické analýzy SMA 30, kde šipky znázorňují všechny vygenerované obchodní signály. Jak již bylo řečeno v teoretické části, signál k nákupu je značen v případě, kdy křivka kurzu protne křivku SMA 30 zespodu. V opačném případě je signalizován prodej.

Z grafu je patrné, že i přes střednědobý klouzavý průměr dochází ke generování falešných signálů. Jedná se zejména o situaci, kdy jsou generovány obchodní signály v několika po sobě následujících dnech. Příkladem může být situace ve dnech 8. 1. 14, kdy je prvně signalizován prodej akcií a 9. 1. 14 je signalizován opětovný nákup akcií. Tato situace je pro investora nevýhodná zejména z toho důvodu, že zvyšuje poplatky odvedené brokerovi za zprostředkování obchodů a tím snižuje jeho zisk. Dále je patrné zpoždění generovaných signálů, které je přímo úměrné délce zvoleného klouzavého průměru. Na grafu je vidět, že prodejní signály přichází mnohdy až v okamžiku, kdy cena akcie spadla téměř na lokální minimum, čímž investor přichází o značnou část možného zisku.

Další možností využití klouzavých průměrů je generování obchodních signálů vniklých na základě vzájemné interakce dvou klouzavých průměrů různých délek, kdy jeden je kratší a druhý delší. Pro tento nástroj technické analýzy byly zvoleny dva jednoduché klouzavé průměry o délce 10 a 30 dní, jejichž vývoj je zachycen níže. Výhodou tohoto způsobu je omezení generování falešných signálů. Naopak generované signály jsou považovány za silné. I v tomto případě je však nevýhodou jisté zpoždění. Toto zpoždění však může všímavý investor eliminovat, jelikož interakce 30 denního klouzavého průměru a křivky závěrečného kurzu signalizuje obchodní signál o několik dní dříve, než křížení dvou klouzavých průměrů, které tento trend potvrzují.

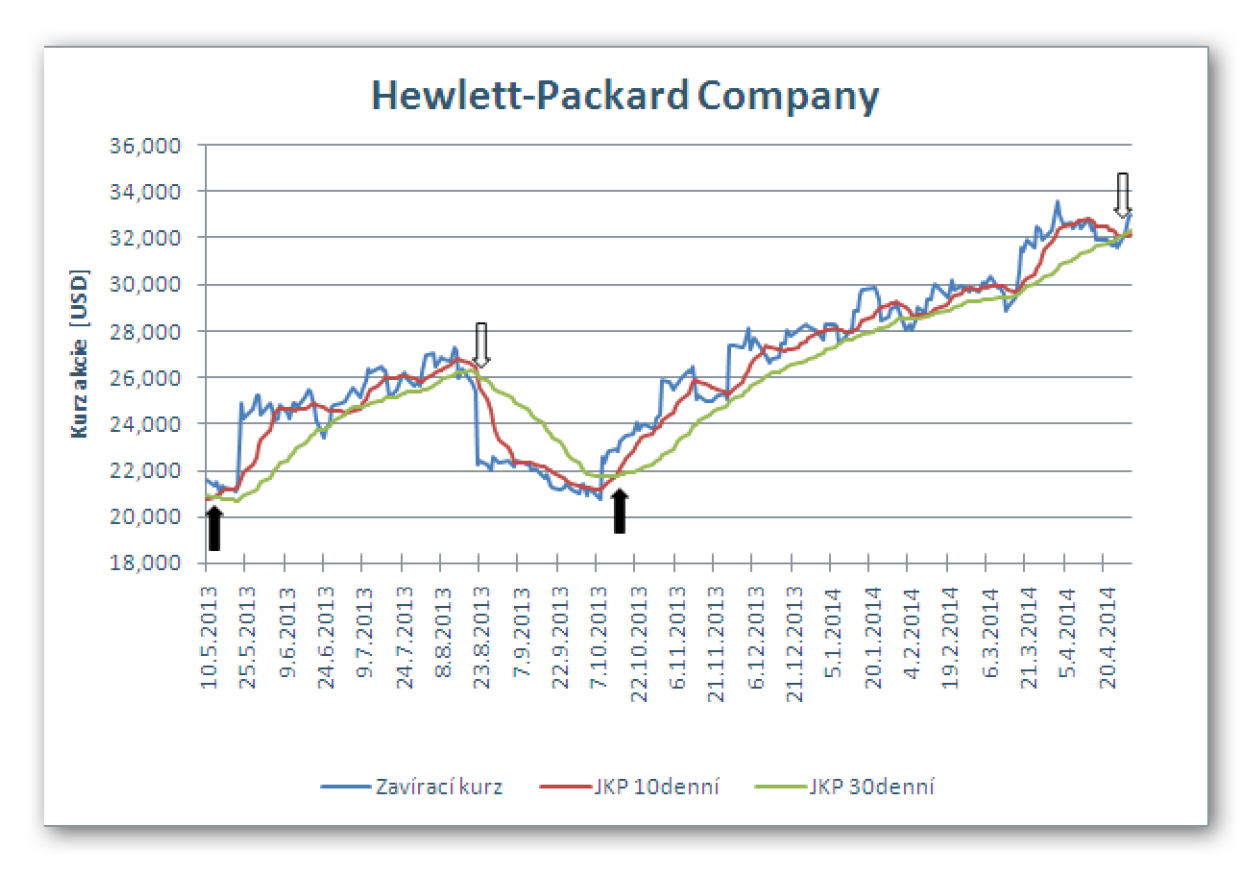

**Graf 3: Indikátor SMA10+SMA30 (Zdroj Vlastní)** 

### **Zhodnocení indikátoru SMA**

V tabulkách níže jsou uvedeny obchodní transakce provedené na základě vygenerovaných signálů příslušnými indikátory. Nejdůležitějším ukazatelem v porovnání uvedených dvou přístupů je velikost zisku/ztráty. Z uvedených dat je patrné, že ziskovější je obchodování podle kombinace klouzavých průměrů SMA10 a SMA30, kdy by obchodník dosáhl zisku ve výši 981 USD. Obchodování na základě signálů generovaných indikátorem SMA 30 by investorovi vyneslo pouze 694 USD. SMA30 dopadl hůře i v porovnání uskutečněných obchodních cyklů, tedy nákupu a poděje, které mají vliv na čistý zisk, jelikož za každý uskutečněný obchod musí obchodník odvést brokerovi poplatek. U SMA30 musel obchodník za sledované období uzavřít 8 cyklů, kdežto u kombinace klouzavých průměrů stačily k dosažení vyššího zisku pouze 3 cykly.

|                 |           |         | <b>SMA 30</b> |           |               |             |
|-----------------|-----------|---------|---------------|-----------|---------------|-------------|
| ID              | Datum     | Nákupní | Počet         | Datum     | Prodejní      | Zisk/Ztráta |
| obch.           | nákupu    | cena    | kusů          | prodeje   | cena [USD]    | [USD]       |
| cyklu           |           | [USD]   |               |           |               |             |
| HP <sub>1</sub> | 26.6.2013 | 24,01   | 100           | 19.7.2013 | 25,14         | 113         |
| HP <sub>2</sub> | 22.7.2013 | 25,51   | 100           | 15.8.2013 | 25,95         | 44          |
| HP <sub>3</sub> | 16.8.2013 | 26,42   | 100           | 19.8.2013 | 25,88         | -54         |
| HP <sub>4</sub> | 9.10.2013 | 22,60   | 100           | 8.1.2014  | 27,45         | 485         |
| HP <sub>5</sub> | 9.1.2014  | 27,61   | 100           | 3.2.2014  | 28,04         | 43          |
| HP <sub>6</sub> | 7.2.2014  | 29,07   | 100           | 13.3.2014 | 28,91         | $-16$       |
| HP <sub>7</sub> | 18.3.2014 | 30,56   | 100           | 22.4 2014 | 31,77         | 121         |
| HP <sub>8</sub> | 24.4.2014 | 32,00   | 100           | 25.4.2014 | 31,58         | $-42$       |
|                 |           |         |               |           | <b>Celkem</b> | 694         |

**Tabulka 3: SMA30 - Přehled obchodů (Zdroj Vlastní)** 

| $SMA$ 10 + $SMA$ 30 |              |         |       |              |               |             |  |
|---------------------|--------------|---------|-------|--------------|---------------|-------------|--|
| ID                  | <b>Datum</b> | Nákupní | Počet | <b>Datum</b> | Prodejní      | Zisk/Ztráta |  |
| obch.               | nákupu       | cena    | kusů  | prodeje      | cena [USD]    | [USD]       |  |
| cyklu               |              | [USD]   |       |              |               |             |  |
| HP <sub>1</sub>     | 14.5.2013    | 21,52   | 100   | 3.7.2013     | 25,18         | 366         |  |
| HP <sub>2</sub>     | 9.7.2013     | 25,47   | 100   | 22.8.2013    | 22,22         | $-325$      |  |
| HP <sub>3</sub>     | 15.10.2013   | 22,79   | 100   | 28.4.2014    | 32,19         | 940         |  |
|                     |              |         |       |              | <b>Celkem</b> | 981         |  |

**Tabulka 4: SMA10+SMA30 - Přehled obchodů (Zdroj Vlastní)** 

U zbylých dvou průměrů, tedy váženého a exponenciálního, již budu popisovat pouze závěry z obchodování, jelikož průběh hodnocení je totožný jako u výše popsaného jednoduchého klouzavého průměru.

#### **4.2.1.2 Vážený klouzavý průměr**

Rozdíl oproti jednoduchému klouzavému průměru je fakt, že vážený klouzavý průměr přiděluje jednotlivých kurzům váhy a tím tedy rozlišuje jejich stáří. Pro výpočet indikátoru založeného na váženém klouzavém průměru byly zvoleny stejné parametry, jako u jednoduchého klouzavého průměru z důvodu přesnějšího porovnání výsledků obchodování těchto indikátorů. Byly tedy provedeny dva simulované obchodní případy, založené na WMA30 a kombinaci vážených průměrů WMA10 + WMA30.

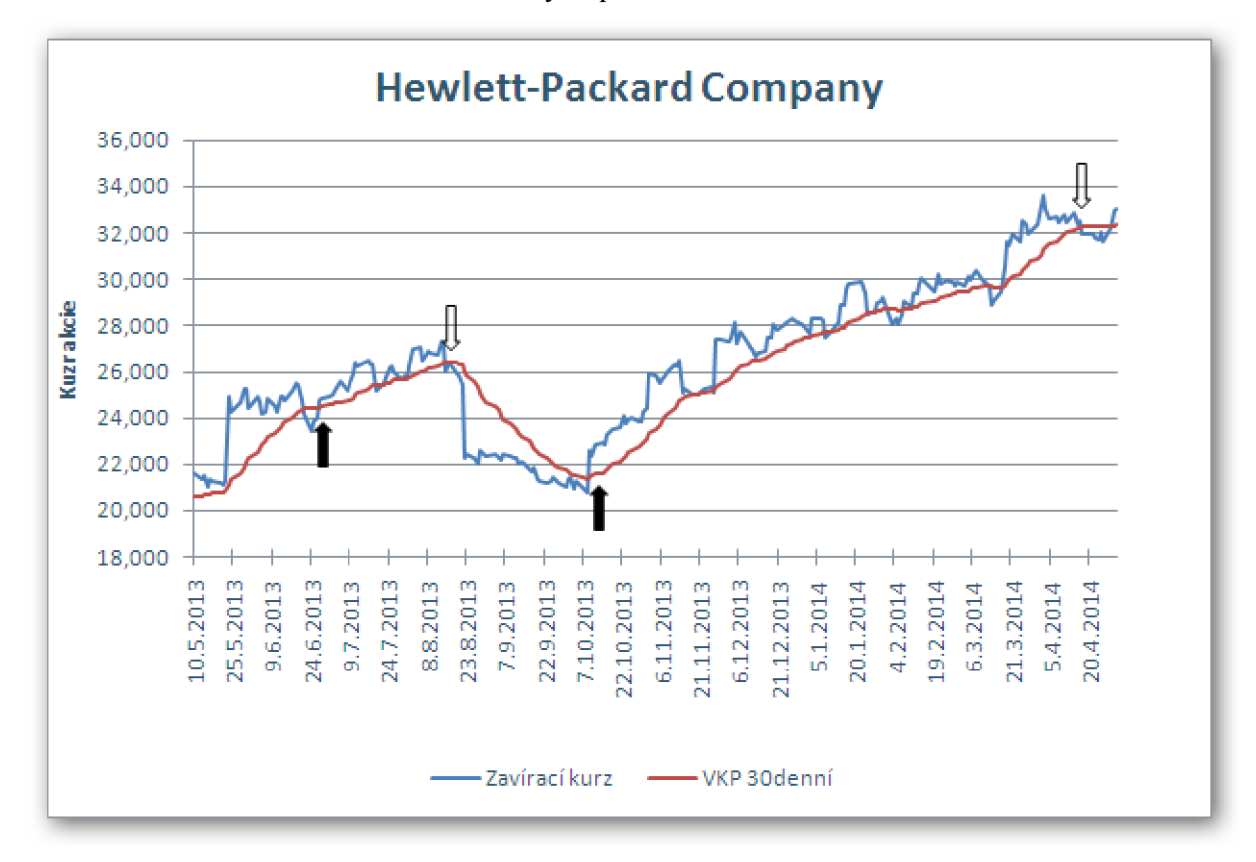

**Graf 4: Indikátor WMA30 (Zdroj Vlastní)** 

Na grafu je zachycena situace obchodování na základě indikátoru WMA30 . Šipkami nebyly označeny všechny obchodní signály, ale z důvodu přehlednosti jen ty nej významnější. Z grafu je patrné, že zejména v období od 10. 11. 2013 do 6. 3. 2013 bylo generováno velké množství obchodních signálů, jež se některé dají považovat za falešné. Situace je obdobná jako u SMA30.

Na grafu níže je ukázka vývoje obchodování na základě kombinace indikátorů WMA1 0 a WMA30 . Šipkami jsou opět označeny pouze významné obchodní signály. Tento systém indikuje méně obchodních signálů nežli WMA30 .

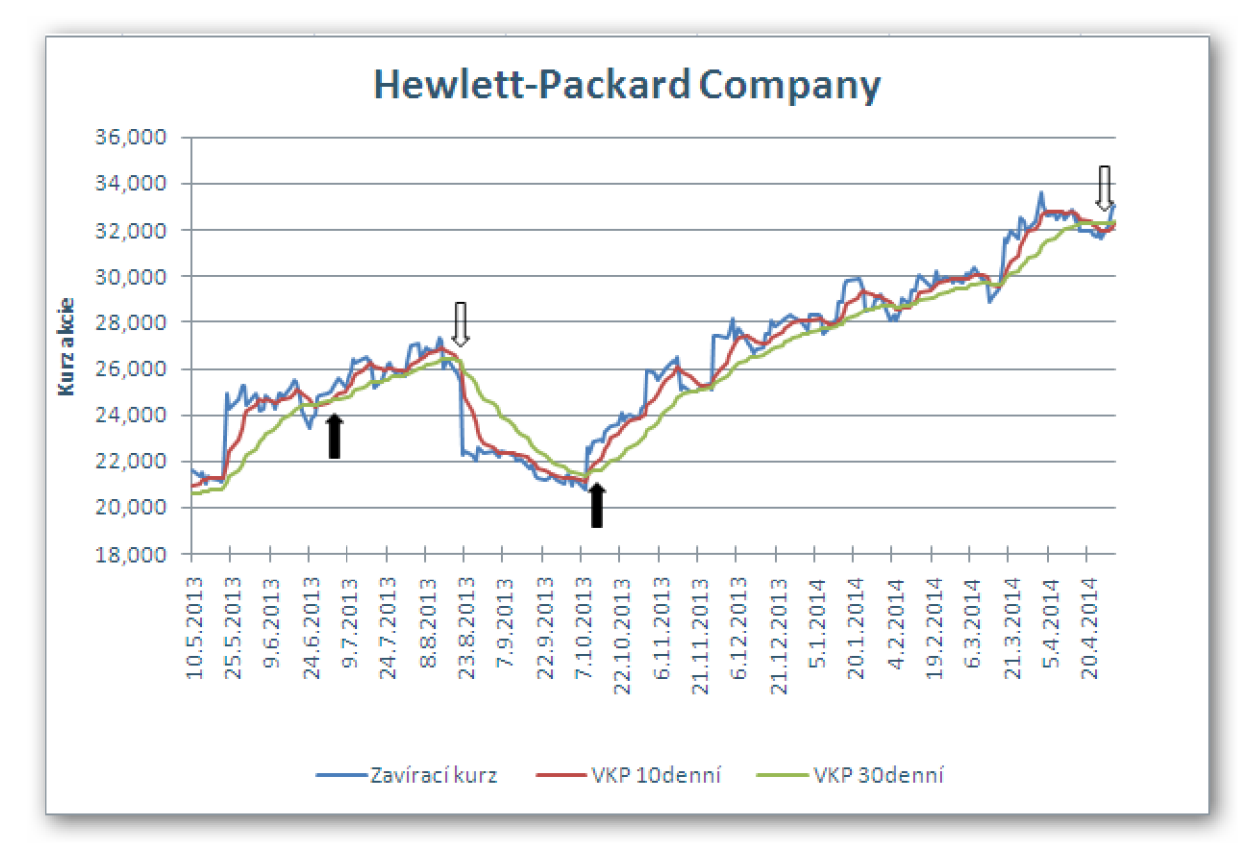

**Graf 5: Indikátor WMA10+WMA30 (Zdroj Vlastní)** 

#### **Zhodnocení indikátoru WM A**

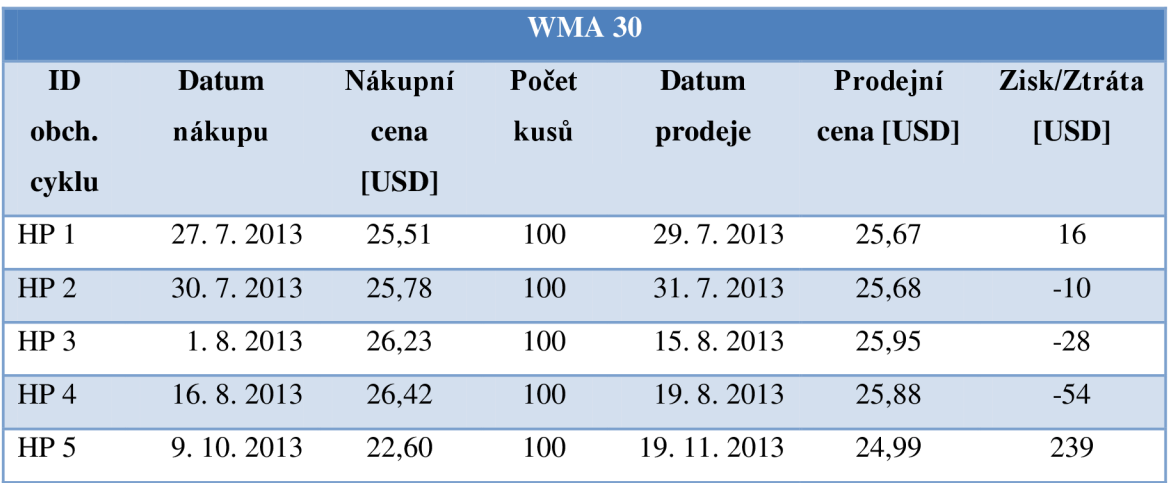

|                  |              |       |     |              | <b>Celkem</b> | 325   |
|------------------|--------------|-------|-----|--------------|---------------|-------|
| HP <sub>11</sub> | 18.3.2014    | 30,56 | 100 | 17.4.2014    | 31,93         | 137   |
| HP <sub>10</sub> | 7.2.2014     | 29,07 | 100 | 12.4.2014    | 29,59         | 52    |
| HP <sub>9</sub>  | 27.1.2014    | 28,60 | 100 | 3.2.2014     | 28,04         | $-56$ |
| HP <sub>8</sub>  | 13.1.2014    | 28,12 | 100 | 24.1.2014    | 28,49         | 37    |
| HP <sub>7</sub>  | 27.11.2013   | 27,36 | 100 | 8.1.2014     | 27,45         | 9     |
| HP <sub>6</sub>  | 22. 11. 2013 | 25,26 | 100 | 26. 11. 2013 | 25,09         | $-17$ |

**Tabulka 5: WMA30 - Přehled obchodů (Zdroj Vlastní)** 

| $WMA10 + WMA30$ |              |         |       |              |               |             |  |
|-----------------|--------------|---------|-------|--------------|---------------|-------------|--|
| ID              | <b>Datum</b> | Nákupní | Počet | <b>Datum</b> | Prodejní      | Zisk/Ztráta |  |
| obch.           | nákupu       | cena    | kusů  | prodeje      | cena [USD]    | [USD]       |  |
| cyklu           |              | [USD]   |       |              |               |             |  |
| HP <sub>1</sub> | 3.7.2013     | 25,18   | 100   | 21.8.2013    | 25,38         | 20          |  |
| HP <sub>2</sub> | 10.10.2013   | 22,32   | 100   | 26, 11, 2013 | 25,09         | 277         |  |
| HP <sub>3</sub> | 27.11.2013   | 27,36   | 100   | 4.2.2014     | 28,33         | 97          |  |
| HP <sub>4</sub> | 12.2.2014    | 29,42   | 100   | 14.3.2014    | 29,07         | $-35$       |  |
| HP <sub>5</sub> | 19.3.2014    | 31,62   | 100   | 22.4.2014    | 31,77         | 15          |  |
|                 |              |         |       |              | <b>Celkem</b> | 374         |  |

**Tabulka 6: WMA10+WMA30 - Přehled obchodů (Zdroj Vlastní)** 

Z přehledu obchodů uvedených v tabulkách výše je zřejmé, že i v tomto případě byly ziskovější systém založený na kombinaci WMA10 + WMA30. V tomto případě však rozdíl není tak znatelný jako u systému založeného na SMA . Poměrně významný je však počet generovaných ztrátových obchodů, které u WMA30 tvoří 5 z 11 obchodních cyklů.

#### **4.2.1.3 Exponenciální klouzavý průměr**

Posledním indikátorem uvedeným v rámci této práce, patřícím mezi klouzavé průměry je exponenciální klouzavý průměr. Tento nástroj technické analýzy je založen na podobném principu jako vážený klouzavý průměr, který navíc zohledňuje i historická data, která nejsou zahrnuta ve zvolené periodě. Výpočet byl proveden podle vzorce 1.4, uvedeného v teoretické části práce. Postup zpracování je obdobný, jako u předcházejících klouzavých průměrů.

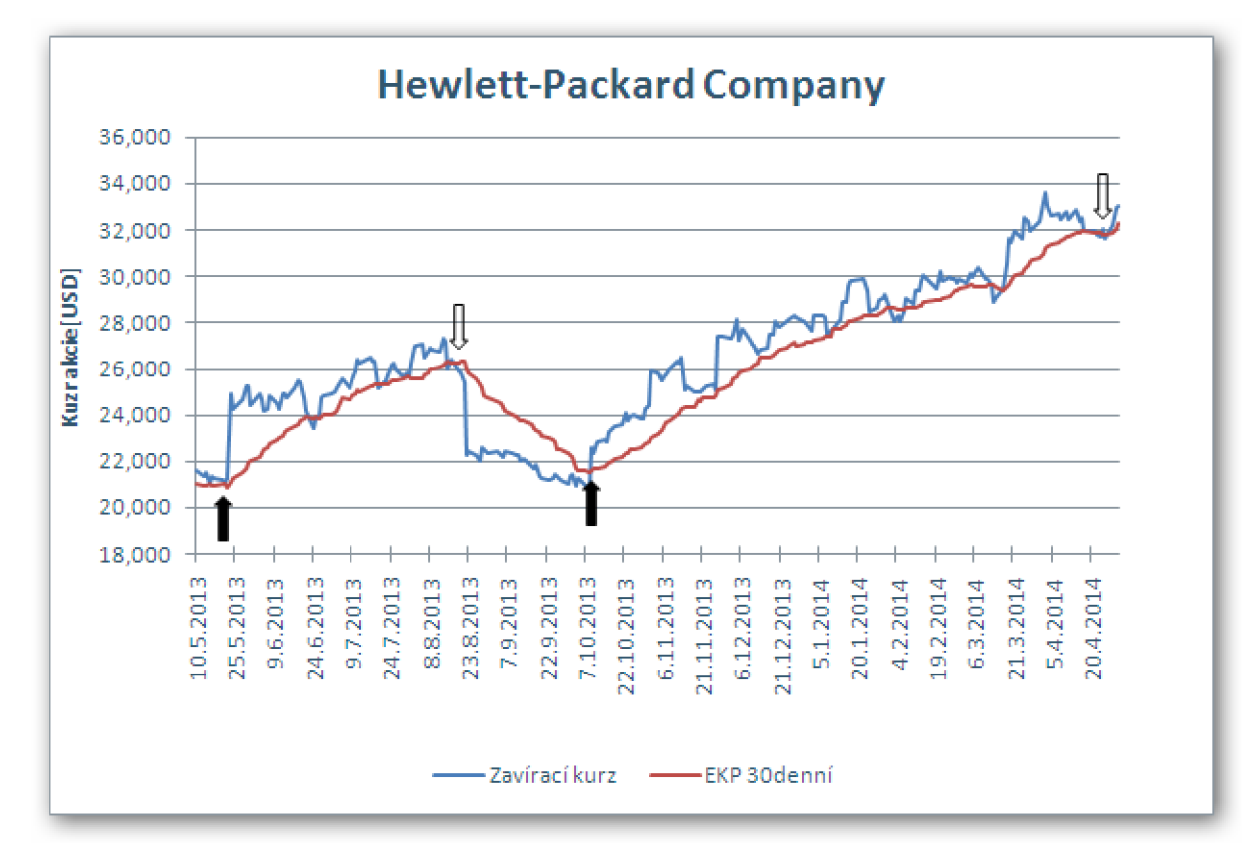

**Graf 6: Indikátor EMA30 (Zdroj Vlastní)**

Šipkami jsou opět vyznačeny jen ty nej významnější obchodní signály. Průběh je podobný jako u SMA30 a WMA30.

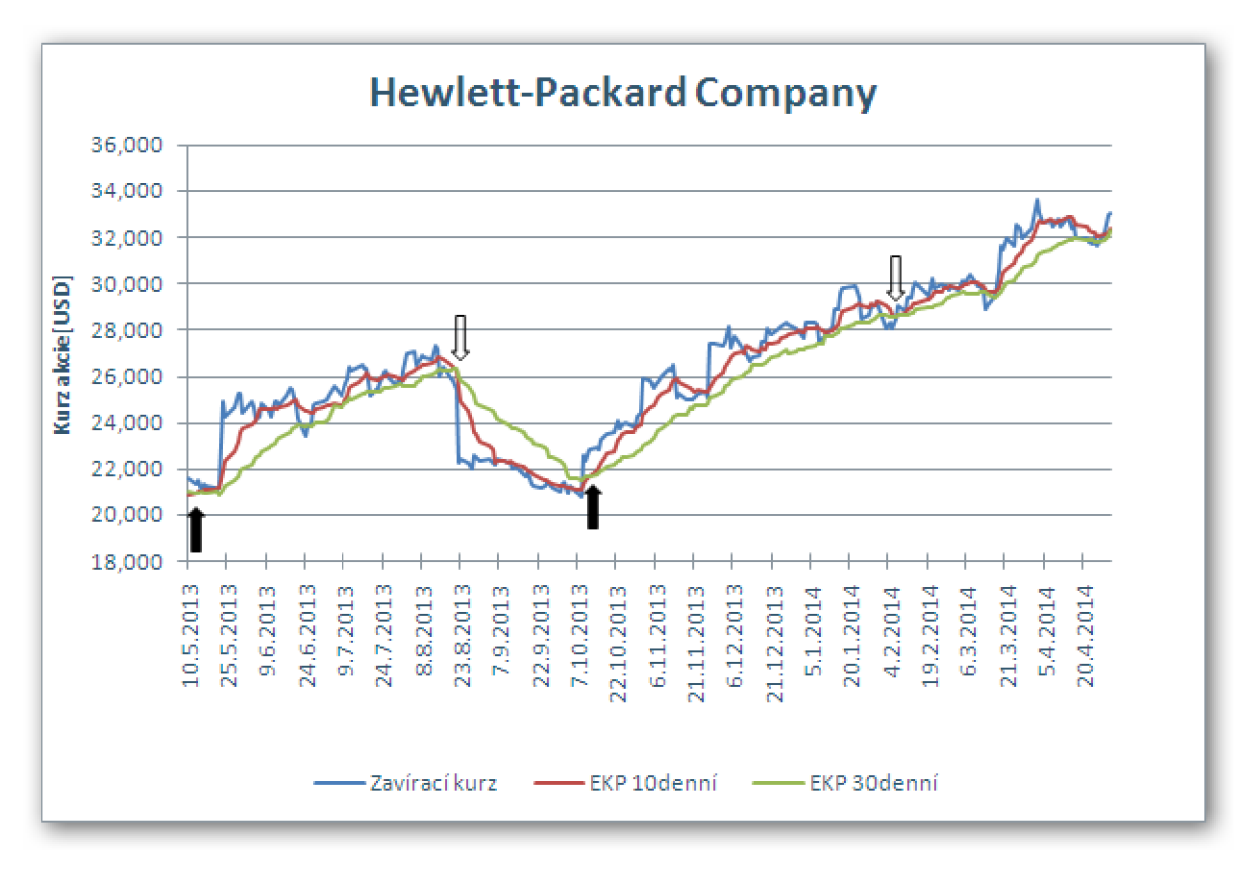

**Graf 7: Indikátor EMA 10+EMA30 (Zdroj Vlastní)** 

Na grafu je zachycena situace obchodování  $EMA10 + EMA30$ . Hlavním rozdílným faktorem tohoto grafu je datum posledního signalizovaného prodejního signálu. Ten byl generován již 6. 2. 14. I když byl generován další nákupní signál 10. 2. 14, do konce sledovaného období nedošlo k signalizaci dalšího prodejního signálu, který by uzavřel obchodní cyklus. V důsledku toho byl tento nákupní signál ignorován. V předchozích případech byl vždy prodejní signál generován až koncem dubna 2014. Na základě vývoje závěrečného kurzu se však dá předpokládat, že rostoucí trend bude pokračovat i v dalším období.

## **Zhodnocení indikátorů EM A**

|                 |              |         | <b>EMA30</b> |              |               |             |
|-----------------|--------------|---------|--------------|--------------|---------------|-------------|
| ID              | <b>Datum</b> | Nákupní | Počet        | <b>Datum</b> | Prodejní      | Zisk/Ztráta |
| obch.           | nákupu       | cena    | kusů         | prodeje      | cena [USD]    | [USD]       |
| cyklu           |              | [USD]   |              |              |               |             |
| HP <sub>1</sub> | 16.5.2013    | 21,36   | 100          | 24.6.2013    | 23,43         | 207         |
| HP <sub>2</sub> | 26.6.2013    | 24,01   | 100          | 19.7.2013    | 25,14         | 113         |
| HP <sub>3</sub> | 22.7.2013    | 25,51   | 100          | 15.8.2013    | 25,95         | 44          |
| HP <sub>4</sub> | 16.8.2013    | 26,42   | 100          | 19.8.2013    | 25,88         | $-54$       |
| HP <sub>5</sub> | 9.10.2013    | 22,6    | 100          | 10.1.2014    | 27,70         | 510         |
| HP <sub>6</sub> | 13.1.2013    | 28,12   | 100          | 3.2.2014     | 28,04         | $-8$        |
| HP <sub>7</sub> | 7.2.2014     | 29,07   | 100          | 12.3.2014    | 29,59         | 52          |
| HP <sub>8</sub> | 17.3.2013    | 29,48   | 100          | 17.4.2014    | 31,93         | 245         |
| HP <sub>9</sub> | 21.4.2014    | 31,94   | 100          | 22.4.2014    | 31,77         | $-17$       |
| HP 10           | 24.4.2014    | 32,00   | 100          | 25.4.2014    | 31,58         | $-42$       |
|                 |              |         |              |              | <b>Celkem</b> | 1050        |

**Tabulka** 7: **EMA30 - Přehled obchodů (Zdroj Vlastní)** 

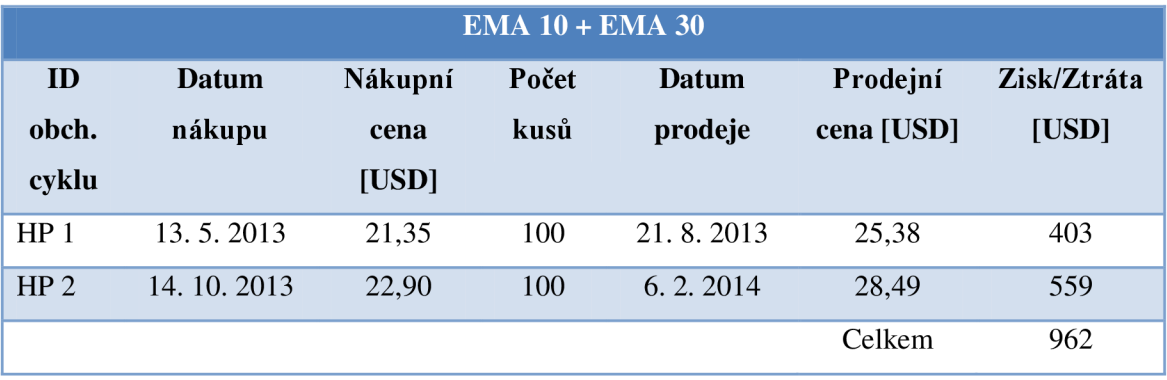

**Tabulka 8: EMA10+EMA30 - Přehled obchodů (Zdroj Vlastní)** 

Při porovnání velikostí zisků uvedených v tabulkách výše je patrné, že vyššího zisku dosáhlo obchodování podle EMA30 . Je však nutné podotknout, že nejsou započteny náklady na poplatky, které by obchodník musel za každý uskutečněný obchod odvést brokerovi. Významnějším faktorem, který však ovlivnil tento výsledek, je datum posledního uzavřeného obchodu, který je u kombinace klouzavých průměru již 6. 2. 2014. Kdyby došlo k uzavření nedokončeného obchodního cyklu ve stejný den jako u EMA30 tedy 25. 4. 2014, došlo by k navýšení zisku o 277 USD a tedy k celkovému zisku ve výši 1239 USD.

#### **4.2.2 Oscilátory**

# **4.2.2.1 MACD**

Indikátor MACD se vypočte podle vzorce 1.9 a spouštěcí linie, tzv. trigger, podle vzorce 1.10. Trigger je linie tvořená devítidenním klouzavým průměrem. Linie MACD rozdílem mezi 26ti-denním a 12ti-denním exponenciálním klouzavým průměrem. Nákupní signál je generován při protnutí triggeru křivkou MACD jdoucí ze spodu. Prodejní signál opačným způsobem.

Na grafu 8 je zobrazeno obchodování založené na indikátoru MACD . Šipkami jsou opět vyznačeny jen ty významnější obchodní signály. V horní části grafu je zobrazen vývoj závěrečného kurzu akcie, ve spodní části je zobrazen MACD a Trigger. Z tohoto grafu je také patrný trend kurzu, jelikož hodnoty MACD nad nulovou linií značí rostoucí trend, naopak pod nulovou linií, trend klesající.

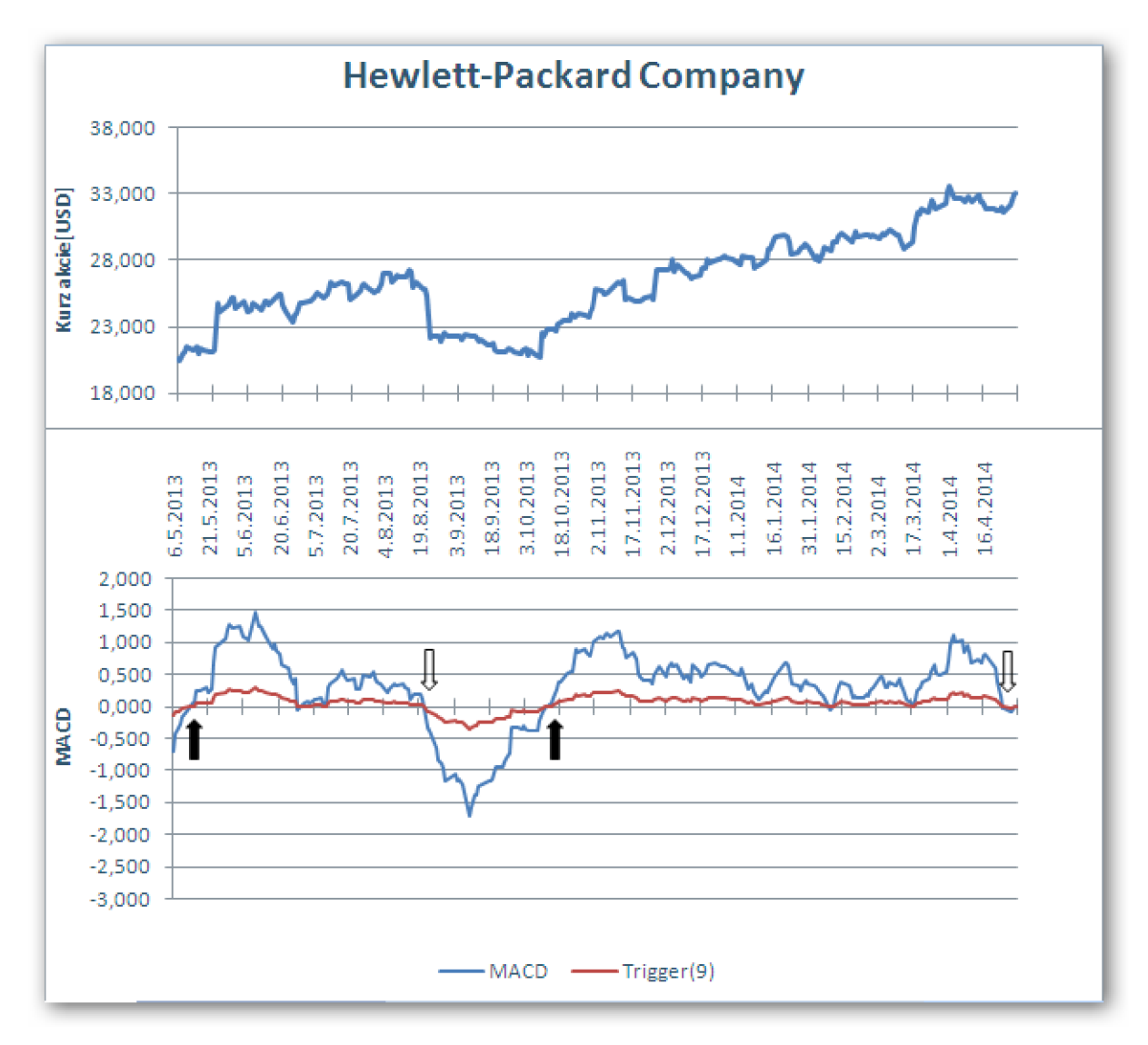

**Graf 8: Indikátor MACD (Zdroj Vlastní)** 

Z grafu je patrné, že obchodní signály jsou generované vždy při změně vývoje stávajícího trendu. Celkově MACD generuje menší množství obchodních signálů a tudíž se tyto signály dají považovat za více spolehlivé.

## **Zhodnocení indikátoru MACD**

Na základě obchodního modelu založeného na MACD bylo dosaženo zisku ve výši 1228 USD. To, že indikátor MACD patří mezi nespolehlivější nástroje technické analýzy, svědčí i fakt, že tohoto zisku bylo dosaženo pouze po uskutečnění 4 obchodních cyklů, z nichž ani jeden nebyl ztrátový.

|                 |              |         | <b>MACD</b> |           |               |             |
|-----------------|--------------|---------|-------------|-----------|---------------|-------------|
| ID              | <b>Datum</b> | Nákupní | Počet       | Datum     | Prodejní      | Zisk/Ztráta |
| obch.           | nákupu       | cena    | kusů        | prodeje   | cena [USD]    | [USD]       |
| cyklu           |              | [USD]   |             |           |               |             |
| HP <sub>1</sub> | 14.5.2013    | 21,52   | 100         | 28.6.2014 | 24,80         | 328         |
| HP <sub>2</sub> | 1.7.2013     | 24,93   | 100         | 21.8.2013 | 25,38         | 45          |
| HP <sub>3</sub> | 14.10.2013   | 22,90   | 100         | 10.2.2014 | 28,81         | 591         |
| HP <sub>4</sub> | 11.2.2014    | 29,36   | 100         | 24.4.2014 | 32,00         | 264         |
|                 |              |         |             |           | <b>Celkem</b> | 1228        |

**Tabulka 9: MACD - Přehled obchodů (Zdroj Vlastní)** 

# **4.2.2.2 ROC**

Indikátor ROC se vypočítá podle vzorce 1.6. Principem je vlastně zjištění relativní změny aktuální ceny s cenou stanovenou před zvolenou časovou periodou. Velikost parametru jsem zvolil 25 dní, která se používá u střednědobého obchodování. Označení je ROC25. Situace je zobrazena na grafu níže. Jako nákupní signál je označeno protnutí nulové linie zespodu, jako prodejní signál, protnutí nulové linie opačným směrem. Šipkami jsou označeny pouze významné obchodní signály.

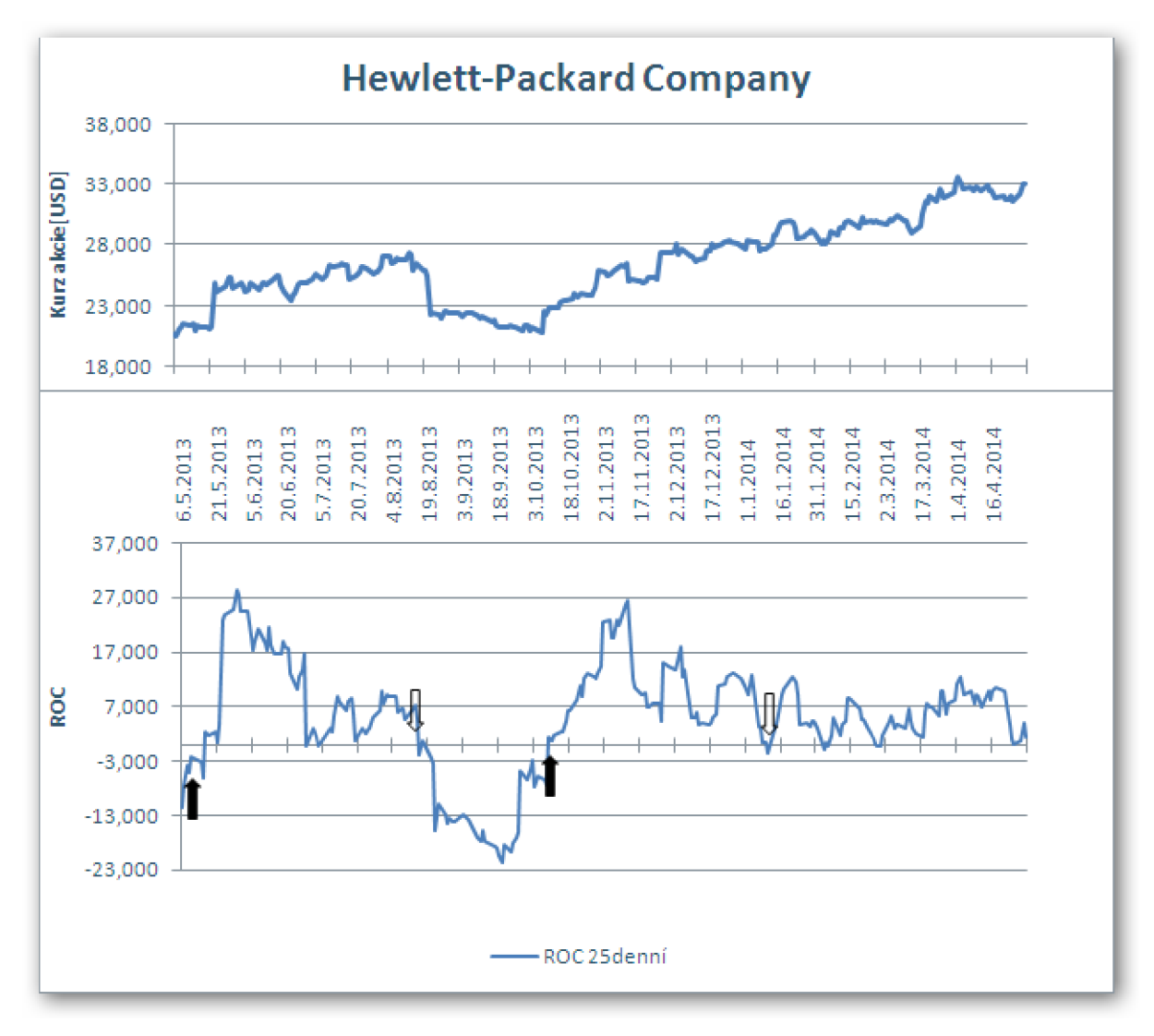

**Graf 9: Indikátor ROC25 (Zdroj Vlastní)** 

## **Zhodnocení indikátoru ROC25**

Obchodování na základě generovaných obchodních signálů přineslo za sledované období zisk ve výši 1027 USD při uskutečnění 6 obchodních cyklů. Jeden z cyklů byl však ztrátový.

|                 |           |         | <b>ROC25</b> |           |               |             |
|-----------------|-----------|---------|--------------|-----------|---------------|-------------|
| ID              | Datum     | Nákupní | Počet        | Datum     | Prodejní      | Zisk/Ztráta |
| obch.           | nákupu    | cena    | kusů         | prodeje   | cena [USD]    | [USD]       |
| cyklu           |           | [USD]   |              |           |               |             |
| HP <sub>1</sub> | 16.5.2013 | 21,36   | 100          | 28.6.2013 | 24,80         | 334         |
| HP <sub>2</sub> | 1.7.2013  | 24,93   | 100          | 3.7.2013  | 25,18         | 25          |
| HP <sub>3</sub> | 5.7.2013  | 25,58   | 100          | 19.8.2013 | 25,88         | 30          |
| HP <sub>4</sub> | 9.10.2013 | 22,60   | 100          | 10.1.2014 | 27,7          | 510         |
| HP <sub>5</sub> | 13.1.2014 | 28,12   | 100          | 3.2.2014  | 28,04         | $-8$        |
| HP <sub>6</sub> | 6.2.2014  | 28,49   | 100          | 27.2.2014 | 29,75         | 126         |
|                 |           |         |              |           | <b>Celkem</b> | 1027        |

**Tabulka 10: ROC25 - Přehled obchodů (Zdroj Vlastní)** 

# **4.2.2.3 RS I**

Indikátor RSI patří na základě svého výpočtu k těm nej složitějším. Vypočet byl proveden podle vzorce 1.7. Index nabývá rozsahu hodnot 0 až 100, kdy prodejní signál bývá signalizován po překročení horní hranice indexu. Spadne-li hodnota RSI pod spodní hranici, tak je signalizován nákupní signál. V rámci analýzy tohoto indikátory byly za spodní a horní hranice zvoleny hodnoty 30 a 70. U RSI byl zvolen parametr 14 dní.

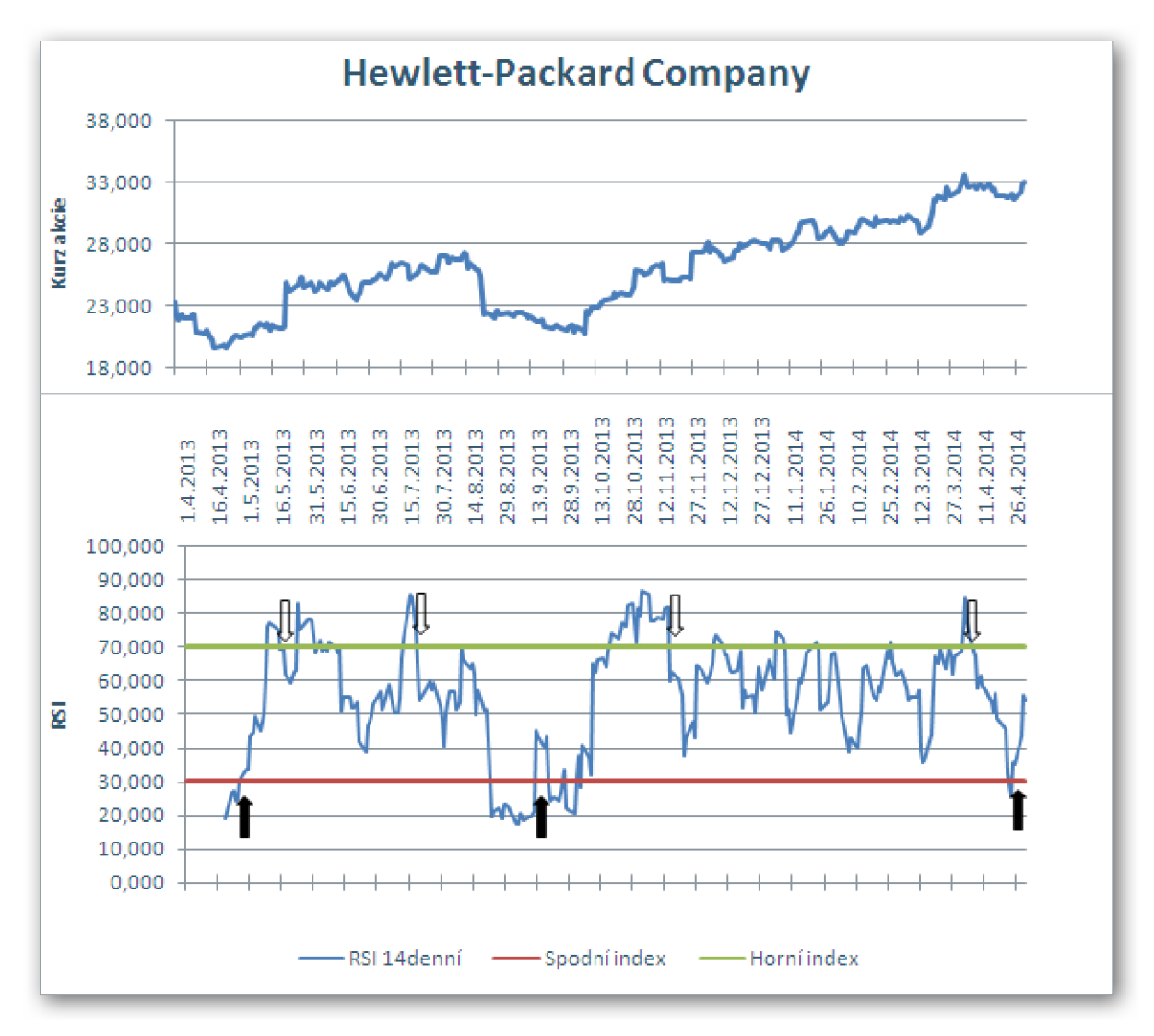

**Graf 10: Indikátor RSI14 (Zdroj Vlastní)** 

Na grafu jsou zobrazeny šipkami signalizované prodejní a nákupní signály. Z grafu je patrné, že prodejních signálů je indikováno více, než nákupních. Pro zachování objektivity budou nakoupené akcie vždy prodány na základě prvního indikovaného prodejního signálu. Totéž platí i v případě nákupu.

### **Zhodnocení indikátoru RSI14**

Z počtu nákupů je patrné, že RSI je vhodný spíše jako podpora při rozhodování o koupi, či prodeji akcií. Za sledované období došlo pouze ke dvěma obchodním případům, které generovaly zisk v hodnotě 411 USD .

|                 |           |         | <b>RSI14</b> |              |               |             |
|-----------------|-----------|---------|--------------|--------------|---------------|-------------|
| ID              | Datum     | Nákupní | Počet        | Datum        | Prodejní      | Zisk/Ztráta |
| obch.           | nákupu    | cena    | kusů         | prodeje      | cena [USD]    | [USD]       |
| cyklu           |           | [USD]   |              |              |               |             |
| HP <sub>1</sub> | 26.4.2013 | 19,97   | 100          | 15.5.2013    | 20,97         | 100         |
| HP <sub>2</sub> | 12.9.2013 | 21,96   | 100          | 14. 11. 2013 | 25,07         | 311         |
|                 |           |         |              |              | <b>Celkem</b> | 411         |

**Tabulka 11: RSI14 - Přehled obchodů (Zdroj Vlastní)** 

# **4.2.3 Cenové objemové indikátory**

#### **4.2.3.1 OBV**

OB V je cenově objemový ukazatel, který ve svém výpočtu zahrnuje objem uskutečněných obchodů. Za významné signály iniciované OBV lze brát ty, kde dochází k divergenci mezi vývojem kurzu a indikátorem. Jestliže se vývoj OBV za vývojem kurzu opožďuje, považuje se signál za falešný. V následujícím grafu zobrazeny jen některé změny trendu OBV .

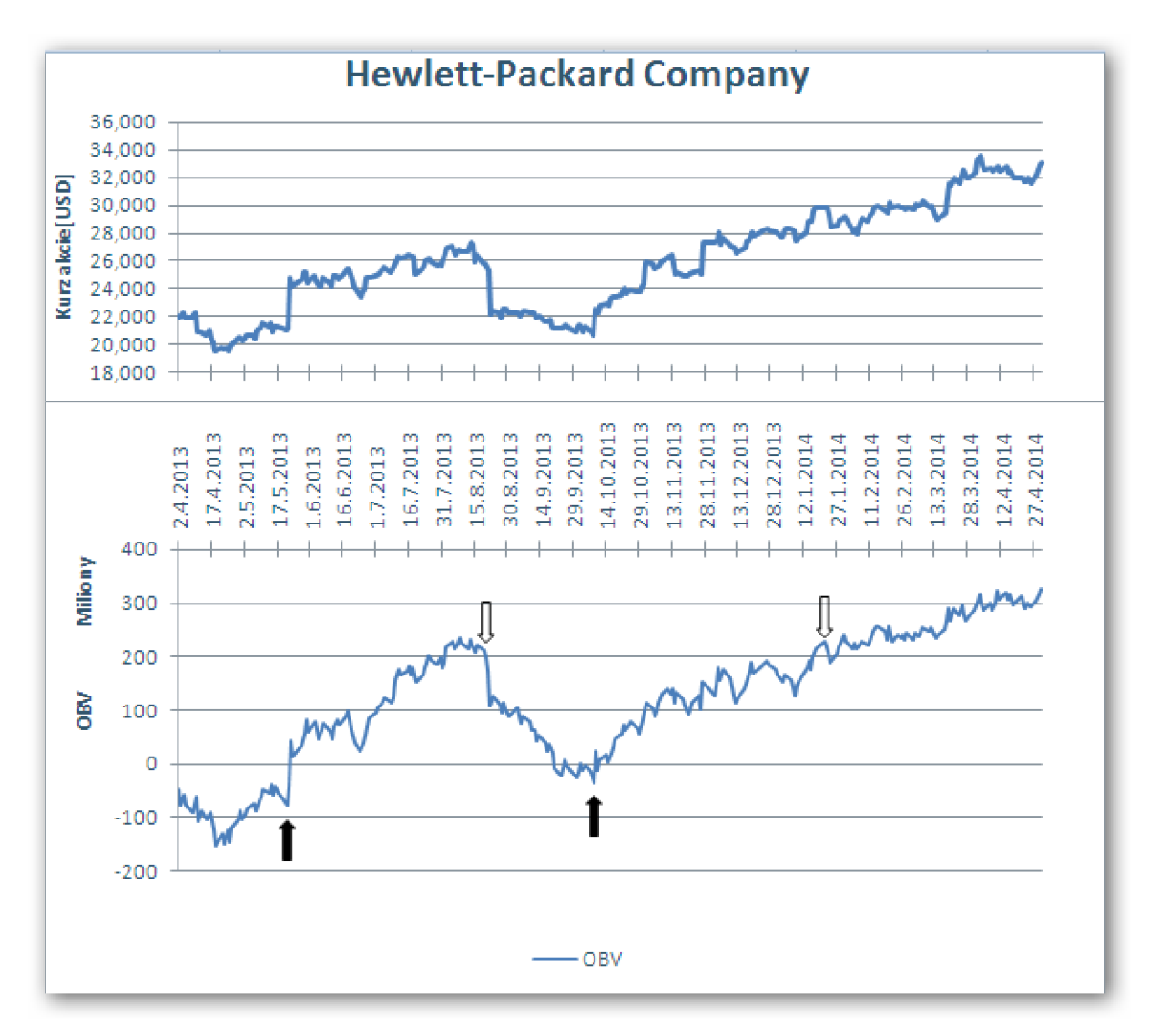

**Graf 11: Indikátor OBV (Zdroj Vlastní)** 

Na grafu jsou zobrazeny šipkami nákupní a prodejní signály. Indikátor také generoval mnoho slabých signálů a bylo obtížné stanovit prodejní či nákupní signál. Z vývoje OBV je patrné, že od října 2013 vykazuje rostoucí trend, který trvá až do konce sledovaného období. Seznam uskutečněných obchodů je uveden v tabulce níže.

#### **Zhodnocení indikátoru OBV**

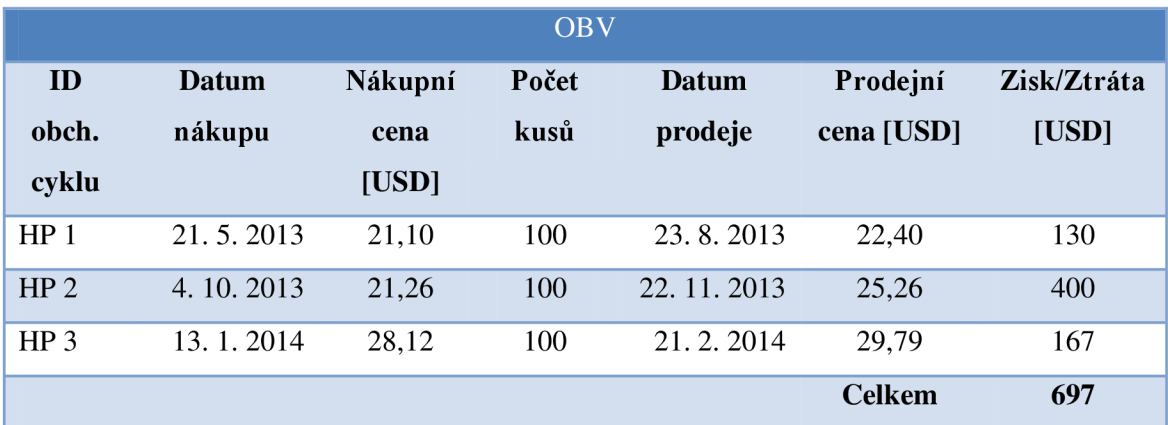

**Tabulka 12: OBV - Přehled obchodů (Zdroj Vlastní)** 

OBV vykazuje zisk ve výši 697 USD při uskutečnění 3 obchodních cyklů. Žádný z uskutečněných obchodů nebyl ztrátový.

# **4.3 Porovnání indikátorů**

Pro porovnání výsledků obchodování jsem sestrojil tabulku 13. Jsou zde uvedeny všechny indikátory, na jejichž základě byly generovány obchodní signály, podle kterých byl následně simulován obchod. Dále je zde uveden počet všech obchodních cyklů, které byly za sledované období daným indikátorem signalizovány. Obchodní cyklus je myšlen, jako nákup a následný prodej 100 kusů akcii HP. Velmi důležitým ukazatelem při hodnocení indikátorů je samozřejmě zisk, který byl obchodováním získán. Tento ukazatel však může být trošku zavádějící, jelikož v sobě nenese žádnou informaci o průběhu obchodování. Spolehlivost obchodních signálů generovaných indikátorem může naznačovat procentní podíl ziskových a ztrátových obchodů, jejichž hodnoty jsou uvedeny v následujících dvou sloupcích. Tyto hodnoty byly vypočítány j ako podíl počtu ziskových (ztrátových) obchodů k počtu celkem realizovaných obchodů, a následně vynásobeny hodnotou 100. V předposledním sloupci tabulky je uveden průměrný zisk na jeden realizovaný obchod. Tento ukazatel je vypočítán jako zisk vydělený počtem uskutečněných obchodních cyklů. Hodnoty v tomto sloupci už obsahují více informací o průběhu obchodování a jsou tedy lepšími ukazateli nežli celkový zisk.

Pro celkové hodnocení a sestavení hodnotového žebříčku jsem však navrhl vlastní index hodnocení, který v sobě kromě zisku a počtu obchodů zahrnuje i spolehlivost, tedy podíl obchodů generujících zisk. Důvodem sestavení tohoto indexu je to, že tento ukazatel v sobě obsahuje i úspěšnost jednotlivých obchodů, tedy to, jak velký podíl ze všech uskutečněných obchodů tvořily obchody ziskové. Ukazatel celkového zisku tyto informace v sobě nenese. Způsob výpočtu tohoto indexu je závislý na tom, zdali je hodnota položky *průměrný zisk* kladná či záporná. V případě kladné průměrného zisku je výpočet následovný:

$$
Index hodnocení = Průměrný zisk * Ziskové obchody
$$
 (1.14)

V opačném případě, tedy když je průměrný zisk záporný a došlo ke ztrátě, je výpočet pozměněn:

$$
Index hodnocení = Průměrný zisk * Ztrátové obchody
$$
 (1.15)

Index může nabývat libovolných hodnot, mimo hodnoty 0, jelikož tato situace nemůže nastat. Horní ani spodní hranice indexu není omezena. Záporné hodnoty indexu signalizují ztrátový indikátor, kladné hodnoty naopak ziskový indikátor technické analýzy. Čím vyšší hodnota indexu, tím lepší hodnocení konkrétního indikátoru značí. V případě záporného indikátoru je hodnocení opačné. Tedy indikátor s hodnotou indexu **-5** je hodnocen lépe, nežli indikátor s hodnotou indexu **-10.** 

Pro celkové hodnocení jednotlivých indikátorů počítaných v rámci této práce a sestavení jejich hodnotového žebříčku jsem zvolil právě podle výše zmíněného indexu.
| <b>Indikátor</b>   | Počet<br>obchod<br>ů | <b>Zisk</b><br>[USD] | Ziskové<br>obchody<br>[%] | <b>Ztrátové</b><br>obchody<br>[%] | Průměrný<br><b>Zisk</b><br>[USD] | <b>Index</b><br>hodnocení |
|--------------------|----------------------|----------------------|---------------------------|-----------------------------------|----------------------------------|---------------------------|
| <b>SMA 30</b>      | 8                    | 694                  | 62,50%                    | 37,50%                            | 87                               | 54                        |
| <b>SMA10+SMA30</b> | $\overline{3}$       | 981                  | 66,67%                    | 33,33%                            | 327                              | 218                       |
| <b>WMA 30</b>      | 11                   | 325                  | 54,55%                    | 45,45%                            | 30                               | 16                        |
| <b>WMA10+WMA30</b> | 5                    | 374                  | 80,00%                    | 20,00%                            | 74,8                             | 60                        |
| <b>EMA30</b>       | 10                   | 1050                 | 60,00%                    | 40,00%                            | 105                              | 63                        |
| EMA10+EMA30        | $\overline{2}$       | 962                  | 100,00%                   | 0,00%                             | 481                              | 481                       |
| <b>MACD</b>        | $\overline{4}$       | 1228                 | 100,00%                   | 0,00%                             | 307                              | 307                       |
| <b>ROC25</b>       | 6                    | 1027                 | 83,33%                    | 16,67%                            | 171                              | 143                       |
| <b>RSI 14</b>      | $\overline{2}$       | 411                  | 100,00%                   | 0,00%                             | 206                              | 206                       |
| <b>OBV</b>         | $\overline{3}$       | 697                  | 66,67%                    | 33,33%                            | 232                              | 155                       |

**Tabulka 13: Souhrnné íodnocení inc ikátorů (Zdroj Vlastní)** 

Z dat uvedených v tabulce je patrné, všechny zkoumané indikátory byly ziskové a žádný nebyl ztrátový. Nejziskovější ukazatel s hodnotou 1228 USD, co se týče celkového zisku generovaného za sledované období, je MACD, jehož všechny 4 obchodní cykly byly ziskové. Tato čísla jen potvrzují, že ukazatel MACD patří mezi nej spolehlivější indikátory technické analýzy. Při hodnocení průměrného zisku najeden obchod, se tento indikátor umístil až na třetím místě s hodnotou 307 USD. V celkovém hodnocení se však tento indikátor umístil na druhém místě s hodnotou indexu 307 bodů. Naopak nejméně ziskovým indikátorem byl vážený klouzavý průměr s parametrem 30, označený jako WMA 30. Ten dosáhl zisku pouze 325 USD, i když generoval největší počet obchodních cyklů, konkrétně 11, z nichž téměř 50% tvořily obchody ztrátové. Na posledním místě žebříčku by se umístil i v případě hodnocení podle průměrného zisku. Toto hodnocení potvrzuje i Index hodnocení s hodnotou 16, což je suverénně nejnižší hodnota ze všech indikátorů. Nejlepší hodnocení získal indikátor označený jako EMA10+EMA30, který byl tvořen kombinací exponenciálních klouzavých průměrů s parametry 10 a 30. I když tento indikátor dosáhl celkového zisku pouze 962 USD, tak jeho průměrný zisk nabyl hodnoty 481, cože je nejvyšší průměrný zisk. Stejnou hodnotu nabyl i index hodnocení, jelikož všechny uskutečněné obchody (2), byly ziskové.

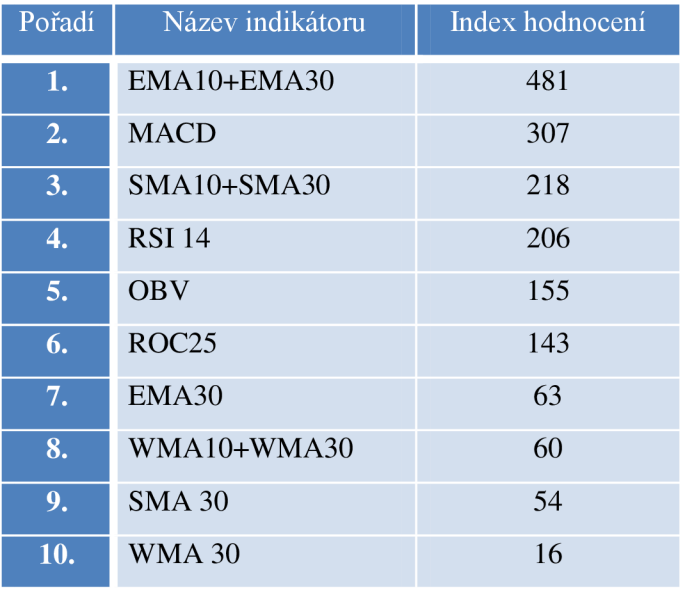

Celkové hodnocení a sestavený žebříček je uveden v tabulce níže.

**Tabulka 14: Pořadí hodnocení indikátorů (Zdroj Vlastní)** 

Z pořadí v tabulce můžeme tedy říci, že nespolehlivější indikátorem je EMA10+EMA30. Na druhém místě se umístilo MACD, které jen potvrdilo svoji pověst. V První polovině žebříčku se dále umístila kombinace jednoduchých klouzavých průměrů, RSI. Dále OBV, což byl jediný zástupce patřící mezi tzv. cenově objemové ukazatele. Naopak propadly indikátory jednoduchého klouzavého průměru a váženého průměru, oba s parametrem 30.

Je nutné podotknout, že takto seřazené indikátory jsou platné jen pro tuto práci a pro data, na kterých byla počítána. V případě jiného časového období, jiných dat, by pořadí mohlo být jiné. Na výsledné pořadí mohl mít vliv také trend akcie, který byl od října 2013 do konce sledovaného období rostoucí a vykazoval jen malé výkyvy. Hodnocení jednotlivých indikátorů také do jisté míry mohlo ovlivnit datum posledního uskutečněného obchodu, kdy u některých indikátorů, např. u RSI 14 byl poslední prodej uskutečněný k 14. 11. 2013, jelikož do konce sledovaného období nebyl další nákupní signál generovaný. Tato situace jen potvrzuje, že indikátor RSI je vhodné kombinovat s jinými indikátory technické analýzy.

#### **4.4 Návrh obchodování**

I když určité indikátory dávají lepší či horší výsledky, není snadné stanovit nej vhodnější metodu pro každý typ obchodu, jelikož každá metoda vhodná pro jinou obchodní situaci.

Před samotným vstupem na trh by měl obchodník znát odpovědi na následující otázky.

- Do jakého typu akcií chci investovat?
- Jaké jsou moje finanční a časové možnosti?
- Stanovení obchodní strategie?
- Znám svůj vztah k riziku?

Na základě zodpovězení těchto otázek by již měl být investor schopen stanovit vhodnou investiční strategii a podle ní volit vhodné nástroje technické analýzy.

**Klouzavé průměry** jsou vhodné pro méně volatelní trhy s rostoucím trendem, kde nedochází k velikým výkyvům ve vývoji kurzu. Výsledky obchodování a generování obchodních signálů jsou také závislé na délce periody, na základě které jsou počítány. Falešné signály často vznikají při krátkodobých změnách ve vývoji kurzu.

**MAC D** patří mezi nespolehlivější indikátory technické analýzy. Reaguje velmi spolehlivě na změnu ve vývoji trendu a poskytuje rychlé a spolehlivé signály k obchodování.

**Oscilátory** se hodí spíše pro obchodování s horizontálním vývojem kurzu. Pomocí oscilátorů, např. pomocí ROC je možné určit překoupenost nebo přeprodanost trhu, jelikož měří změny ve vývoji cen nebo objemů.

Nástroje technické analýzy slouží jen jako podpora při rozhodování o vstupu či výstupu z trhu. Obchodování pouze na základě signálů generovaných nástroji technické analýzy nemusí vždy zaručit očekávaný výsledek. Na výsledky obchodování mají nemalý vliv rizika, pocházející z externího prostředí, jako jsou politické a ekonomické vlivy, přírodní katastrofy apod.

#### **4.5 Návrhy na zlepšení**

Vytvořená a aplikace splnila účel, ke kterému byla vytvořena. Během zpracování této práce jsem rozpoznal některá omezení, po jejichž odstranění a rozšíření funkčnosti by aplikace mohla investorovi usnadnit budoucí zpracování technické analýzy. Návrhy na zlepšení jsou následující.

- Rozšíření možností získání dat z jiných zdrojů.
- Nástroj pro automatické generování různých typů grafů (svíčkové, čárkové, atd.).
- Rozšíření aplikace o model CAPM, který by investorovi usnadnil sestavení portfolia.
- Rozšíření nabídky indikátorů technické analýzy.
- Nástroj pro vytváření grafů z dat různých indikátorů.
- Nástroj pro automatickou implementaci obchodního systému.

## **ZÁVĚR**

Cílem této práce bylo seznámení čtenáře s nástroji technické analýzy a jejím následným využitím na akciovém trhu. K dosažení tohoto cíle bylo provedeno zanalyzování situace konkrétního akciového titulu na akciovém trhu, provedeného na historických datech, pomocí nástrojů technické analýzy a následné zhodnocení vybraných indikátorů, které mohou být návodem pro obchodování v reálném čase. K tomuto účelu byla v prostředí M S Excel vytvořena jednoduchá aplikace, jejíž základní funkcí bylo generování obchodních signálů. Fungování této aplikace bylo založeno právě na metodách technické analýzy.

V úvodní části práce jsou zpracována teoretická východiska, na základě kterých byla tato práce zpracována. Tato část práce slouží zejména k seznámení a pochopení problematiky technické analýzy. Je zde uveden detailní popis nástrojů a metod používaných při technické analýze. Především popis jednotlivých technických indikátorů, způsobů jejich výpočtů a pravidel pro vytváření obchodních signálů, které tyto indikátory mohou indikovat.

Ústředním bodem praktické části byl návrh a popis fungování zmiňované aplikace, implementující nástroje technické analýzy, na základě kterých byly iniciovány obchodní signály. Tato aplikace obsahuje vybrané indikátory a po provedení výpočtů umožňuje i grafické zobrazení výsledků. Základními požadavky na aplikaci byla jednoduchost a uživatelská přívětivost. Aplikace byla vytvořena v prostředí MS Excel z několika důvodů. Tento kancelářský nástroj je velmi rozšířený a tudíž spuštění této aplikace nevyžaduje žádné dodatečné instalace speciálních programů. Výhodou jsou i implementované nástroje, které tento tabulkový program nabízí.

V druhé polovině praktické části je provedena samotná technická analýza společnosti Hewlett-Packard Company, provedená na historických datech v období 1. 4. 2013 až 30. 4. 2014 formou backtestingu a vytvořeném obchodním deníku. Na základě informací plynoucích z technické analýzy bylo následně simulováno obchodování těchto akcii a jejich vyhodnocení. Z důvodu porovnatelnosti ziskovosti jednotlivých indikátorů, byly stanoveny jednotná pravidla pro průběh obchodování i vyhodnocování. Z provedené analýzy plynou následující závěry.

Všechny indikátory po vyhodnocení vykazují zisk, lišící se však jeho velikostí, ale i množstvím provedených obchodů potřebných k jeho dosažení. Nejziskovější byl indikátor MACD, který potvrdil, že patří mezi nejspolehlivější indikátory technické analýzy. Naopak nejmenší zisk generoval vážený klouzavý průměr s parametrem 30 dní, označený WMA30 . Jelikož některé indikátory generují více čí méně falešných signálů, rozhodl jsem se pro celkové hodnocení navrhnout vlastní index hodnocení, který v sobě implementuje nejen celkový zisk, ale i spolehlivost indikovaných signálů a nepřímo i výši poplatků za provedené transakce, které nebyly započítány. Na základě tohoto indexu byl vyhodnocen jako nespolehlivější indikátor EMA10+EMA30, který získal největší počet bodů, i když jeho celkový zisk nebyl nejvyšší. Na druhém místě se umístil již zmiňovaný MACD . Za relativně spolehlivé lze dle tohoto indexu považovat ještě indikátory SMA10+SMA30, RSI a OBV. Naopak WMA30 a SMA30 propadly, a to zejména díky množství generovaných falešných signálů. Některé indikátory je proto vhodné používat v kombinaci s jinými z důvodu potvrzení indikovaných signálů. Jako vhodný obchodní systém se jeví například kombinace klouzavých průměrů a MACD, případně RSI.

Na závěr je nutné podotknout, že technická analýza je velmi užitečný nástroj pro podporu rozhodování při obchodování na akciových trzích. Jde však jen o podpůrný prostředek, jehož závěry by měl investor brát s rezervou a podrobit je vlastnímu úsudku, případně dalším typům analýzy.

#### **LITERATURA**

- [1] REJNUS, Oldřich. *Peněžní ekonomie: (finanční trhy).* 4. aktualiz. vyd. Brno: Akademické nakladatelství CERM, 2008, 352 s. ISBN 978-80-214-3703-6.
- [2] REZNAKOVA , Mária. *Finanční management: studijní text pro kombinovanou formu studia.* Vyd . 3. aktualiz. a rozš. /. Brno: Akademické nakladatelství CERM, 2005, 119 s. ISBN 80-214-3036-2.
- [3] VESELÁ, Jitka. *Analýza trhu cenných papírů.* Vyd . 1. Praha: Vysoká škola ekonomická, 2003, 361 s. ISBN 80-245-0506-1.
- [4] MURPHY , John J. *Technical analysis of the financial markets: a comprehensive guide to trading methods and applications.* New York: New York Institute of Finance, 1999, 542 p. ISBN 07-352-0066-1.
- [5] REJNUS, Oldřich. *Cenné papíry a burzy.* 2., přeprac. vyd. Brno: Akademické nakladatelství CERM, 2013, 406 s. Učební texty vysokých škol. ISBN 978-80-214-4673-1.
- [6] Analýzy investice. *Patria* [online]. 2011 [cit. 2014-03-02]. Dostupné z: <http://www.patria.cz/akademie/analyzy-investice-technicka-analyza.html>
- [7] HARTMAN , Ondřej a Ludvík TUREK . *První kroky na FOREXu: jak obchodovat a uspět na měnových trzích.* Vyd. 1. Brno: Computer Press, 2009, 120 s. ISBN 978-80-251-2006-4.
- [8] Jaké jsou typy grafů. *Forex zone* [online], c 2014 [cit. 2014-03-05]. Dostupné z: <http://www.forex-zone.ez/p/jake-jsou-typy-grafu>
- [9] Co to jsou svíčky. *Forex zone* [online]. 2014 [cit. 2014-01-20]. Dostupné z: <http://www.forex-zone.ez/p/co-to-jsou-svicky>
- [10] Technická analýza na Forexu. *[Finance.cz](http://Finance.cz)* [online]. 18.9.2009 [cit. 2013-12-18]. Dostupné z: [http://www.finance.cz/zpravy/finance/234522-technicka-analyza](http://www.finance.cz/zpravy/finance/234522-technicka-analyza-)na-forexu/
- [11] RFHA, Jaromír. *Technická analýza cenných papírů.* Praha: Newsletter, 1995, 93 s. ISBN 80-901-7799-9.
- [12] Akcie kupujte, když všechny trendy jdou vzhůru. *Peníze.cz* [online]. 26. 5. 2010 [cit. 2014-01-24]. Dostupné z: [http://www.penize.ez/akcie/81](http://www.penize.ez/akcie/8)116-akcie-kupujte-kdyz-vsechny-trendy-jdouvzhuru
- [13] REJNUS, Oldřich. *Teorie a praxe obchodování s cennými papíry.* 1. vydání. Praha: Computer Press, 2001. ISBN 80-7226-571-1.
- [14] Supporty a resistence. *Forex zone* [online]. 2013 [cit. 2013-12-13]. Dostupné z: <http://www.forex-zone.ez/p/supporty-a-resistence>
- [15] Formace dvojitý vrchol a dvojité dno prakticky v intradenním obchodování 1. *Finančník.cz* [online]. 23.10.2008 [cit. 2014-01-15]. Dostupné z: [http://www.financnik.cz/komodity/fin\\_home/dvojity-vrchol-dvojite-dno-l.html](http://www.financnik.cz/komodity/fin_home/dvojity-vrchol-dvojite-dno-l.html)
- [16] VÍŠKOVÁ, Hana. *Technická analýza akcií*. Vyd. 1. Praha: HZ Systém, 1997, 119 s. ISBN 80-860-0913-0.
- [17] Cenové formace obracející trend. *Colosseum* [online]. © 2009 2013 [cit. 2014- 01-15]. Dostupné z: [http://www.colosseum.cz/vzdelavani-a-informace/forex-ebook/technicka](http://www.colosseum.cz/vzdelavani-a-informace/forex-ebook/technicka-)analyza/cenove-formace-obracejici-trend-
- [18] Cenové formace potvrzující trend: Vlajky a trojúhelníky. *Colosseum* [online]. © 2009 - 2013 [cit. 2014-01-19]. Dostupné z:

http://www.colosseum.cz/vzdelavani-a-informace/forex-ebook/technickaanalyza/cenove-formace-potvrzujici-trend

- [19] REJNUS, Oldřich. *Finanční trhy.* 3., rozš. vyd. Ostrava: Key Publishing, 2011, 689 s. Ekonomie (Key Publishing). ISBN 978-80-7418-128-3.
- [20] Formace technické analýzy. *[Akcieatrhy.cz](http://Akcieatrhy.cz)* [online]. 2012 [cit. 2014-01-20]. Dostupné z: <http://www.akcieatrhy.cz/cz/technicka-analyza-formace>
- [21] *FOREX jak zbohatnout a nekrást: obchodování na měnových trzích.* 1. vyd. Praha: Grada, 2011, 185 s. Finanční trhy a instituce. ISBN 978-80-247-3739-3.
- [22] Cesta k bohatství: Klouzavé průměry?. *Měšec.cz* [online]. 13. 7. 2005 [cit. 2014-01-28]. Dostupné z: <http://trhy.mesec.cz/clanky/cesta-k-bohatstvi-klouzave-prumery/>
- [23] Technická analýza oscilátory. *[FXstreet.cz](http://FXstreet.cz)* [online]. 06.12.2010 [cit. 2014-01-30]. Dostupné z: <http://www.fxstreet.cz/technicka-analyza-oscilatory.html>
- [24] Trendové indikátory. *[FXstreet.cz](http://FXstreet.cz)* [online]. 27.07.2009 [cit. 2014-02-02]. Dostupné z: <http://www.fxstreet.cz/trendove-indikatory.html>
- [25] NYSE . *Makléřská-zkouška.cz* [online]. © 2010-2014 [cit. 2014-04-05]. Dostupné z: <http://www.maklerska-zkouska.cz/nyse/>
- [26] Burzy a mimoburzovní trhy. *Peníze.cz* [online]. © 2000 2014 [cit. 2014-04-02]. Dostupné z: <http://www.penize.cz/15864-burzy-a-mimoburzovni-trhy>
- [27] Nasdaq. *[Ihned.cz](http://Ihned.cz)* [online]. © 1996-2014 [cit. 2014-04-05]. Dostupné z: [http://encyklopedie.byznys.ihned.cz/tagy/Nasdaq-1](http://encyklopedie.byznys.ihned.cz/tagy/Nasdaq-)6296
- [28] Extended Hours Trading. *[NASDAQ.com](http://NASDAQ.com)* [online]. 2014 [cit. 2014-04-05]. Dostupné z: <http://www.nasdaq.com/extended-trading/>
- [29] E-Broker. *[Fio.cz](http://Fio.cz)* [online]. © 2014 [cit. 2014-04-07]. Dostupné z: <http://www.fio.cz/akcie-investice/e-broker>
- [30] Broker Jet. *[Fxstreet.cz](http://Fxstreet.cz)* [online]. © 2009 2014 [cit. 2014-04-07]. Dostupné z: http://www.fxstreet.cz/brokerjet.html
- [31] X-Trade Brokers XTB . *[Fxstreet.cz](http://Fxstreet.cz)* [online]. © 2009 2014 [cit. 2014-04-07]. Dostupné z: <http://www.fxstreet.cz/x-trade-brokers-xtb.html>
- [32] Jaký obchodní styl vám vyhovuje (2/2)?. *[Fxstreet.cz](http://Fxstreet.cz)* [online]. 21.01.2013 [cit. 2014-04-06]. Dostupné z: <http://www.fxstreet.cz/jaky-obchodni-styl-vam-vyhovuje-22.html>
- [33] Backtesting a papertrading. *[Financnik.cz](http://Financnik.cz)* [online]. 09.10.2008 [cit. 2014-04-08]. Dostupné z: [http://www.financnik.cz/komodity/fin\\_home/backtesting-papertrading.html](http://www.financnik.cz/komodity/fin_home/backtesting-papertrading.html)

### **SEZNAMY**

#### **Seznam Obrázků**

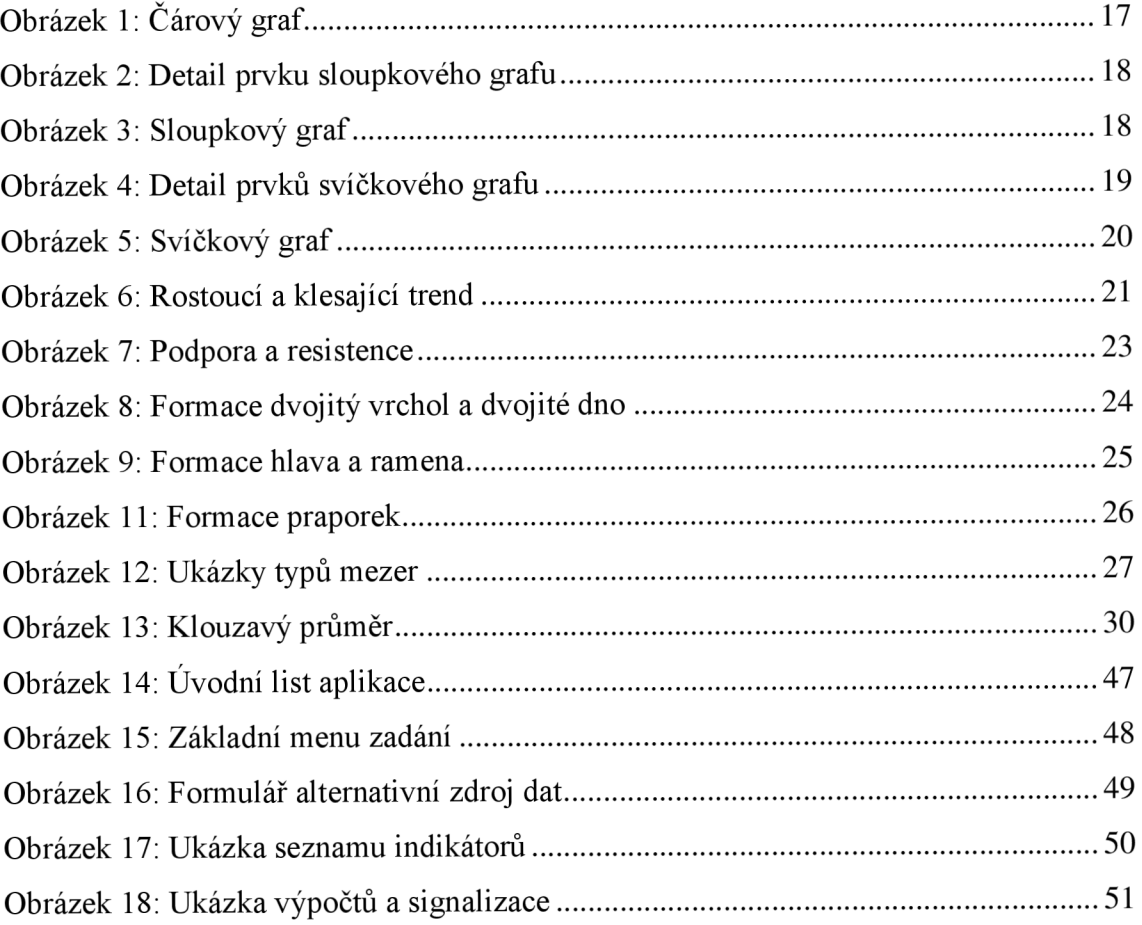

#### **Seznam Grafů**

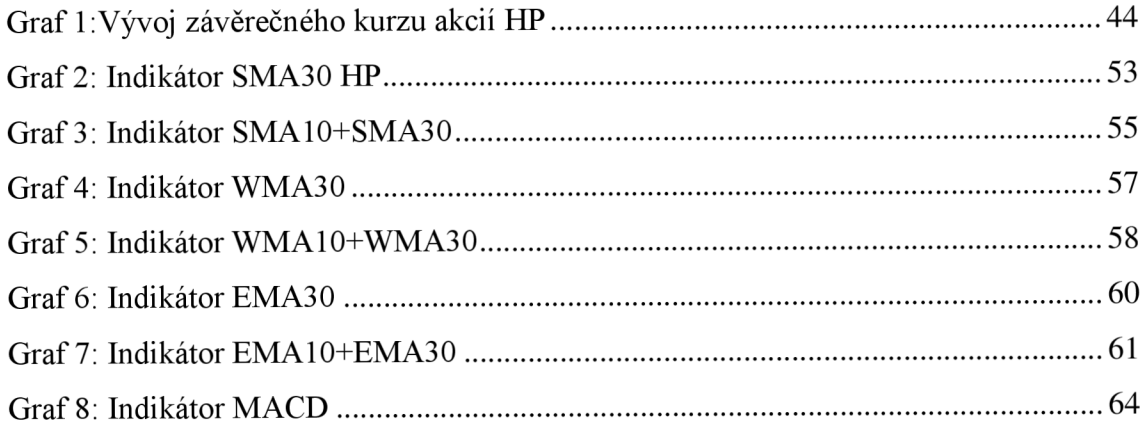

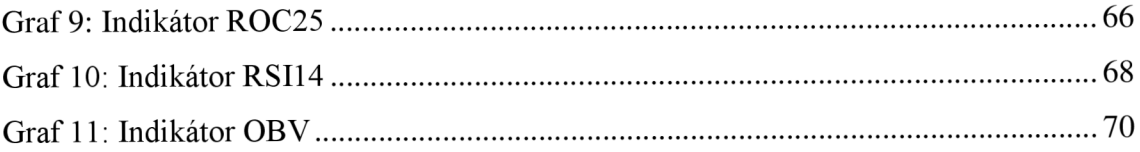

#### **Seznam Tabulek**

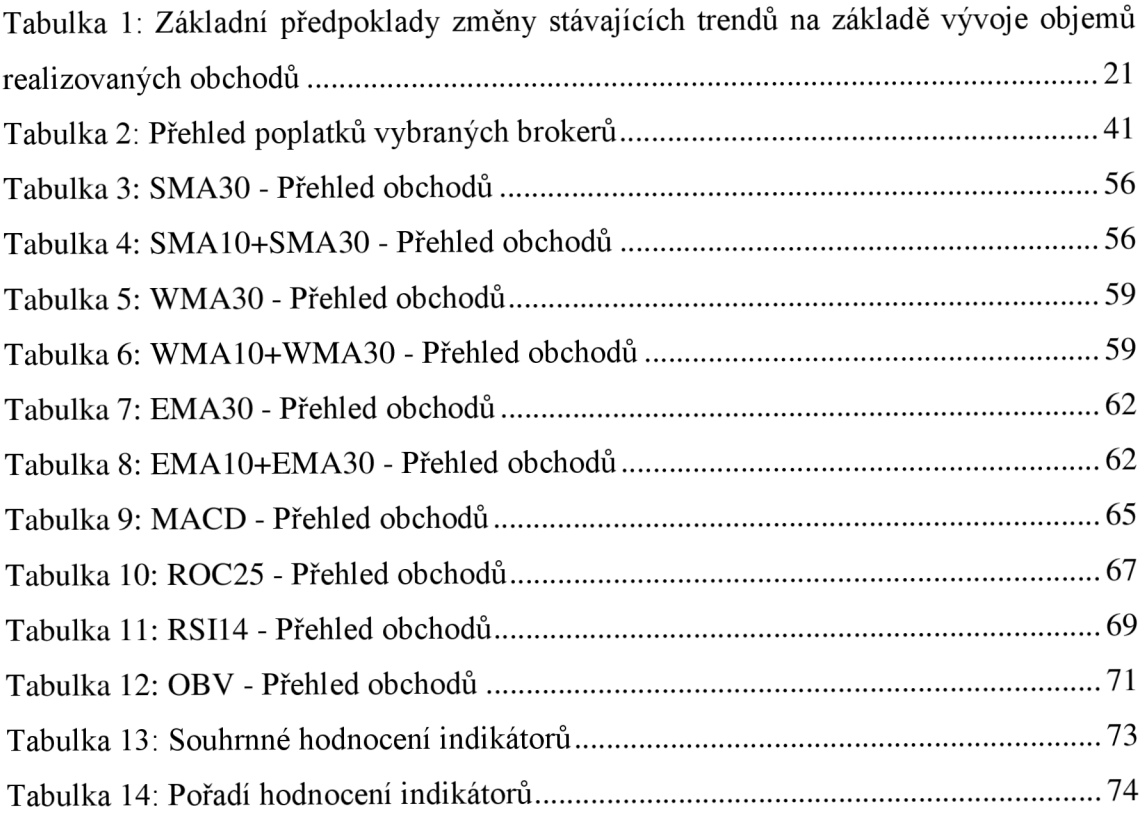

# **Přílohy**

**Příloha 1: Obchodní deník** 

### **Příloha 1**

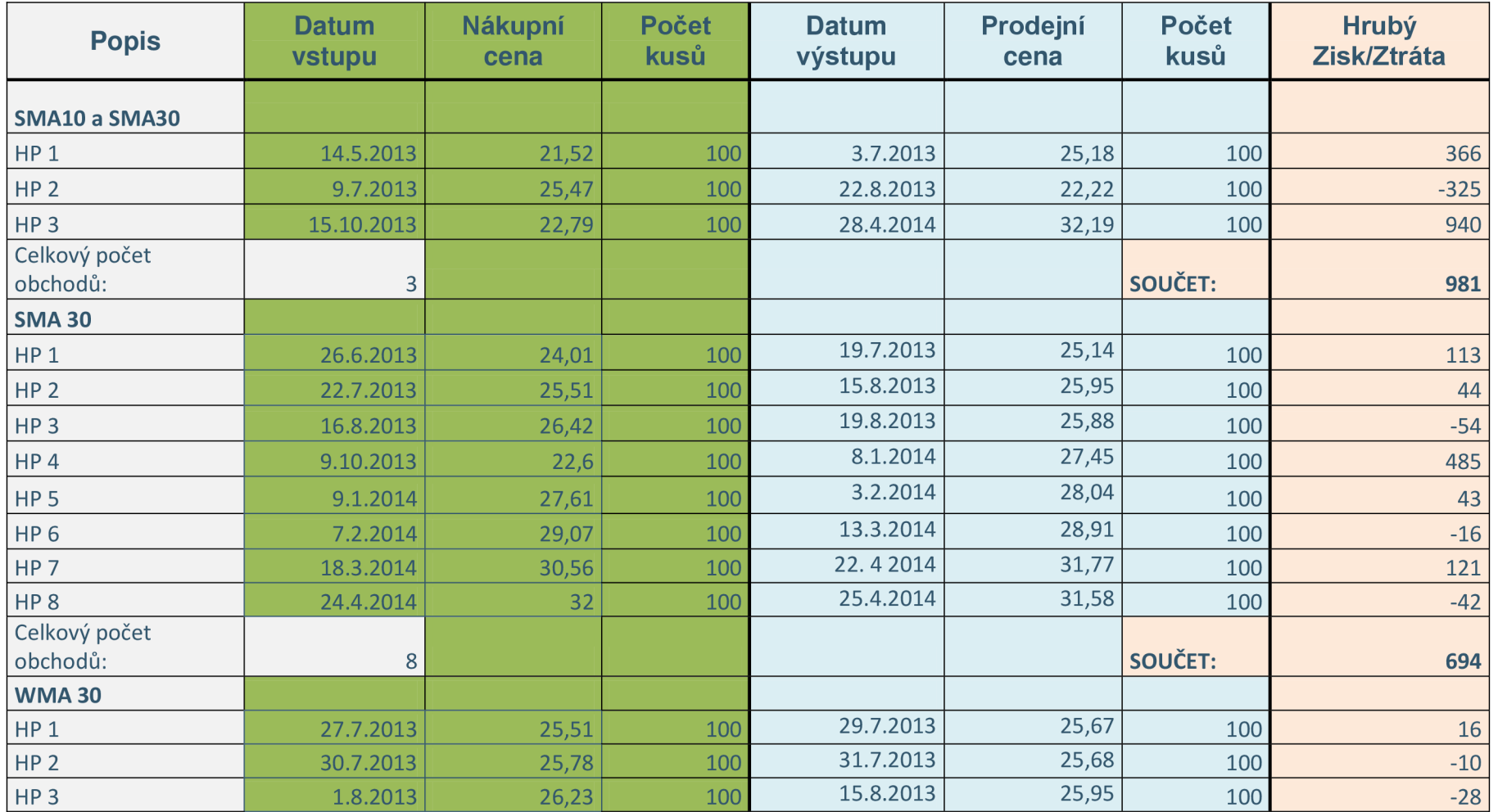

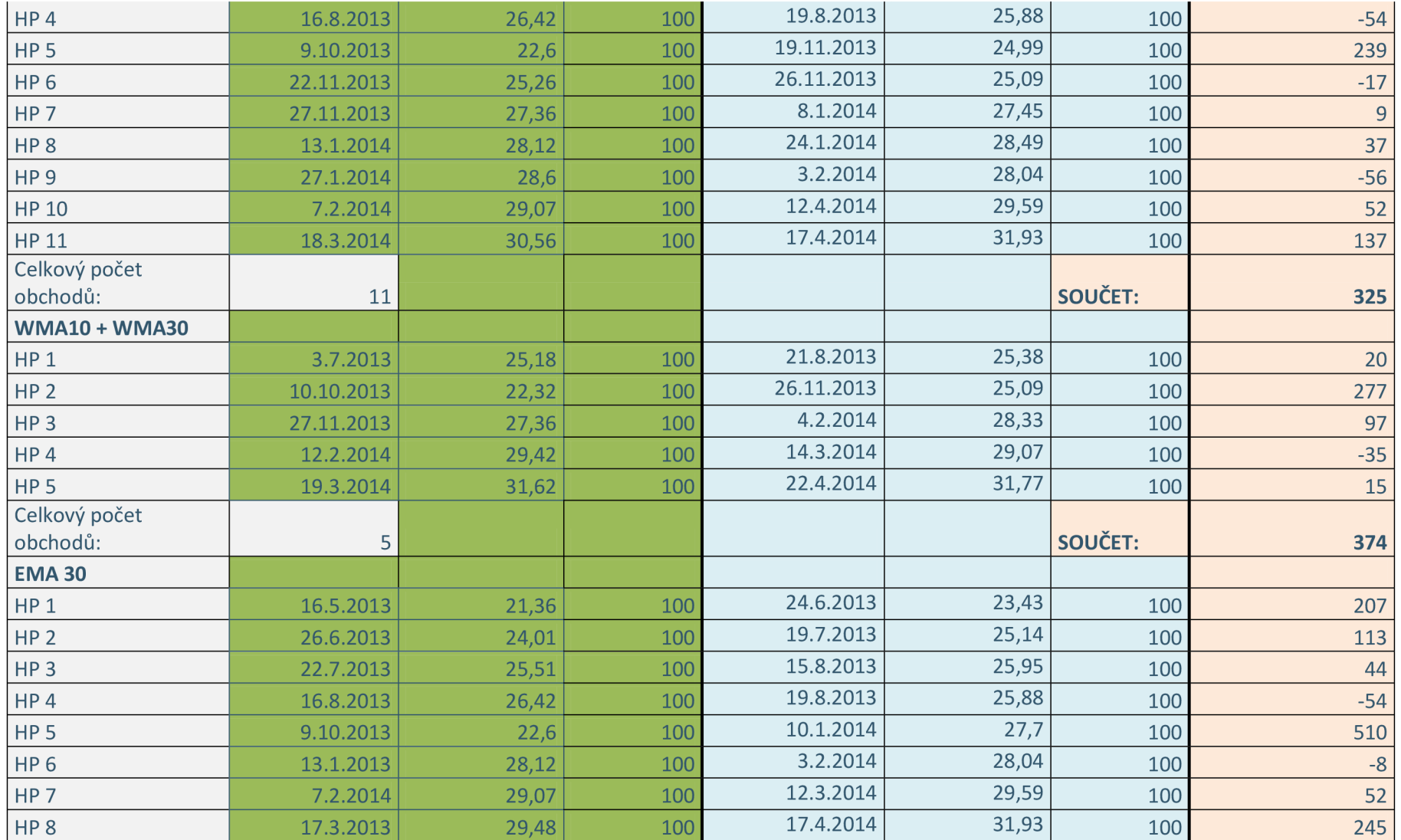

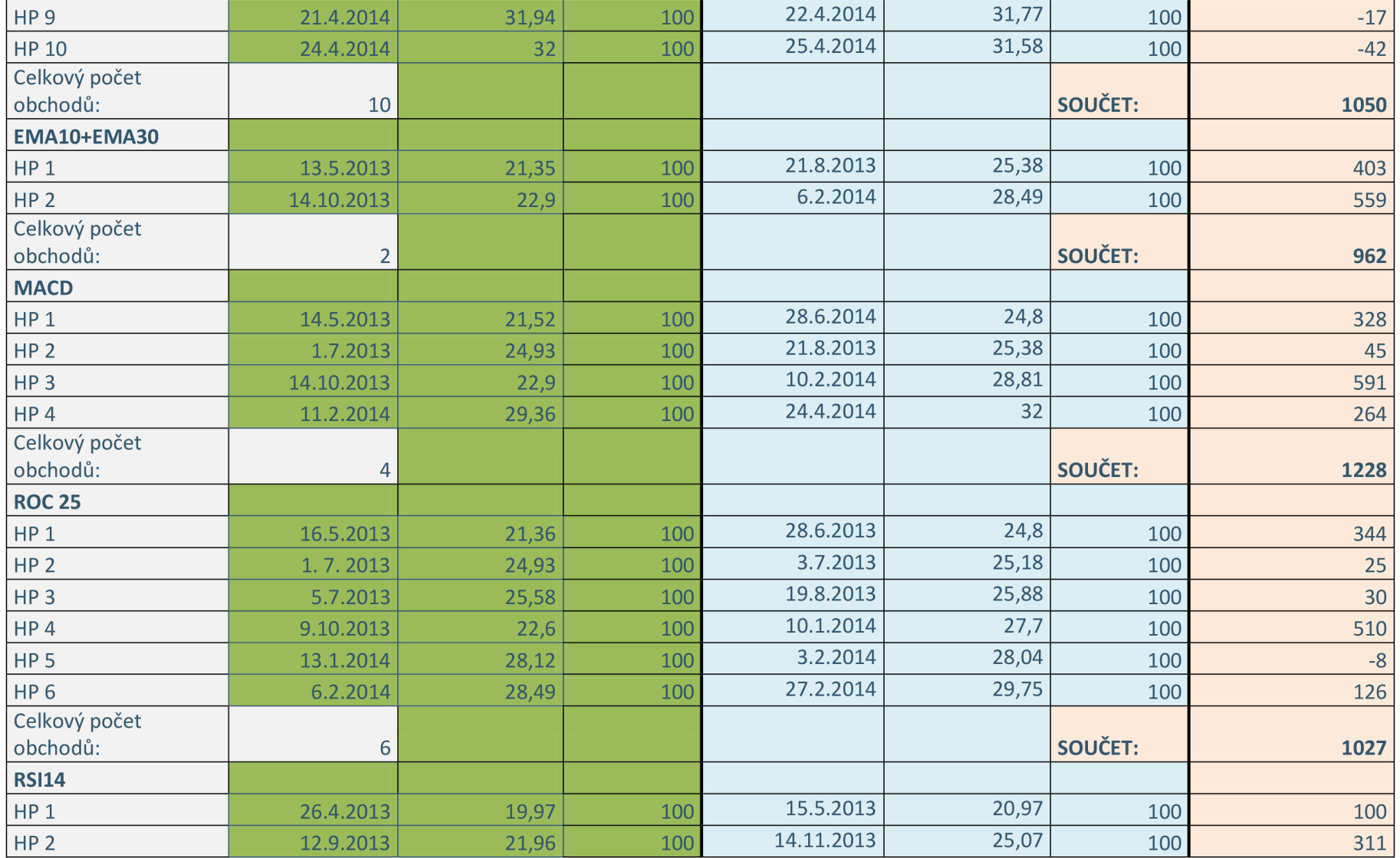

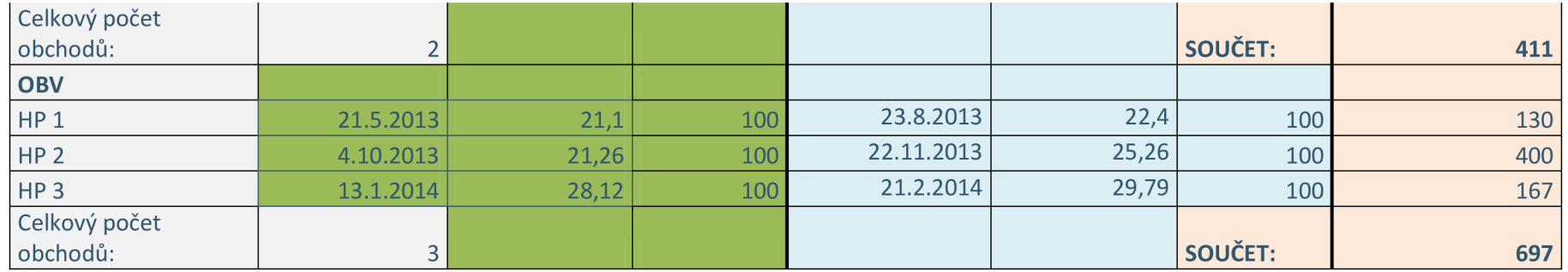